# **Table of Contents**

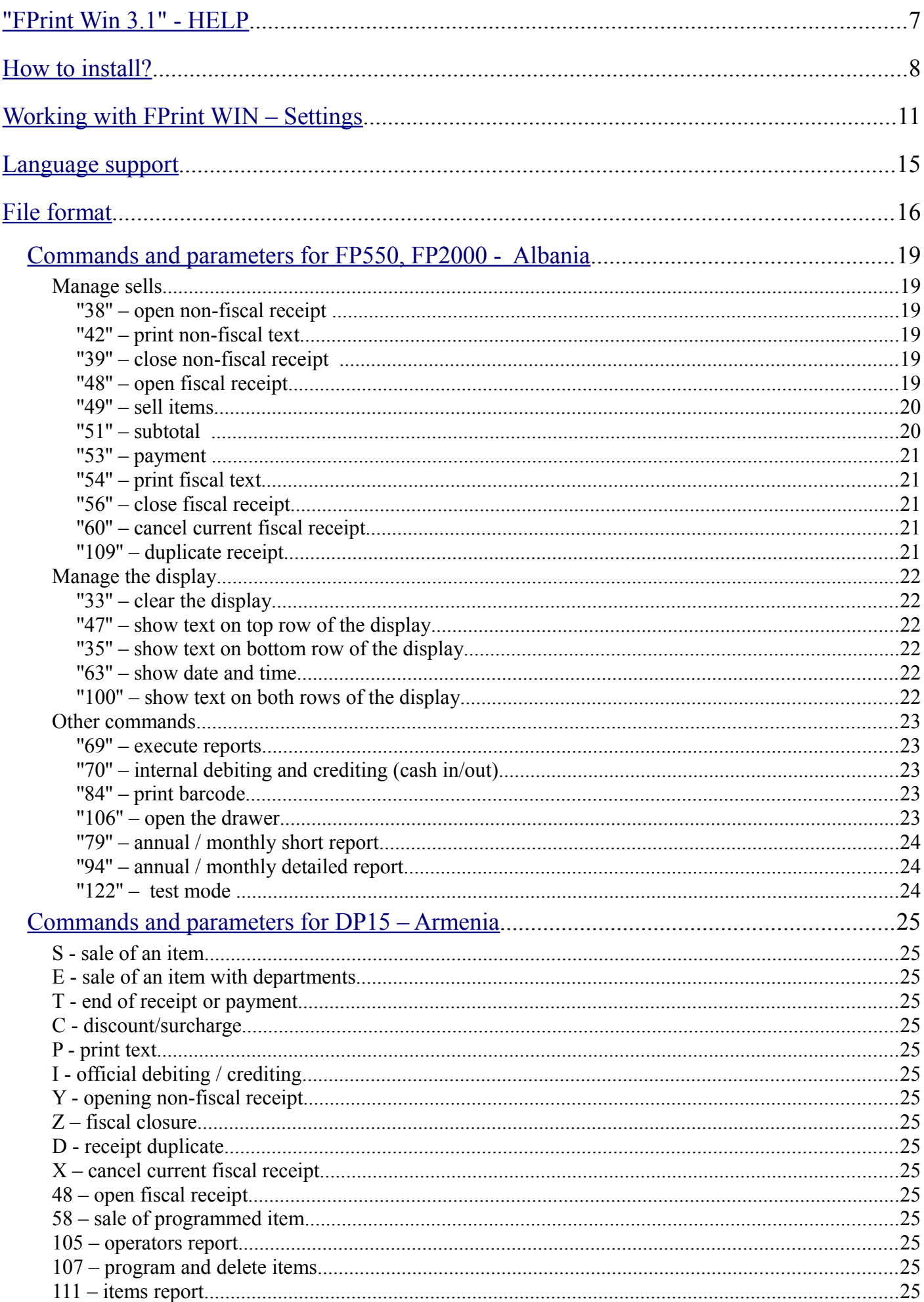

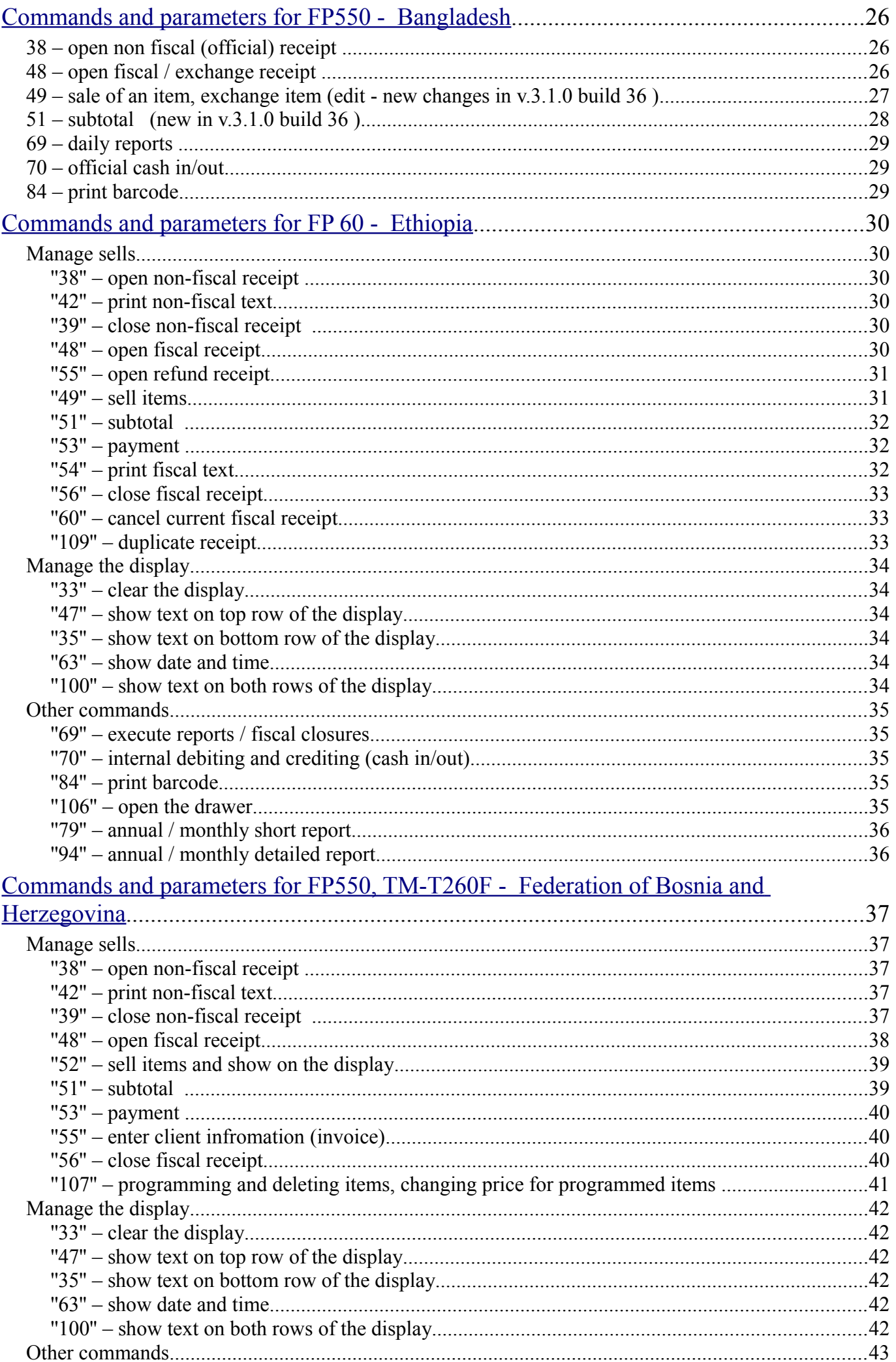

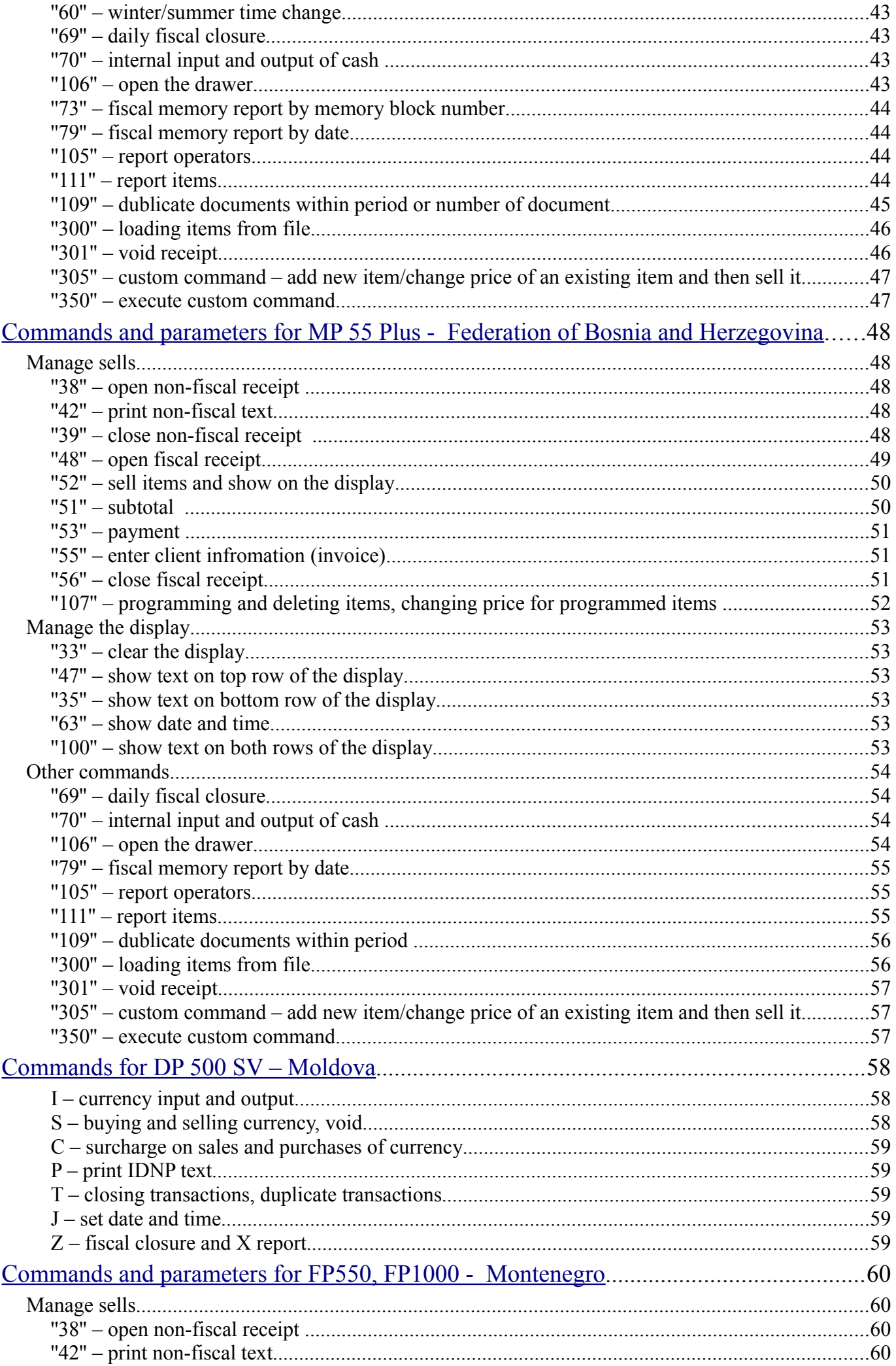

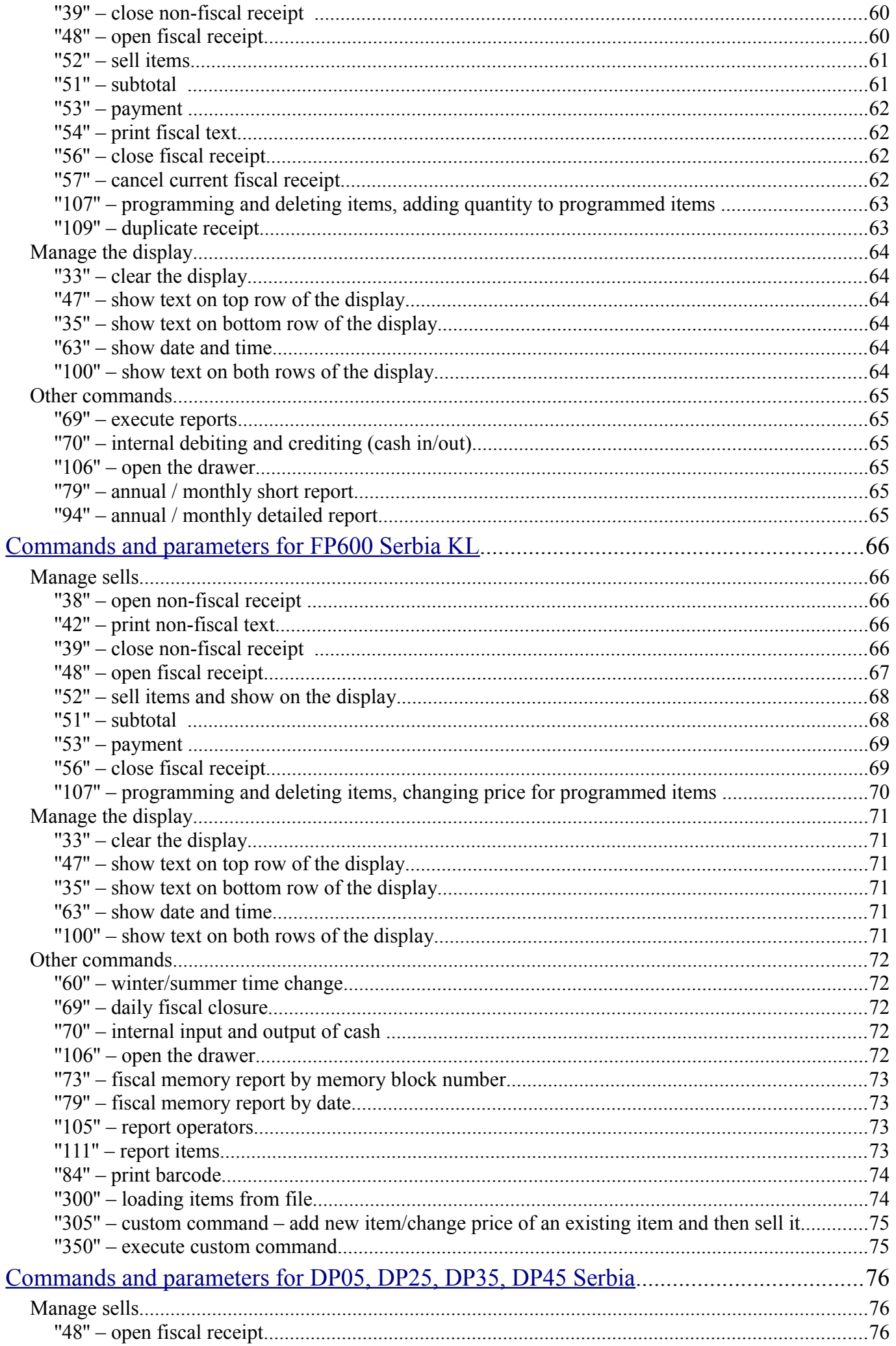

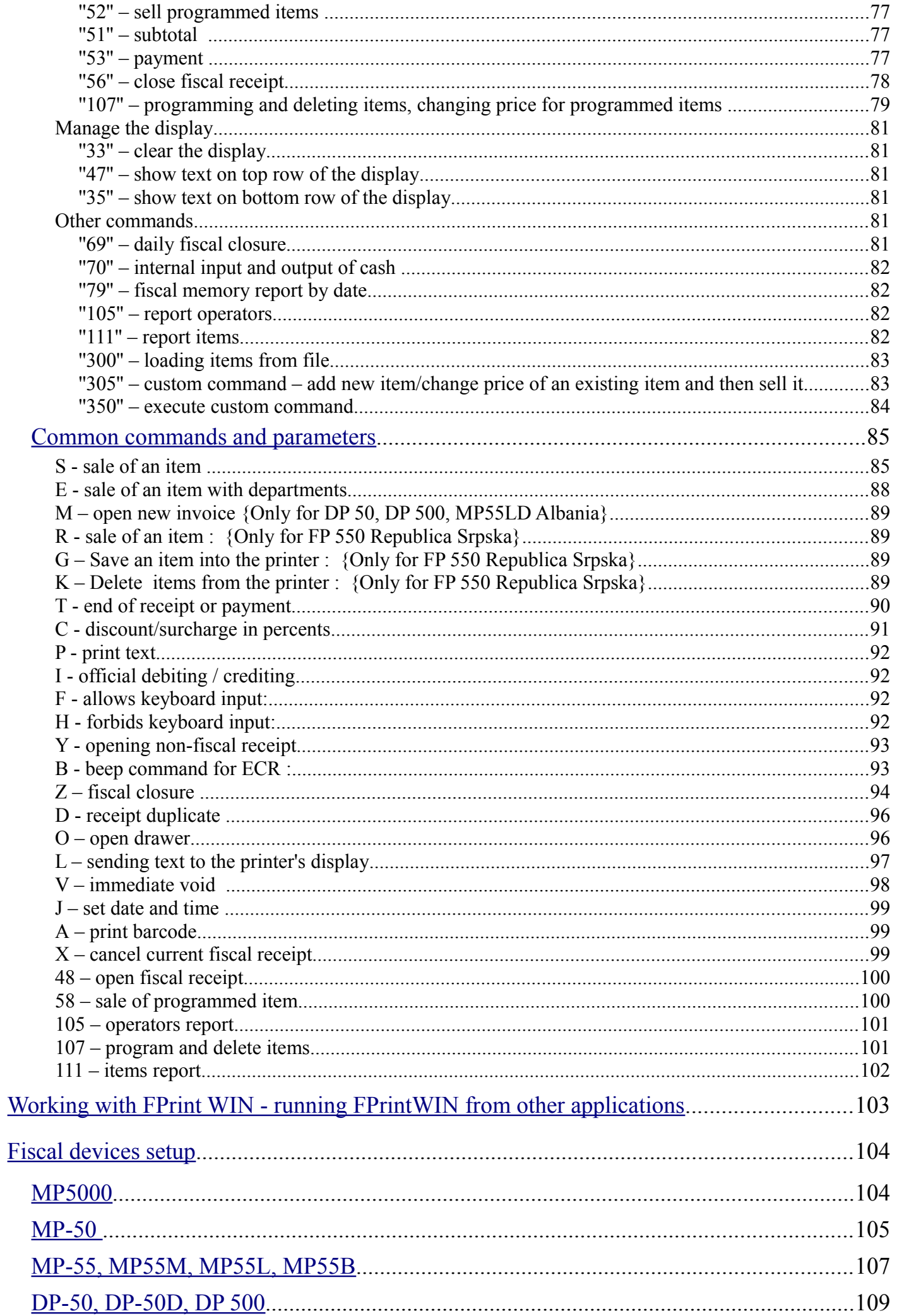

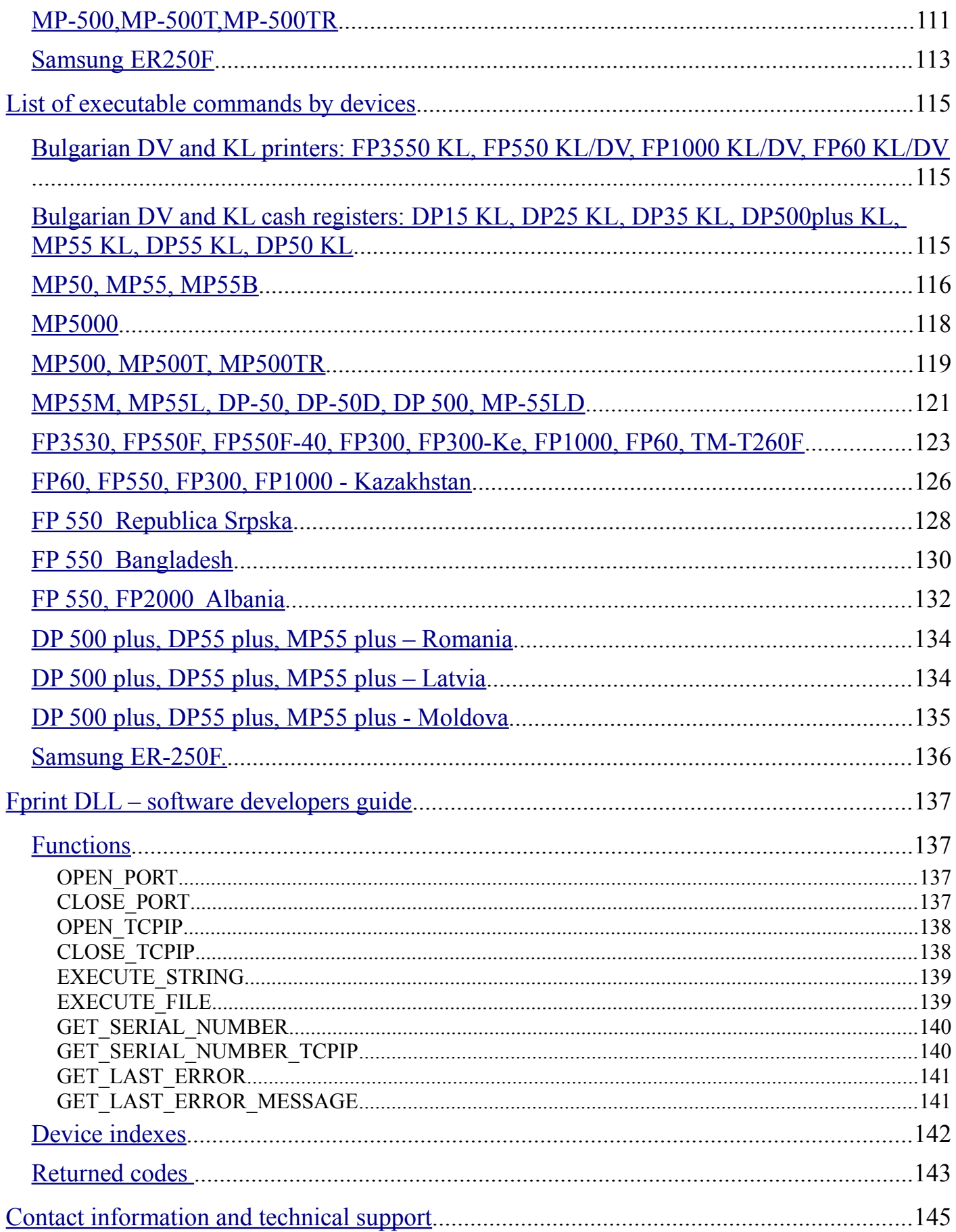

<span id="page-6-0"></span>"FPrintWIN 3.1" is a program designed to manage sales from a text file to the electronic cash registers (ECR) MP5000, MP-500, MP-500TR, MP-50, MP-55, MP-55M, MP-55L, MP-55LD, DP-50, DP-50D, Samsung ER-250F and the fiscal printers (FP) FP3530, FP300, FP1000, FP550F , FP550F-40 and FP2000.

The program works in Windows 95/98/Me/NT/2000/XP environment.

<span id="page-7-0"></span>The installation of "FPrintWin" is a simple procedure.

You can start the installation process from the disk or find the latest version of the program at:

[http://datecs.bg/support.php?cat=4](http://datecs.bg/products.php?cat=8)

In that case, after you download the "Install.exe" from Internet, extract the files in a directory of your choice. When file extraction finishes the installation of the program automatically starts up:

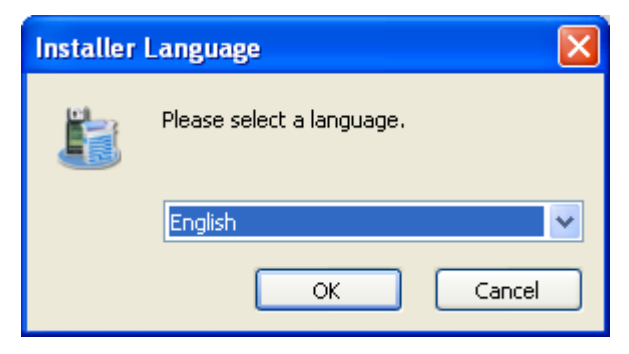

Press the "OK" button to pass on to the license agreement:

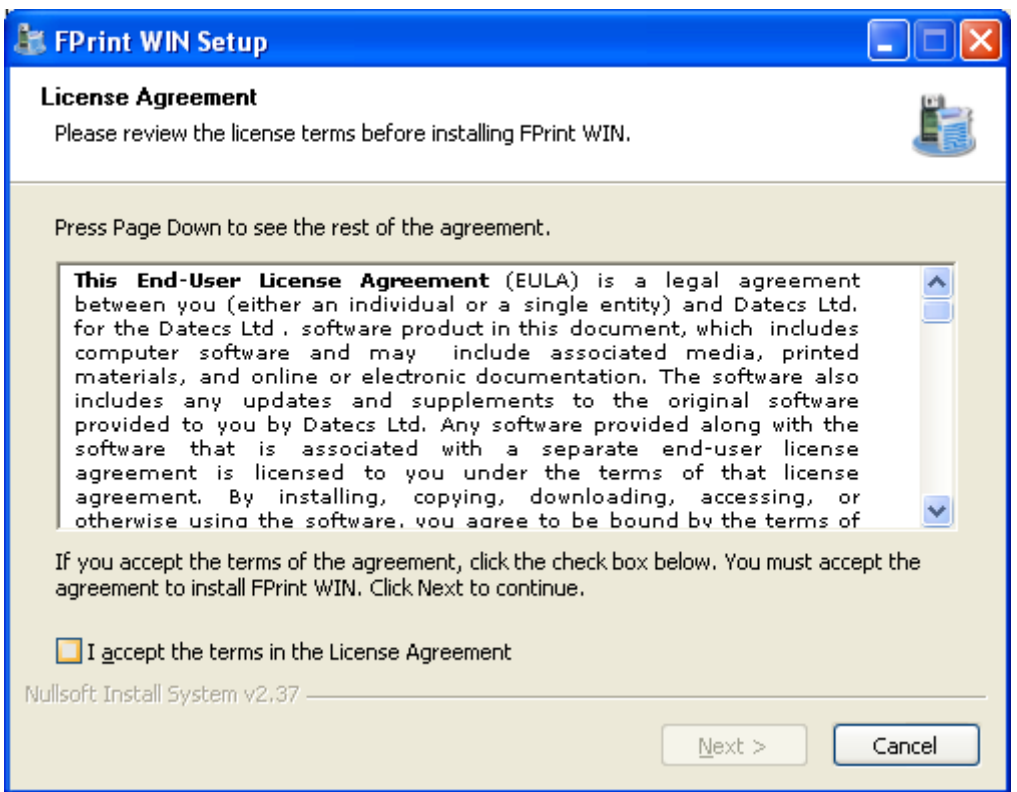

Please, read the license agreement carefully and if you agree with the conditions stated in it, choose " I accept the terms in the license agreement" and then click "Next".

In the window that comes next you can easily click the "Install" button or decide on another place for the installation.

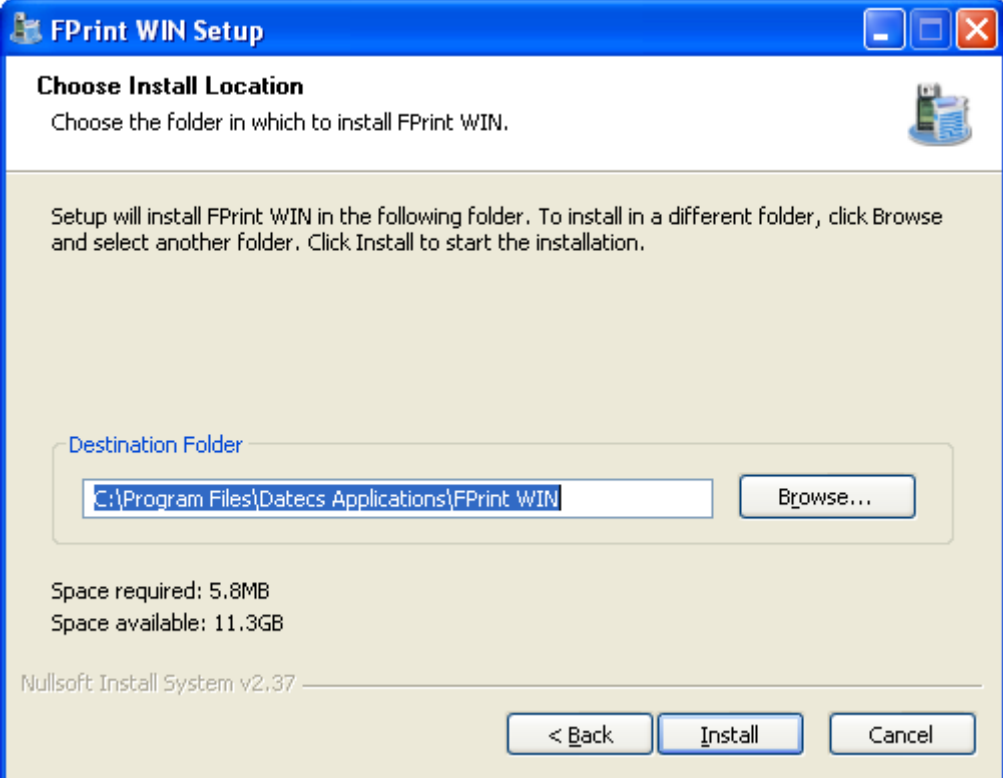

"FPrintWin" has been successfully installed - click "Finish".

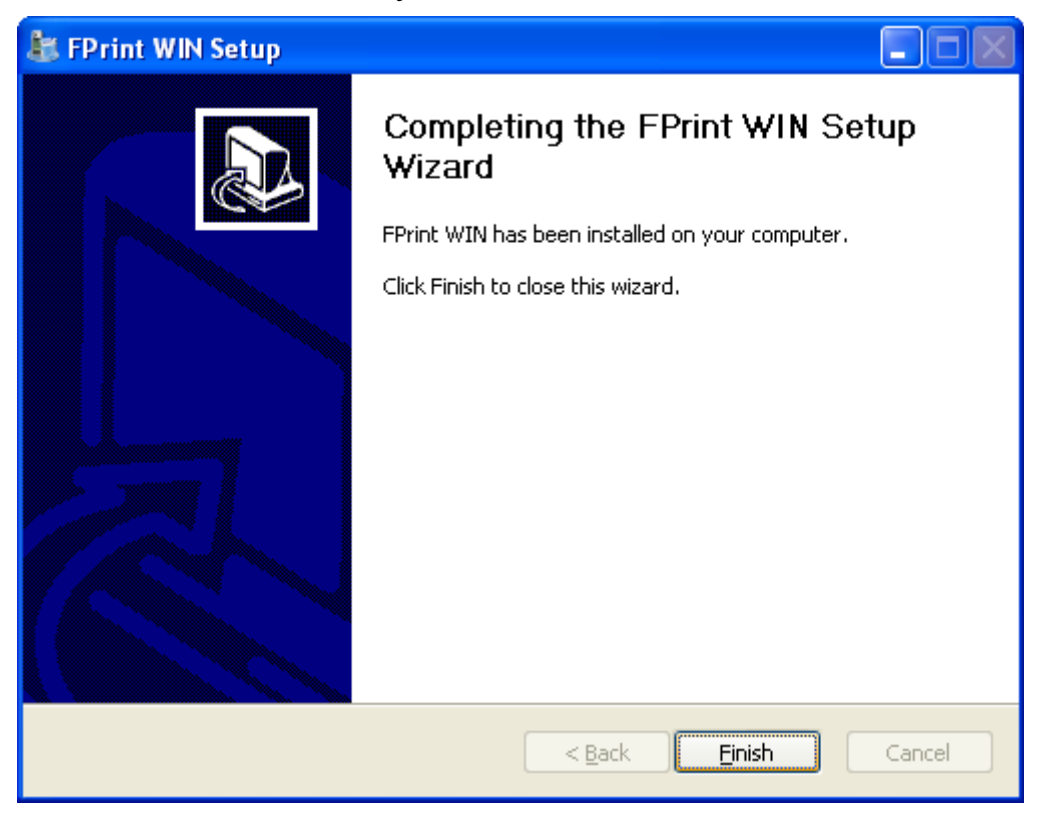

# *IMPORTANT!!!*

*The installation and the program setting must me done only by the system administrator.*

<span id="page-10-0"></span>Run the program from Start>Programs>Datecs Applications and choose FPrint or go to the folder of the program ("C:\Program Files\Datecs Applications\FPrint") and click the FPrint.exe. This will open the main window:

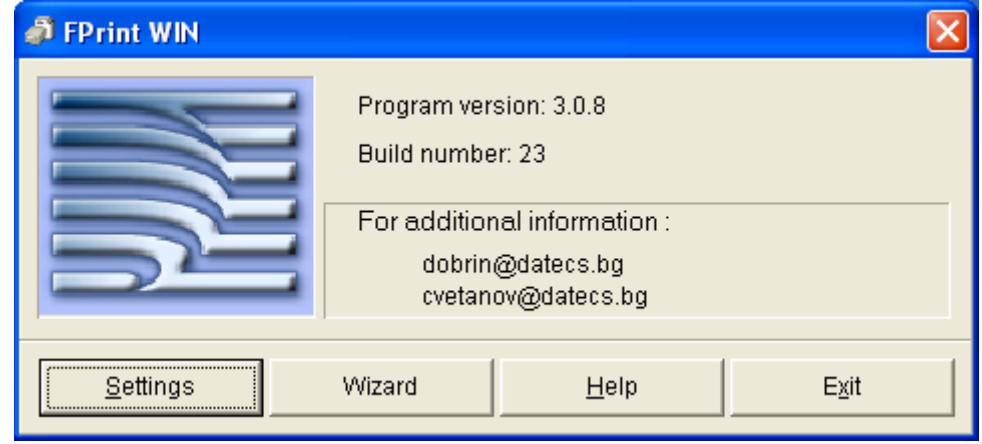

The main window buttons are:

- 1. Settings opens the window with the program settings.
- 2. Wizard a step by step program settings.
- 2. Help runs "FPrintWin" help;
- 3. Exit exits the program;

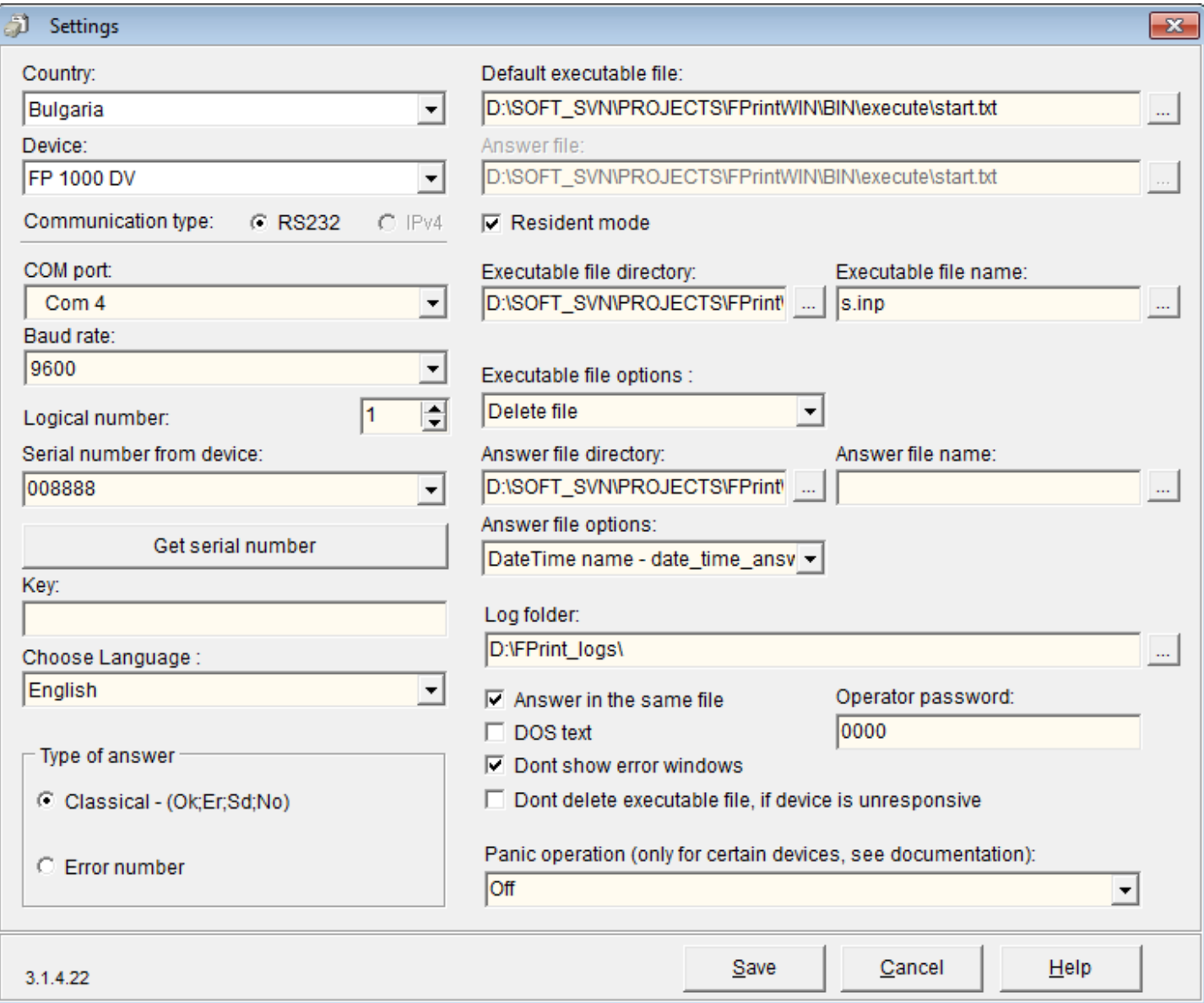

1. Country: Select your country;

2. Devices: Select the type of your device;

3. COM port: Select the COM port to which the device is being connected;

4. Baud rate: The baudrate (communication speed) must be the same as the one set in the ECR (see"Fiscal Devices Setup");

5. Logical number: You must enter the logical number of your device, if it has one;

6. Serial number: If it the device is a cash register, set the device in Sales Mode- put the key in "REG" position and log in as the respective operator.

7. Press the "Get serial number" button and the fiscal device with the respective settings will enter and save its serial number for you.

8. Key: Enter the registration key for this serial number;

9. Choose language setting for the program's interface – English or Bulgarian available;(NOTE – this settings can be changed by any user, not only by the administrator);

10. "Answer in the same file" :If the box is not checked, you can save the answer of your order in another file chosen by you;

11. You can select default files for reading and saving by browsing with the  $\Box$  button (not in resident mode).

12. In case the program working with "FPrint WIN" has not set as a parameter the name of the order text file, "FPrint WIN" uses the default file and saves the answer in the file that has been selected for the "Answer file:" field. If the field contains no file path, "FPrint WIN" will search for the file in its own folder (the folder where "FPrint WIN" was installed);

13. The result of every text file command that is carried out can be saved in a service field (see "File Format")") in two different ways, depending în what you have marked for "Type of answer"(see "Types of Errors");

14. If your program generates DOS Cyrillic, you must check the "DOS text" box. The checkbox is not obligatory if you work with a fully Windows-based program.(Only for Bulgarian Edition)

15. The checkbox "Dont show error windows" redirects the error messages to the log file instead of being shown as a message box on the screen.

Notice that if you use this the log file gets bigger over time(albeit being just text) and if you generate a lot of errors you must remember to check/delete it.

16. The "Dont delete executable file if device is unresponsive" option is designed for resident mode and the "delete file" executable option. If selected, the file is not deleted in case the device is switched off or not responding for some reason.

17. New in version 3.00 is the option for resident mode.

This mode allows you to execute sells by copying a text file with a name of your choice or default name('sell\_execute.txt') into a directory of your choice.

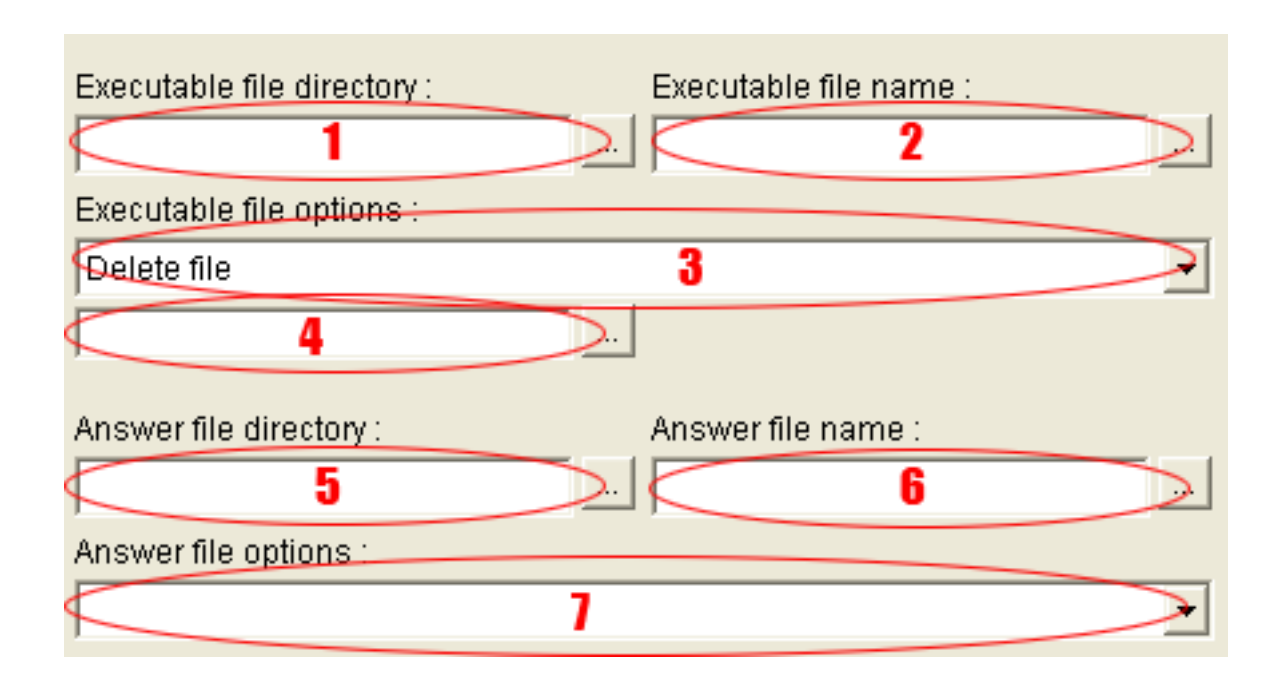

1. Select directory (press  $\Box$ ) and copy the file with sales here in order to execute it. OBLIGATORY FIELD.

2. Select name for the file with sales, which Fprint will try to execute(if no name is selected then Fprint tries to execute with default name – sell execute.txt). You can also use wildcard symbols (e.g. \*.inp will execute all files in the folder with .inp extension)

3. Select whether to delete the executable file after print('Delete file option') or rename and move it to another directory('Move to directory' option). OBLIGATORY FIELD.

4. If you've selected 'Move to directory' from option 3, here you can select directory where the printed file will be moved. Obligatory if option 3 is 'Move to directory'.

5. Select directory for the answer file(press  $\Box$ ). OBLIGATORY FIELD.

6. Select name for the answer file ( if no name is selected then default name is sell\_answer.txt).

7. Select whether you will have only one answer file('Constant name' option) or after each finished bill Fprint will generate different answer file('Date time name' option). OBLIGATORY FIELD.

- 8. The resident mode timeout, used to check the execution folder is 0.2 seconds.
- 9. NEW in ver 3.1.3.1 and above if field "Answer file name" is blank and "constant name" in answer options I selected, then the answer will be saved in the answer folder, but the name will be the same as the execute filename.

18. Operator password – used in fiscal printers and ECRs with SM cards. Set this password to correspond to the password of operator 1 in the device. By default FPs password is 0000, for ECRs its 1.

19. Panic operation

Allows unfinished receipts to be closed either automatically or after confirmation from the user.

WARNING!!! This option is currently supported for bulgarian devices only.

To save all the settings for the current device, click "Save". You may choose to repeat the process for your backup fiscal device.

For your facilitation you can use the "Wizard" ,which will guide you through the above process step by step.

# **In case Fprint raises errors due to various reasons (wrong settings, bugs, etc.), a log file is created (Fprint\_log.txt).**

# <span id="page-14-0"></span>*Language support*

Currently Fprint supports Bulgarian, English , Romanian and Kazakh languages ( you can even add your own language ).

On start, Fprint reads the language texts from a file (which is different for each language ), therefor you can change the caption of each label in the program by editing that particular file.

The supported language list is stored in the "Language list.txt" file in the program's folder and it looks like this:

Bulgarian;BGR.txt English;ENU.txt Romanian;RO.txt Kazakh;KZ.txt Bosnian;BH.txt

Each row in this file has 2 columns, separated by the **;** symbol. First column is the full language name ( i.e. "English" ) and the second column is the file name ( i.e. "ENU.txt").

If you want to edit a label in the program, just open the file for your language (the files are in the main folder of the program), find the text and replace it.

If you want to add a new language:

- open the file "Language list.txt" and append a row like this ( i.e. I will add Spanish): Spanish;SP.txt
- close Fprint and reopen it, select Spanish language and restart again
- you should have a "SP.txt" in the folder now, edit its contents the way you want
- run Fprint with your new language

<span id="page-15-0"></span>The input file contains ASCII text commands. Each line consists of only one command. The commands' format is:

# **[command]**, **[logical number]**, **[service field]**;**[parameters]**

**[command]**: this field contains one of the following letters: S, T, P, C, I, H, F, Y, D, Z, B;

{ Version 3.09 and above supports number commands for some printers }

**[logical number]**: this is the number saved in table 2, field 1 of the ECR; for FP the field is irrelevant, allowed value is 0~99;

**[service field]**: consists of 3 sub-fields, each divided by a comma. Every sub-field contains respectively 6, 1 and 2 underlines.

**(***NOTE:* **for fiscal printers FP550-Kz,FP300-Kz,FP1000-Kz, the service field is 10,1,2 underlines - \_\_\_\_\_\_\_\_\_\_,\_,\_\_ )**

 $, \, \, \cdot$ 

In this field FPRINT records the result of the respective command execution. In the first 6-lined field, what is recorded is the ECR or FP serial number. The second 1-line field saves an index from 0 to 9 (*NOTE:* Albanian DP50D, DP500 and MP55LD might save numbers 0 - 99), whose value increases with each successful command. The last 2-lined field indicates whether and how a command has been carried out in the following format:

\_\_ - unprocessed record ;

Depending on what type of answer you have chosen when setting the program (see Settings )"), the result is either saved in a DOS "FprintWin" compatible format (classical answer) or what is recorded is the error number, if such occurs.

Classical answer :

**Er** - the command has not been carried out due to an error in field [parameters] or invalid command sequence during work with FP (for example: S, T - payment without closing the receipt, S or S, C, C, or S, Z);

**Ok** - the command is successful;

**Sd** - the command has not been carried out; possible reasons: paper is out; the printer was

turned off during print; there is a problem with the fiscal memory or the printing device; the FP clock is not set;

**No** - the respective ECR or FP does not execute this command (not considered as an error);

Error number/result :

0 -Command successful;

1 - Communication error! Make sure the device is working properly and check if it is connected to the computer;

- 2 Command execution error;
- 3 The program cannot open COM port No
- 4 There is no such device;
- 5 -Incorrect command parameters;
- 6 Non-existent file;(check your execute and answer file paths);
- 7 Wrong file structure;
- 8 Please, enter the registration key;
- 9 Please, enter all the parameters correctly;
- 10 Unspecified error.
- $11 Out of paper$
- 12 Fiscal command not allowed

The numbers 0,1,2,5,10,11 and 12 are recorded in the file service field, and the rest can be displayed as program messages.

When starting Fprint with parameters (see section [Working with FPrint WIN - running](#page-102-0) [FPrintWIN from other applications\)](#page-102-0) and you pass the  $5<sup>th</sup>$  parameter (dont show pop-up windows) with value  $\mu$ <sup>1"</sup>, the following errors will be logged in the error log file:

- $> 1$  Communication error! Make sure the device is working properly and check if it is connected to the computer; - the log file row will be like this:
	- "04.8.2009 11:52:48:*Communication error! Make sure the device is connected and switched on.*"
- $>$  3 The program cannot open COM port No; the log file row will be like this:
	- "04.8.2009 11:52:48:*The program can not open port: COM №*"
- $\geq 6$  Non-existent file; the log file row will be like this:
	- "04.8.2009 11:52:48:*File does not exist.*"
- $> 7$  Wrong file structure; the log file row will be like this:
	- "04.8.2009 11:52:48:*Something is wrong with this file!*"
- $\geq 8$  Please, enter the registration key; the log file row will be like this:
	- "04.8.2009 11:52:48:*Please enter your registration key!*"

# <span id="page-18-5"></span>**Commands and parameters for FP550, FP2000 - Albania**

### <span id="page-18-4"></span>*Manage sells*

### <span id="page-18-3"></span>**''38'' – open non-fiscal receipt**

38, [logical number],  $\qquad \qquad$ ,  $\qquad$ ,  $\qquad$ ;

The command won't be executed if there is already opened receipt. In non-fiscal receipts you can only print non-fiscal text.

### <span id="page-18-2"></span>**''42'' – print non-fiscal text**

42, [logical number],  $\qquad$ , ; [text];

 $\triangleright$  [text] is random text (max 30 symbols)

You can print non-fiscal text only in opened non-fiscal receipt.

### <span id="page-18-1"></span>**''39'' – close non-fiscal receipt**

39, [logical number],  $\qquad \qquad \ldots, \qquad \vdots$ 

The command won't be executed if there is no opened receipt.

### <span id="page-18-0"></span>**''48'' – open fiscal receipt**

48,[logical number],  $\qquad , \qquad , \qquad ;$ [operator];[password];[InvoiceNum];

- $\triangleright$  [operator] is the operator number (1-16)
- $\triangleright$  [password] is the password (6 digits) for the operator
- $\triangleright$  [InvoiceNum] is the invoice number. If present, the printer opens an invoice with that number.

The command won't be executed if there is already opened receipt/invoice.

#### <span id="page-19-1"></span>**''49'' – sell items**

49,[logical number],  $\qquad \qquad$ ,  $\qquad$ ; [item];[price];[quantity];[tax group];[exchange];[flag];[amount];

- $\triangleright$  [item] is the name of the item (up to 24 symbols for FP);
- $\triangleright$  [price] is the price of a single item (-999999.99 ~ 99999.99 for FP; the negative price is used for voiding sales);
- $\triangleright$  [quantity] is the quantity sold (a number  $0 \sim 99999.999$ );
- $\triangleright$  [tax group] is the tax group of the item (2 ~ 9); apart from the 8 tax groups there is a tax free group (accessible with the number 1);
- $\triangleright$  [exchange] is a number that determines if the item is beeing returned:
	- value " $1$ " means that the item is being returned
	- value " $0$ " means that the item is not a returned one
- $\triangleright$  [flag] is a number that means:
	- value '0' surcharge in percent (max  $99.00\%$ )
	- value '1' discount in percent (max 99.00%)
	- value '2' surcharge in sum (max  $8 \text{ digits}$ )
	- value '3' discount in sum (max  $8$  digits)
- $\triangleright$  [amount] is the sum of the discount/surcharge in percent or sum (depending on the [flag parameter])

The printer will not carry out this command if:

- the maximum number of sales (99) within a single receipt is already reached;
- the sum by any of the tax groups is negative;
- the sum of discounts and surcharges within the receipt is negative;

#### <span id="page-19-0"></span>**''51'' – subtotal**

51,[logical number],  $\qquad \qquad$ ,  $\qquad$ ; [Print];[Display];[Flag];[Amount];

- $\triangleright$  [Print] parameter that determines if the sum of the subtotal will be printed out:
	- value  $0'$  do not print
	- value  $'1'$  print
- $\triangleright$  [Display] parameter that determines if the sum of the subtotal will appear on the display:
	- value  $0'$  dont show on display
	- value  $'1'$  show on display
- $\triangleright$  [Flag] parameter that determines the type of the subtotal:
	- value '0' means surcharge in percent (max 99%)
	- value '1' means discount in percent (max 99%)
	- value '2' means surcharge in sum (max 8 digits)
	- value '3' means discount in sum (max 8 digits)
- $\triangleright$  [Amount] the sum of the discount/surcharge (whether the amount is in percent or value depends on the [flag] parameter)

<span id="page-20-4"></span>53,[logical number],\_\_\_\_\_,\_,\_\_;[flag];[amount];

- $\triangleright$  [flag] parameter that determines the type of the payment:
	- value '0' means payment in cash
	- value '1' means payment via credit
	- value '2' means payment via cheque
	- value '3' means payment via debit card
	- value '4' programmable payment 1
	- value '5' programmable payment 2
	- value '6' programmable payment 3
	- value '7' programmable payment 4
- $\triangleright$  [amount] the sum of the payment

The parameters [flag] and [amount] are optional and if you skip them, the command will execute payment in cash with the whole sum of the current receipt.

### <span id="page-20-3"></span>**''54'' – print fiscal text**

54,[logical number],  $\qquad \qquad$ ,  $\qquad$ ,  $\qquad$ ;[text];

 $\triangleright$  [text] is random text (max 30 symbols)

### <span id="page-20-2"></span>**''56'' – close fiscal receipt**

56, [logical number],  $\ddot{\phantom{1}}$ ,  $\ddot{\phantom{1}}$ 

The command closes a fiscal receipt, but only if payment is done.

### <span id="page-20-1"></span>**''60'' – cancel current fiscal receipt**

60, [logical number],  $\qquad \qquad$ , ;

The whole fiscal receipt will be canceled and closed as non-fiscal. This command will work only if no payments have been made yet.

### <span id="page-20-0"></span>**''109'' – duplicate receipt**

109, [logical number],  $\qquad \qquad$ ,  $\qquad$ ; [Count];

 $\triangleright$  [Count] is the number of copies to be printed;

This command must be executed only after the last printed receipt is closed.

### <span id="page-21-5"></span><span id="page-21-4"></span>**''33'' – clear the display**

33,[logical number],  $\qquad \qquad$ ,  $\qquad$ 

### <span id="page-21-3"></span>**''47'' – show text on top row of the display**

47,[logical number], \_\_\_\_\_, \_\_\_;[text];

 $\triangleright$  [text] is random text (20 symbols max)

### <span id="page-21-2"></span>**''35'' – show text on bottom row of the display**

35,[logical number],\_\_\_\_\_,\_,\_\_;[text];

 $\triangleright$  [text] is random text (20 symbols max)

### <span id="page-21-1"></span>**''63'' – show date and time**

63,[logical number],  $\qquad \qquad$ 

### <span id="page-21-0"></span>**''100'' – show text on both rows of the display**

100,[logical number], \_\_\_\_\_, \_\_, \_\_;[text];

 $\triangleright$  [text] is random text (40 symbols max)

#### <span id="page-22-4"></span><span id="page-22-3"></span>**''69'' – execute reports**

69,[logical number],  $\qquad$ ,  $\qquad$ ; [flag];

- $\triangleright$  [flag] determines the report type:
	- value '0' means Z report with registry clear
	- value '1' means X report without registry clear

### <span id="page-22-2"></span>**''70'' – internal debiting and crediting (cash in/out)**

70,[logical number],\_\_\_\_\_,\_,\_\_;[flag];[amount];

- $\triangleright$  [flag] determines the type of operation:
	- value '0' means cashing in / debit
	- value '1' means cashing out / credit
- $\geq$  [amount] the sum of the debit/credit

### <span id="page-22-1"></span>**''84'' – print barcode**

84,[logical number],\_\_\_\_\_\_,\_,\_\_;[type];[value];

- [type] is a number that defines the barcode type:
	- $-1$ : EAN8
	- $-2$ : EAN13
	- 3 : Code 128
- [value] is the barcode value to be printed. Depending on the barcode type it has variable size (EAN8 is only 7 digits, EAN13 is 12 digits and Code128 is between 9 and 18 symbols)

Printing barcode can be done only in opened receipts (nonfiscal, fiscal)

#### <span id="page-22-0"></span>**''106'' – open the drawer**

106,[logical number],  $\qquad \qquad$ ,  $\qquad$ ,  $\qquad$ ;

### <span id="page-23-2"></span>**''79'' – annual / monthly short report**

79,[logical number],\_\_\_\_\_,\_,\_\_;[Year];[Month];

- $\triangleright$  [Year] defines the year (format 'YY');
- $\triangleright$  [Month] defines the month (format 'MM');

If the month parameter is emty or 0, an annual report is executed.

### <span id="page-23-1"></span>**''94'' – annual / monthly detailed report**

94,[logical number], \_\_\_\_\_,\_,\_\_;[Year];[Month];

- $\triangleright$  [Year] defines the year (format 'YY');
- $\triangleright$  [Month] defines the month (format 'MM');

If the month parameter is emty or 0, an annual report is executed.

### <span id="page-23-0"></span>**''122'' – test mode**

122,[logical number], \_\_\_\_\_, \_\_, \_\_;[Mode];

 $\triangleright$  [Mode] switches the testing mode on and off  $(0 - off, 1 - on)$ ;

WARNING! When you execute this command, Z report with registry clear will be automatically executed.

### <span id="page-24-15"></span><span id="page-24-13"></span>**[S - sale of an item](#page-84-0)**

### **Additional remark for this command:**

If the first row in a file is the S command, but with negative [quantity] parameter, the command opens "Storno" receipt and sells that and every subsequent S item with negative value.

### <span id="page-24-12"></span>**[Е - sale of an item with departments](#page-87-0)**

### **Additional remark for this command:**

If the first row in a file is the E command, but with negative [quantity] parameter, the command opens "Storno" receipt and sells that and every subsequent E item with negative value.

- <span id="page-24-11"></span>**[T - end of receipt or payment](#page-89-0)**
- <span id="page-24-10"></span>**[C - discount/surcharge](#page-90-0)**
- <span id="page-24-9"></span>**[P - print text](#page-91-3)**
- <span id="page-24-8"></span>**[I - official debiting / crediting](#page-91-2)**
- <span id="page-24-7"></span>**[Y - opening non-fiscal receipt](#page-92-1)**
- <span id="page-24-6"></span>**[Z – fiscal closure](#page-93-0)**
- <span id="page-24-5"></span>**[D - receipt duplicate](#page-95-1)**
- <span id="page-24-4"></span>**[X – cancel current fiscal receipt](#page-98-0)**
- <span id="page-24-3"></span>**[48 – open fiscal receipt](#page-99-1)**
- <span id="page-24-2"></span>**[58 – sale of programmed item](#page-99-0)**
- <span id="page-24-1"></span>**[105 – operators report](#page-100-1)**
- <span id="page-24-0"></span>**[107 – program and delete items](#page-100-0)**
- <span id="page-24-14"></span>**[111 – items report](#page-101-0)**

# <span id="page-25-2"></span>**Commands and parameters for FP550 - Bangladesh**

See the list of executable commands for devices (some of the common commands are also supported for this printer). Also refer to the example file in the "Sample files" folder in the installation.

### <span id="page-25-1"></span>*38 – open non fiscal (official) receipt*

*( this command is currently allowed only for "Bangladesh FP550" )*

38,[logical number],\_\_\_\_\_,\_,\_\_;[operator];[password];

\* [operator] is the operator number (1-16)

\* [password] is the password (6 digits) for the operator

Only the P command (printing of text), command 84 (print barcode) and the T command (closing the official receipt) can be executed in a non-fiscal receipts.

## <span id="page-25-0"></span>*48 – open fiscal / exchange receipt*

*( this command is currently allowed only for "Bangladesh FP550" )*

48,[logical number],  $\qquad$ ,  $\qquad$ ; [operator];[password];[exchange];

- $*$  [operator] is the operator number  $(1-16)$
- \* [password] is the password (6 digits) for the operator

\* [exchange] is a digit  $(0 \text{ or } 1) -$  "0" opens standart fiscal receipt, "1" opens exchange receipt

After you open exchange receipt, first you should input all the items that are returned by the customer (see command 49 - "exchange" parameter must be "1"), then the item(s) that are replacing the returned item(s)(see command 49 - "exchange" parameter must be "0").

# <span id="page-26-0"></span>*49 – sale of an item, exchange item (edit - new changes in v.3.1.0 build 36 )*

*( this command is currently allowed only for "Bangladesh FP550" ) New changes are marked with red color*

49,[logical number],  $\qquad$ ,  $\qquad$ ; [item];[price];[quantity];[tax group];[exchange];[flag]; [amount]

\* [item] is the name of the item (up to 24 symbols for FP);

\* [price] is the price of a single item  $(-999999.99 \sim 99999.99$  for FP; the negative price is used for voiding sales);

\* [quantity] is the quantity sold (a number  $0 \sim 99999.999$ );

\* [tax group] is the tax group of the item  $(1 \sim 4)$ ; apart from the 4 tax groups there is a 5<sup>th</sup> (accessible with the number 5) that is a tax free group.

\* [exchange] is a number that determines the item type in an exchange receipt:

value "1" – means that the item is being returned by a customer and is to be replaced

value "0" – means that this is the newly selected item that replaces the returned one

In a non-exchange receipt the value for this parameter should be "0".

\*[flag] is a number that means:

value '0' – surcharge in percent (max 99.00%)

value '1' – discount in percent (max 99.00%)

value '2' – surcharge in value (max 8 digits)

value '3' – discount in value (max 8 digits)

\*[amount] is the sum of the discount/surcharge in percent or value (depending on the [flag parameter])

IMPORTANT: If you decide to use discount/surcharge here, make sure you dont use the "C" command as well (since it also makes discount/surcharge, but only with %).

FP will not carry out this command if:

\* the maximum number of sales (99) within a single receipt is already reached;

- \* the sum by any of the tax groups is negative;
- \* the sum of discounts and surcharges within the receipt is negative;

In each of the cases the result of executing the command will be"Er".

### <span id="page-27-0"></span>*51 – subtotal (new in v.3.1.0 build 36 )*

*( this command is currently allowed only for "Bangladesh FP550" )*

51,[logical number],  $\qquad , \qquad , \qquad ;$ [Print];[Display];[Flag];[Amount];

[Print] – parameter that determines if the sum of the subtotal will be printed out:

- value '0' do not print
- value  $'1'$  print
- [Display] parameter that determines if the sum of the subtotal will appear on the display:
	- value '0' dont show on display
	- value '1' show on display
- [Flag] parameter that determines the type of the subtotal:
	- value '0' means surcharge in percent (max 99%)
	- value '1' means discount in percent (max 99%)
	- value '2' means surcharge in value (max 8 digits)
	- value '3' means discount in value (max 8 digits)
- [Amount] the sum of the discount/surcharge (whether the amount is in percent or value depends on the [flag] parameter)

### <span id="page-28-2"></span>*69 – daily reports*

*( this command is currently allowed only for "Bangladesh FP550" )*

69,[logical number],\_\_\_\_\_,\_,\_\_;[operator];[password];[type];

 $*$  [operator] is the operator number (1-16)

\* [password] is the password (6 digits) for the operator

\* [type] is a digit for report type (  $0$  – executes "Z" report /clears the registry/;  $1 -$ "X" report)

### <span id="page-28-1"></span>*70 – official cash in/out*

*( this command is currently allowed only for "Bangladesh FP550" )*

70,[logical number],\_\_\_\_\_\_,\_,\_\_;[type];[sum];[operator];[password];

- \* [type] is a number with a 0 value (cash in) or 1 (cash out);
- \* [sum] is the sum to be cashed in/cashed out;
- $*$  [operator] is the operator number (1-16)
- \* [password] is the password (6 digits) for the operator

## <span id="page-28-0"></span>*84 – print barcode*

*( this command is currently allowed only for "Bangladesh FP550" )*

84,[logical number],  $\qquad \qquad , \qquad ;$  [type];[value];

\* [type] is a number that defines the barcode type:

 $1 - EAN8$ 

 $2 - EAN13$ 

3 – Code 128

\* [value] is the barcode value to be printed. Depending on the barcode type it has variable size (EAN8 is only 7 digits, EAN13 is 12 digits and Code128 is between 9 and 18 symbols)

Printing barcode can be done only in opened receipts (nonfiscal, fiscal or exchange)

# <span id="page-29-5"></span>**Commands and parameters for FP 60 - Ethiopia**

### <span id="page-29-4"></span>*Manage sells*

### <span id="page-29-3"></span>*''38'' – open non-fiscal receipt*

38, [logical number],  $\qquad \qquad \ldots, \qquad \ldots, \qquad \vdots$ 

The command won't be executed if there is already opened receipt. In non-fiscal receipts you can only print non-fiscal text.

### <span id="page-29-2"></span>**''42'' – print non-fiscal text**

42,[logical number],  $\qquad \qquad$ ,  $\qquad$ ,  $\qquad$  ;[text];

 $\triangleright$  [text] is random text (max 30 symbols)

You can print non-fiscal text only in opened non-fiscal receipt.

### <span id="page-29-1"></span>**''39'' – close non-fiscal receipt**

39, [logical number],  $\qquad \qquad$ , ;

The command won't be executed if there is no opened receipt.

### <span id="page-29-0"></span>**''48'' – open fiscal receipt**

48,[logical number],  $\qquad , \qquad , \qquad ;$ [operator];[password];[TIN];

- $\triangleright$  [operator] is the operator number (1-16)
- $\triangleright$  [password] is the password (6 digits) for the operator
- $\triangleright$  [TIN] is the tax identification number of the buyer, non mandatory parameter, 10 digits

The command won't be executed if there is already an opened receipt/invoice.

#### <span id="page-30-1"></span>**''55'' – open refund receipt**

55,[logical number],\_\_\_\_\_\_,\_,\_\_;[operator];[password];[TIN];

- $\triangleright$  [operator] is the operator number (1-16)
- $\triangleright$  [password] is the password (6 digits) for the operator
- $\triangleright$  [TIN] is the tax identification number of the buyer, non mandatory parameter, 10 digits

The command won't be executed if there is already an opened receipt/invoice.

### <span id="page-30-0"></span>**''49'' – sell items**

49,[logical number],  $\qquad$ ,  $\qquad$ ; [Item\_name1][Item\_name2];[price];[quantity];[tax group];[unit name]; [flag];[amount];

- $\triangleright$  [Item\_name1] is the first(top) line of the item name (up to 26 symbols);
- $\triangleright$  [Item\_name2] is the second(bottom) line of the item name (up to 30 symbols);
- $\triangleright$  [price] is the price of a single item (-999999.99 ~ 99999.99 for FP; the negative price is used for voiding sales);
- $\triangleright$  [quantity] is the quantity sold (a number  $0 \sim 99999.999$ );
- $\triangleright$  [tax group] is the tax group of the item  $(1 \sim 4)$ ;
- $\geq$  [unit name] max 8 symbols for measurement unit of the quantity
- $\triangleright$  [flag] is a number that means:
	- value '0' surcharge in percent (max  $99.00\%$ )
	- value '1' discount in percent (max 99.00%)
	- value  $2'$  surcharge in sum (max 8 digits)
	- value '3' discount in sum (max  $8$  digits)
- $\triangleright$  [amount] is the sum of the discount/surcharge in percent or sum (depending on the [flag parameter])

The printer will not carry out this command if:

- the maximum number of sales (99) within a single receipt is already reached;
- the sum by any of the tax groups is negative;
- the sum of discounts and surcharges within the receipt is negative;

#### <span id="page-31-2"></span>**''51'' – subtotal**

51,[logical number],\_\_\_\_\_\_,\_,\_\_;[Print];[Display];[Flag];[Amount];

- $\triangleright$  [Print] parameter that determines if the sum of the subtotal will be printed out:
	- value  $'0'$  do not print
	- value  $'1'$  print
- $\triangleright$  [Display] parameter that determines if the sum of the subtotal will appear on the display:
	- value  $0'$  dont show on display
	- value  $'1'$  show on display
- $\triangleright$  [Flag] parameter that determines the type of the subtotal:
	- value '0' means surcharge in percent (max 99%)
	- value '1' means discount in percent (max 99%)
	- value '2' means surcharge in sum (max 8 digits)
	- value '3' means discount in sum (max 8 digits)
- $\geq$  [Amount] the sum of the discount/surcharge (whether the amount is in percent or value depends on the [flag] parameter)

### <span id="page-31-1"></span>**''53'' – payment**

53,[logical number],  $\qquad \qquad , \qquad ,$   $\qquad$ ;[flag];[amount];

- $\triangleright$  [flag] parameter that determines the type of the payment:
	- value '0' means payment in cash
	- value '1' means payment via credit
	- value '2' means payment via cheque
	- value '3' means payment via debit card
	- value '4' programmable payment 1
	- value '5' programmable payment 2
	- value '6' programmable payment 3
	- value '7' programmable payment 4
- $\geq$  [amount] the sum of the payment

The parameters [flag] and [amount] are optional and if you skip them, the command will execute payment in cash with the whole sum of the current receipt.

### <span id="page-31-0"></span>**''54'' – print fiscal text**

54,[logical number],  $\qquad$ , ;[text];

 $\triangleright$  [text] is random text (max 30 symbols)

#### <span id="page-32-2"></span>**''56'' – close fiscal receipt**

56,[logical number],  $\qquad \qquad$ ,  $\qquad$ ,  $\qquad$ ;

The command closes a fiscal receipt, but only if payment is done.

### <span id="page-32-1"></span>**''60'' – cancel current fiscal receipt**

60,[logical number],  $\qquad \qquad$ ,  $\qquad$ 

The whole fiscal receipt will be canceled and closed as non-fiscal. This command will work only if no payments have been made yet.

### <span id="page-32-0"></span>**''109'' – duplicate receipt**

109,[logical number], \_\_\_\_\_\_\_\_\_\_\_\_;[Count];

 $\triangleright$  [Count] is the number of copies to be printed;

This command must be executed only after the last printed receipt is closed.

### <span id="page-33-5"></span><span id="page-33-4"></span>**''33'' – clear the display**

33,[logical number],  $\qquad \qquad \ldots, \qquad \ldots$ ;

### <span id="page-33-3"></span>**''47'' – show text on top row of the display**

47,[logical number], \_\_\_\_\_\_\_, \_\_\_;[text];

 $\triangleright$  [text] is random text (20 symbols max)

### <span id="page-33-2"></span>**''35'' – show text on bottom row of the display**

35,[logical number], \_\_\_\_\_\_, \_\_\_, \_\_;[text];

 $\triangleright$  [text] is random text (20 symbols max)

### <span id="page-33-1"></span>**''63'' – show date and time**

63,[logical number],  $\qquad \qquad \ldots, \qquad \ldots$ ;

### <span id="page-33-0"></span>**''100'' – show text on both rows of the display**

100,[logical number], \_\_\_\_\_\_,\_,\_\_;[text];

 $\triangleright$  [text] is random text (40 symbols max)

### <span id="page-34-4"></span>*Other commands*

#### <span id="page-34-3"></span>**''69'' – execute reports / fiscal closures**

69, [logical number],  $\qquad , \qquad , \qquad ,$  [flag]; [path to directory];

- $\triangleright$  [flag] determines the report type:
	- value '0' means Z report with fiscal closure Depending on how the printer is fiscalized (print or download the elextronic journal), the journal is either printed or saved. If its fiscalized to save the journal, the directory to save is defined by the parameter [path to directory] and the name of the file is the SHA signature.
	- value '1' means X report without fiscal closure
- $\triangleright$  [path to directory] the directory(eg. C:\), where the journal is to be saved. The command will return error if it can't write to the specified directory (due to no access or permissions).

### <span id="page-34-2"></span>**''70'' – internal debiting and crediting (cash in/out)**

70,[logical number],  $\qquad , \qquad , \qquad ;$ [flag];[amount];

- $\triangleright$  [flag] determines the type of operation:
	- value '0' means cashing in / debit
	- value '1' means cashing out / credit
- $\geq$  [amount] the sum of the debit/credit

### <span id="page-34-1"></span>**''84'' – print barcode**

84,[logical number],  $\qquad , \qquad , \qquad ;$ [type];[value];

- [type] is a number that defines the barcode type:
	- $-1$ : EAN8
	- $-2$ : EAN13
	- 3 : Code 128
- [value] is the barcode value to be printed. Depending on the barcode type it has variable size (EAN8 is only 7 digits, EAN13 is 12 digits and Code128 is between 9 and 18 symbols)

Printing barcode can be done only in opened receipts (nonfiscal, fiscal)

#### <span id="page-34-0"></span>**''106'' – open the drawer**

106, [logical number],  $\qquad \qquad$ ,  $\qquad$ ,  $\qquad$ ;

### <span id="page-35-1"></span>**''79'' – annual / monthly short report**

- 79,[logical number],  $\qquad , \qquad , \qquad ;$ [Year];[Month];
- $\triangleright$  [Year] defines the year (format 'YY');
- $\triangleright$  [Month] defines the month (format 'MM');

If the month parameter is emty or 0, an annual report is executed.

### <span id="page-35-0"></span>**''94'' – annual / monthly detailed report**

94,[logical number], \_\_\_\_\_\_, \_\_, \_\_;[Year];[Month];

- $\triangleright$  [Year] defines the year (format 'YY');
- $\triangleright$  [Month] defines the month (format 'MM');

If the month parameter is emty or 0, an annual report is executed.
# **Commands and parameters for FP550, TM-T260F - Federation of Bosnia and Herzegovina**

**NOTE:** Parameters in **< >** brackets are mandatory, while those in **[ ]** brackets are non-mandatory! The brackets by themselves are **not** passed along with the data value.

# *Manage sells*

### **''38'' – open non-fiscal receipt**

 $38,1,\_\_\_\_\_,\_\_$ 

The command won't be executed if:

- there is already opened receipt(fiscal or non-fiscal);
- the clock is not set;
- the fiscal memory is not formatted;

In non-fiscal receipts you can only print non-fiscal text.

### **''42'' – print non-fiscal text**

42,1,  $, \quad$  ; [text];

 $\triangleright$  [text] is random text (max 30 symbols)

You can print non-fiscal text only in an opened non-fiscal receipt.

### **''39'' – close non-fiscal receipt**

 $39,1,\_\_\_\_,\_,\_$ 

The command won't be executed if there is no opened receipt.

48,1,  $\qquad \qquad$ ,  $\qquad \qquad$ ,  $\qquad$  <IOSA>;<Operator>;<Password>;<TillNumber>;[ReceiptNumber];

- $\triangleright$  <IOSA IOSA number (max 16 digits);
- $\geq$  <Operator > operator number (1-32);
- $\triangleright$  <Password> the operator's password (4 to 8 digits);
- $\triangleright$  <TillNumber > till number (max 5 digits);
- ➢ [ReceiptNumber] max 6 digits. If present and greater than zero, a "Reclamation" receipt is opened and this is the number of the receipt from which the warez are returned;

The answer file contains the following information:

48,1,\_\_\_\_\_\_,\_,\_\_;Total\_Receipts**,**Fiscal\_Receipts**,**Reclamation\_Receipts;

- $\triangleright$  Total Receipts total number of issued receipts (fiscal and reclamation) since the last fiscal closure;
- $\triangleright$  Fiscal Receipts total number of issued fiscal receipts (this is the number of the last fiscal receipt);
- $\triangleright$  Reclamation Receipts total number of issued reclamation receipts;

The command won't be executed if:

- there is already opened receipt;
- the max number of receipts per day is already issued;
- the fiscal memory is full;
- the fiscal memory is corrupted;
- one of the mandatory parameters is missing or wrong;
- the operator's password is wrong;
- the clock is not set:
- the display is not connected;

### **''52'' – sell items and show on the display**

The command has 2 variations:

- I. 52,1,  $, \quad ;$   $|+$  - $|$ <PLU>;[quantity];[percent];
	- $\triangleright$  [+ -] <PLU> is the PLU number of the item (max 8 digits). If you pass the PLU number with a minus sign infront of it, the command will cancel the previous sale of that item (the prices of the sold/canceling items must be the same, the quantity can differ, but cannot go below the sold quantity);
	- $\triangleright$  [quantity] is the quantity to be sold (a number 1.000 ~ 99999.999). If you skip this parameter, the default quantity is used (1.000);
	- $\triangleright$  [percent] is the discount/surcharge in percents (-99.00% ~ 99.00% for FP 550, -100% ~  $+100\%$  for TM-T260);
- II. 52,1, \_\_\_\_\_\_, \_\_, \_\_;<VF|VL>;
	- $\triangleright \langle V$ F or VL $>$  **void** the first sold item in the receipt (VF) or the last item in the receipt (VL);

The printer will not carry out this command if:

- the maximum number of sales (99) within a single receipt is already reached;
- the sum by any of the tax groups is negative;
- the sum of discounts and surcharges within the receipt is negative;
- the display is disconnected

### **''51'' – subtotal**

 $51,1,\qquad ,\; ;\;$ 

The command shows the sum of the current sells in the receipt on the display.

 $53,1,\qquad \qquad ,\qquad ,\qquad ;[flag];[amount];$ 

- $\triangleright$  [flag] parameter that determines the type of the payment:
	- value '0' means payment in cash;
	- value '1' means payment via card;
	- value '2' means payment via cheque;
	- value '3' means payment type "Virman";
- $\geq$  [amount] the sum of the payment

The parameters [flag] and [amount] are optional and if you skip them, the command will execute payment in cash with the whole sum of the current receipt.

The command cannot be executed if :

- there is no opened receipt
- the accumulated sum is negative
- the sum for a tax group is negative
- the display is disconnected

### **''55'' – enter client infromation (invoice)**

55,1,  $\langle$   $\rangle$   $\langle$   $\langle$   $\rangle$   $\langle$   $\rangle$ 

- $>$  <IBK> exactly 13 symbols client identification code;
- $\ge$  <Line 1>, <Line 2>, <Line 3> up to 36 symbols of text each, the first three lines are mandatory;
- $\triangleright$  [Line 4];[Line 5];[Line 6]; up to 36 symbols of text each, non mandatory parameters;

The command prints client information (up to 6 lines of text and IBK code). The IBK code and the lines of text after *full payment* is done, therefor the command won't be executed if full payment is not done.

### **''56'' – close fiscal receipt**

 $56,1,$ , ;

The command closes a fiscal receipt, but only if full payment is done.

The answer file contains the following information:

56,1,\_\_\_\_\_\_,\_,\_\_;Total\_Receipts**,**Fiscal\_Receipts**,**Reclamation\_Receipts;

- $\geq$  Total Receipts total number of issued receipts (fiscal and reclamation) since the last fiscal closure;
- $\triangleright$  Fiscal Receipts total number of issued fiscal receipts (this is the number of the last fiscal receipt);
- ➢ Reclamation\_Receipts total number of issued reclamation receipts;

### **''107'' – programming and deleting items, changing price for programmed items**

107,1, seperation type>;[set of parameters, depending on the <operation type>];

Depending on the <operation> parameter, the command has 3 different structures:

 $\triangleright$  Programming new items -  $\triangle$  operation type $\ge$  = 1 or 2  $\epsilon$  = 1 – duplicate programming is not allowed  $\leq$  operation type $\geq$  = 2 – duplicate programming is allowed

107,1,  $\langle \langle 1|2 \rangle$ ; [Tax group]; [PLU]; [Price]; [Name];

- [Tax group] a number, defining tax groups:
	- $-1$  : tax group "A";
	- $-$  2 : tax group "E";
	- $-$  3 : tax group "J";
	- $-4$  : tax group "K";
	- $-5$  : tax group "M";
- $[PLU]$  PLU number of the item  $1 65023$ ;
- [Price] default price for the item  $(0.01 999999.99)$ ;
- [Name] name of the item, max 32 symbols;

Can be executed only after fiscal closure.

 $\geq$  Deleting items - < operation type  $> = 3$ 

107,[logical number],\_\_\_\_\_\_,\_,\_\_;<3>;[ALL]; 107,[logical number],\_\_\_\_\_\_,\_,\_\_;<3>;[PLU];

- $[ALL] if the string "ALL" is passed, the command clear all items;$
- [PLU] deletes the selected PLU number;

Can be executed only after fiscal closure.

 $\geq$  Change price - < operation type  $>$  = 4

107,[logical number],  $\qquad$ ,  $\qquad$   $\qquad$ 

- $[PLU]$  the item number;
- [New price] the new price for the item;

# *Manage the display*

### **''33'' – clear the display**

 $33,1,\_\_\_\_\_,\_\_$ 

Clears the display. If there is an opened fiscal receipt and SW4 is OFF, only the bottom row is cleared.

# **''47'' – show text on top row of the display**

- $47,1,\_\_\_\_,\_\_,[text{text}];$
- $\triangleright$  [text] is random text (20 symbols max)

If there is an opened fiscal receipt and SW4 is OFF, the command is rejected.

### **''35'' – show text on bottom row of the display**

- $35,1,\_\_\_\_,\_\_,[text{text}];$
- $\triangleright$  [text] is random text (20 symbols max)

### **''63'' – show date and time**

63,1,  $\qquad \qquad$ , ;

Shows the current date and time on the bottom row of the display(DD.MM.YYYY. HH:MM:SS)

# **''100'' – show text on both rows of the display**

 $100,1,\_\_\_\_,\_\_;$  [text];

 $\triangleright$  [text] is random text (40 symbols max)

### **''60'' – winter/summer time change**

60,1,  $, \quad |Flag|$ ;

- $\triangleright$  [Flag] one digit value (0 or 1):
	- value '0' means winter time change (minus one hour);
	- value '1' means summer time change (plus one hour);

The command can be executed only 2 times per year!!!

### **''69'' – daily fiscal closure**

 $69,1, \_\_\_,\_\_\_;$ [Type];[N][A];

- $\triangleright$  [Type] determines the report type:
	- value '0' means Z report with registry clear
	- value '2' means X report without registry clear
- $\triangleright$  [N][A] the symbols "N" and "A". Description:
	- if symbol "A" is present the accumulated sold quantities of the items are cleared. The items themselves are not cleared;
	- if symbol "N" is present prohibits the deletion of operator's data when Z report (registry clear) is executed;

### **''70'' – internal input and output of cash**

 $70,1,$   $\qquad \qquad$ ,  $\qquad$ ,  $\qquad$ ;  $[+$  -][amount];

 $\triangleright$  [+-][amount] – the sum (max 999999.99) of the input/output (the sign + or – defines if its input or output);

### **''106'' – open the drawer**

 $106,1,\qquad ,\; ,\; ;$ 

### *''***73***'' –* **fiscal memory report by memory block number**

73,1,\_\_\_\_\_\_,\_,\_\_;<Start\_number>;<End\_number>;<Options>;

- $\triangleright$  < Start number > digit, defines the starting record number for the report ;
- $\geq$  <End number > digit, defines the ending record number for the report;
- $\triangleright$  < Options  $\triangleright$  digit, defining the option for the report contents:
	- 0 prints only the number and datetime for each Z report;
	- 1 prints total number of issued receipts for each Z report;
	- 2 prints the total sum for each tax group for each Z report;

### **''79'' – fiscal memory report by date**

79,1, <br>  $\leq$ Start date>;<End date>;[Start hour];[End hour];

- $\triangleright$  < Start date  $\triangleright$  defines the starting date for the report (format DDMMYY);
- $\geq$  <End date> defines the ending date for the report (format DDMMYY);
- $\triangleright$  [Start hour] defines starting hour (if blank the start time is 00:00:00);
- $\triangleright$  [End hour] defines ending hour (if blank the end time is 23:59:59);

# **''105'' – report operators**

 $105,1,\qquad ,\qquad ,\qquad ;$ 

Prints informations about the sells by operator.

### **''111'' – report items**

111,1,  $\qquad \qquad$ ,  $\qquad$ ,  $\qquad$  ; < Options>;

- $\triangleright$  < Options > digit, defines the information to be printed:
	- $-$  0 only informations about sold items during the day is printed (PLU, Name, Sold quantity);
	- 1 all programmed items are printed (PLU, Name, Price);

The command has two variations, depending on the <Cmd> parameter.

I. Date range  $-\langle Cmd \rangle$  parameter = 0:

109,1, ; ; <Type>;<Start datetime>;<End datetime>;<Cmd>;

- ➢ <Type> one or more of the following symbols can be passed:
	- **A**  prints duplicate for all documents;
	- **F** prints duplicate for fiscal receipts;
	- **R** prints duplicate for reclamation receipts;
	- **Z**  prints duplicate for Z reports;
	- **X**  prints duplicate for X reports;
	- **P** prints duplicate for periodic reports;
		- *e.g. "FZ" means print duplicated fiscal receipts and Z reports.*
- ➢ <Start datetime> start of the period (format DDMMYY[hhmmss]; if [hhmmss] is skipped, default time is 00:00:00);
- ➢ <End datetime> end of the period (format DDMMYY[hhmmss]; if [hhmmss] is skipped, default time is 23:59:59);
- II. Document number  $-$  < Cmd  $>$  = 1:

109,1, ; ; <Type>;<Start number>;[End number];<Cmd>;

- $\geq$  <Type> <u>one</u> of the following symbols can be passed:
	- **F** prints duplicate for fiscal receipts;
	- **R** prints duplicate for reclamation receipts;
- $\triangleright$  < Start number  $\triangleright$  start number for range of documents to duplicate. If [End number] is skipped, this is the number of a single document to be printed;
- $\geq$  <End number > end number for the range;

#### **''300'' – loading items from file**

300,1,  $\qquad$ ,  $\qquad$ ; [DeleteAll];[AllowDuplicate];[TextOnDisplay];<File name>;

- $\triangleright$  [DeleteAll] digit, defines if all items are cleared before load:
	- $0$  items in the printer's memory are not cleared; (default value if not specified)
	- 1 items in the printer's memory are cleared;
- $\triangleright$  [AllowDuplicate] digit, defines if item names can be duplicated;
	- $0$  item names cannot be the same; (default value if not specified)
		- $1 -$ item names can duplicate;
- $\triangleright$  [TextOnDisplay] text (max 40 symbols), shown on the display while the loading is running;
- $\triangleright$  <File name> string, specifying the location of the file from which the items are loaded;
	- Item data structure in the file : (sample file is included in the installation);

[Tax group];[PLU];[Price];[Name]; (this row is just description, do not include it in the file)

1;1;0.01;Test item 01; 1;2;0.02;Test item 02; 3;3;0.03;Test item 03; 3;4;0.04;Test item 04; 5;5;0.05;Test item 05;

**''301'' – void receipt**

 $301,1,\_\_\_\_,\_\_,\_\_$ 

Emergency receipt closure. If executed while fiscal receipt is opened, the command voids all sells(if any), executes payment with sum = 0.00 and closes the receipt. Nonfiscal receipts are simply closed.

The command won't be executed if there is payment already done (with sum  $> 0$ ) and the payed sum is less that the whole sum of the receipt.

### **''305'' – custom command – add new item/change price of an existing item and then sell it**

The command will add new item if none with the specific PLU is found or changes the price of already existing item. After that it will sell the item.

305,1,\_\_\_\_\_\_,\_,\_\_;<PLU>;[quantity];[percent];[Price];<Tax group>;[Item name];

- $\triangleright$  <PLU $\triangleright$  is the PLU number of the item (max 8 digits)
	- If there is already programmed item with that PLU, and the price of that item differs from <Price>, then the <Price> will be set as new price for the item;
	- If no item with PLU is found, it will be programmed with <PLU>,<Price>, <Tax group> and <Item name>;
- $\triangleright$  [quantity] is the quantity to be sold (a number 1.000 ~ 99999.999). If you skip this parameter, the default quantity is used (1.000);
- $\triangleright$  [percent] is the discount/surcharge in percents (-99.00%  $\sim$  99.00%) ;
- $\triangleright$  <Tax group is the tax group for the item

The printer will not carry out this command if:

- the maximum number of sales (99) within a single receipt is already reached;
- the sum by any of the tax groups is negative;
- the sum of discounts and surcharges within the receipt is negative;
- the display is disconnected;
- you try to change the price of already sold item within the same receipt;

### **''350'' – execute custom command**

350,1,\_\_\_\_\_\_,\_,\_\_;<Input/OutputString>;

You can execute any of the printer's commands (as described in the firmware documentation) by assembling the command number and parameters into a string that you pass in <Input/OutputString>.

The result of the execution (data, statuses) will be saved in the answer file (see sample file "Sell\_with\_command\_350(customCMD).txt")

# **Commands and parameters for MP 55 Plus - Federation of Bosnia and Herzegovina**

**NOTE:** Parameters in **< >** brackets are mandatory, while those in **[ ]** brackets are non-mandatory! The brackets by themselves are **not** passed along with the data value.

# *Manage sells*

## **''38'' – open non-fiscal receipt**

 $38,1,\_\_\_\_\_,\_\_$ 

The command won't be executed if:

- there is already opened receipt(fiscal or non-fiscal);
- the clock is not set;
- the fiscal memory is not formatted;

In non-fiscal receipts you can only print non-fiscal text.

### **''42'' – print non-fiscal text**

42,1,  $, \quad$  ; [text];

 $\triangleright$  [text] is random text (max 24 symbols)

You can print non-fiscal text only in an opened non-fiscal receipt.

### **''39'' – close non-fiscal receipt**

 $39,1,\_\_\_\_,\_,\_$ 

The command won't be executed if there is no opened receipt.

48,1,  $\qquad \qquad$ ,  $\qquad \qquad$ ,  $\qquad$  <IOSA>;<Operator>;<Password>;<TillNumber>;[ReceiptNumber];

- $\triangleright$  <IOSA IOSA number (max 16 digits);
- $\geq$  <Operator > operator number (1-32);
- $\triangleright$  <Password> the operator's password (4 to 8 digits);
- $\triangleright$  <TillNumber > till number (max 5 digits);
- ➢ [ReceiptNumber] max 6 digits. If present and greater than zero, a "Reclamation" receipt is opened and this is the number of the receipt from which the warez are returned;

The answer file contains the following information:

48,1,\_\_\_\_\_\_,\_,\_\_;Total\_Receipts**,**Fiscal\_Receipts**,**Reclamation\_Receipts;

- $\triangleright$  Total Receipts total number of issued receipts (fiscal and reclamation) since the last fiscal closure;
- $\triangleright$  Fiscal Receipts total number of issued fiscal receipts (this is the number of the last fiscal receipt);
- $\triangleright$  Reclamation Receipts total number of issued reclamation receipts;

The command won't be executed if:

- there is already opened receipt;
- the max number of receipts per day is already issued;
- the fiscal memory is full;
- the fiscal memory is corrupted;
- one of the mandatory parameters is missing or wrong;
- the operator's password is wrong;
- the clock is not set:
- the display is not connected;

### **''52'' – sell items and show on the display**

The command has 2 variations:

- I. 52,1,  $, \quad ;$   $|+$  - $|$ <PLU>;[quantity];[percent];
	- $\triangleright$  [+ -] <PLU> is the PLU number of the item (max 8 digits). If you pass the PLU number with a minus sign infront of it, the command will cancel the previous sale of that item (the prices of the sold/canceling items must be the same, the quantity can differ, but cannot go below the sold quantity);
	- $\triangleright$  [quantity] is the quantity to be sold (a number 1.000 ~ 99999.999). If you skip this parameter, the default quantity is used (1.000);
	- $\triangleright$  [percent] is the discount/surcharge in percents (-99.00%  $\sim$  99.00%);

II.  $52,1,\_\_\_\_\_\_$ ; <VL>;

 $\triangleright \langle \text{V} \rangle$  - **void** the last item in the receipt (VL);

The printer will not carry out this command if:

- the maximum number of sales (99) within a single receipt is already reached;
- the sum by any of the tax groups is negative;
- the sum of discounts and surcharges within the receipt is negative;
- the display is disconnected

### **''51'' – subtotal**

 $51,1,\qquad ,\; ,\; ;$ 

The command shows the sum of the current sells in the receipt on the display.

 $53,1,\qquad \qquad ,\qquad ,\qquad ;[flag];[amount];$ 

- $\triangleright$  [flag] parameter that determines the type of the payment:
	- value '0' means payment in cash;
	- value '1' means payment via card;
	- value '2' means payment via cheque;
	- value '3' means payment type "Virman";
- $\geq$  [amount] the sum of the payment

The parameters [flag] and [amount] are optional and if you skip them, the command will execute payment in cash with the whole sum of the current receipt.

The command cannot be executed if :

- there is no opened receipt
- the accumulated sum is negative
- the sum for a tax group is negative
- the display is disconnected

### **''55'' – enter client infromation (invoice)**

55,1,  $\langle$   $\rangle$   $\langle$   $\langle$   $\rangle$   $\langle$   $\rangle$ 

- $>$  <IBK> exactly 13 symbols client identification code;
- $\ge$  <Line 1>, <Line 2>, <Line 3> up to 36 symbols of text each, the first three lines are mandatory;
- $\triangleright$  [Line 4];[Line 5];[Line 6]; up to 36 symbols of text each, non mandatory parameters;

The command prints client information (up to 6 lines of text and IBK code). The IBK code and the lines of text after *full payment* is done, therefor the command won't be executed if full payment is not done.

### **''56'' – close fiscal receipt**

 $56,1,$ , ;

The command closes a fiscal receipt, but only if full payment is done.

The answer file contains the following information:

56,1,\_\_\_\_\_\_,\_,\_\_;Total\_Receipts**,**Fiscal\_Receipts**,**Reclamation\_Receipts;

- $\geq$  Total Receipts total number of issued receipts (fiscal and reclamation) since the last fiscal closure;
- $\triangleright$  Fiscal Receipts total number of issued fiscal receipts (this is the number of the last fiscal receipt);
- ➢ Reclamation\_Receipts total number of issued reclamation receipts;

### **''107'' – programming and deleting items, changing price for programmed items**

107,1, seperation type>;[set of parameters, depending on the <operation type>];

Depending on the <operation> parameter, the command has 3 different structures:

 $\triangleright$  Programming new items -  $\triangle$  operation type $\ge$  = 1 or 2  $\epsilon$  = 1 – PLU reprogramming is not allowed  $\epsilon$  operation type $\epsilon$  = 2 – PLU reprogramming is allowed

107,1,  $\frac{1}{2}$ ;  $\frac{1}{2}$ ; [Tax group];[PLU];[Price];[Name];

- [Tax group] a number, defining tax groups:
	- $-1$  : tax group "A";
	- $-$  2 : tax group "E";
	- $-$  3 : tax group "J";
	- $-4$  : tax group "K";
	- $-5$  : tax group "M";
- $[PLU]$  PLU number of the item  $1 65023$ ;
- [Price] default price for the item  $(0.01 999999.99)$ ;
- [Name] name of the item, max 22 symbols;

Can be executed only after fiscal closure.

 $\geq$  Deleting items - < operation type  $> = 3$ 

107,[logical number],\_\_\_\_\_\_,\_,\_\_;<3>;[ALL]; 107,[logical number],  $\overline{\qquad \qquad}$ ,  $\overline{\qquad \qquad}$ ,  $\overline{\qquad \qquad}$ ,  $\overline{\qquad \qquad}$ ,  $\overline{\qquad \qquad}$ ,  $\overline{\qquad \qquad}$ ,  $\overline{\qquad \qquad}$ ,  $\overline{\qquad \qquad}$ ,  $\overline{\qquad \qquad}$ ,  $\overline{\qquad \qquad}$ ,  $\overline{\qquad \qquad}$ ,  $\overline{\qquad \qquad}$ ,  $\overline{\qquad \qquad}$ ,  $\overline{\qquad \qquad}$ ,  $\over$ 107,[logical number],  $\frac{1}{\sqrt{2}}$ ,  $\frac{1}{\sqrt{2}}$ ,  $\frac{1}{\sqrt{2}}$ ,  $\frac{1}{\sqrt{2}}$ ,  $\frac{1}{\sqrt{2}}$ ,  $\frac{1}{\sqrt{2}}$ ,  $\frac{1}{\sqrt{2}}$ ,  $\frac{1}{\sqrt{2}}$ ,  $\frac{1}{\sqrt{2}}$ ,  $\frac{1}{\sqrt{2}}$ ,  $\frac{1}{\sqrt{2}}$ ,  $\frac{1}{\sqrt{2}}$ ,  $\frac{1}{\sqrt{2}}$ ,  $\frac{1}{\sqrt{2}}$ ,  $\frac$ 

- $\cdot$  [ALL] if the string "ALL" is passed, the command clears all items;
- [PLU] deletes the selected PLU number;
- if  $[FROM$  PLU] and  $[TO$  PLU] have values  $> 0$  and  $[TO$  PLU]> $[FROM$  PLU], then items in that range will be deleted;

Can be executed only in service mode and after fiscal closure.

 $\geq$  Change price - < operation type  $>$  = 4

107, [logical number],  $, \quad ; \leq 4$  >; [PLU]; [New price];

- $[PLU]$  the item number;
- [New price] the new price for the item;

# *Manage the display*

### **''33'' – clear the display**

 $33,1,\_\_\_\_\_,\_\_$ 

Clears the display. If there is an opened fiscal receipt and SW4 is OFF, only the bottom row is cleared.

# **''47'' – show text on top row of the display**

- $47,1,\_\_\_\_,\_\_,[text{text}];$
- $\triangleright$  [text] is random text (20 symbols max)

If there is an opened fiscal receipt and SW4 is OFF, the command is rejected.

### **''35'' – show text on bottom row of the display**

- $35,1,\_\_\_\_,\_\_,[text{text}];$
- $\triangleright$  [text] is random text (20 symbols max)

### **''63'' – show date and time**

63,1,  $\qquad \qquad$ , ;

Shows the current date and time on the bottom row of the display(DD.MM.YYYY. HH:MM:SS)

# **''100'' – show text on both rows of the display**

 $100,1,\_\_\_\_,\_\_;$  [text];

 $\triangleright$  [text] is random text (40 symbols max)

### *Other commands*

#### **''69'' – daily fiscal closure**

- $69,1,\qquad \qquad ,\qquad ,\qquad ;[Type];$
- $\triangleright$  [Type] determines the report type:
	- value '0' means Z report with registry clear
	- value '2' means X report without registry clear (default if parameter not present)

### **''70'' – internal input and output of cash**

- $70,1,$  \_\_\_\_\_\_\_\_\_\_\_\_\_\_\_\_\_\_\_\_\_;[+ -][amount];
- $\ge$  [+ -][amount] the sum (max 999999.99) of the input/output (the sign + or defines if its input or output);

### **''106'' – open the drawer**

 $106, 1, \underline{\qquad \qquad , \qquad , \qquad ;}$ 

### **''79'' – fiscal memory report by date**

79,1,\_\_\_\_\_\_,\_,\_\_;<Start\_date>;<End\_date>;[Start\_hour];[End\_hour];

- $\triangleright$  < Start date  $>$  defines the starting date for the report (format DDMMYY);
- $\geq$  <End date> defines the ending date for the report (format DDMMYY);
- $\triangleright$  [Start hour] defines starting hour (if blank the start time is 00:00:00);
- $\triangleright$  [End hour] defines ending hour (if blank the end time is 23:59:59);

### **''105'' – report operators**

 $105,1,\_\_\_\_,\_\_$ 

Prints informations about the sells by operator.

# **''111'' – report items**

111,1,\_\_\_\_\_\_\_\_\_\_\_\_;<Options>;

- $\triangleright$  < Options > digit, defines the information to be printed:
	- 0 only informations about sold items during the day is printed (PLU, Name, Sold quantity) ;
	- 1 all programmed items are printed (PLU, Name, Price);

109,1, ; ; <Type>;<Start datetime>;<End datetime>;

- ➢ <Type> one or more of the following symbols can be passed:
	- **A**  prints duplicate for all documents;
	- **N** prints duplicate for nonfiscal receipts;
	- **F** prints duplicate for fiscal receipts;
	- **R** prints duplicate for reclamation receipts;
	- **Z**  prints duplicate for Z reports;
	- **X**  prints duplicate for X reports;
	- **P** prints duplicate for periodic reports;
		- *e.g. "NFZ" means print duplicated fiscal and nonfiscal receipts and Z reports.*
- $\geq$  <Start datetime> start of the period (format DDMMYY[hhmmss]; if [hhmmss] is skipped, default time is 00:00:00);
- $\geq$  <End datetime end of the period (format DDMMYY[hhmmss]; if [hhmmss] is skipped, default time is 23:59:59):

If the period contains more that 100 documents, only the first 100 are printed.

### **''300'' – loading items from file**

300,1, ; ; ; ; ; ; ; ; [DeleteAll]; [AllowReprogram]; [TextOnDisplay]; < File name>;

- $\triangleright$  [DeleteAll] digit, defines if all items are cleared before load:
	- $\cdot$  0 items in the printer's memory are not cleared; (default value if not specified)
	- 1 items in the printer's memory are cleared;
- $\triangleright$  [AllowReprogram] digit, defines if an item with the PLU can be reprogrammed (if no sales have been made with it);
	- $\cdot$  0 item with specified PLU will not be reprogrammed; (default value if not specified)
	- 1 item with specified PLU will be reprogrammed if no sales are made with it;
- $\triangleright$  [TextOnDisplay] text (max 40 symbols), shown on the display while the loading is running;
- $\triangleright$  <File name> string, specifying the location of the file from which the items are loaded;
	- Item data structure in the file : (sample file is included in the installation);

[Tax group];[PLU];[Price];[Name]; (this row is just description, do not include it in the file)

1;1;0.01;Test item 01; 1;2;0.02;Test item 02; 3;3;0.03;Test item 03;

- 3;4;0.04;Test item 04;
- 5;5;0.05;Test item 05;

 $301,1,\qquad , , ;$ 

Emergency receipt closure. If executed while fiscal receipt is opened, the command voids all sells(if any), executes payment with sum = 0.00 and closes the receipt. Nonfiscal receipts are simply closed.

The command won't be executed if there is payment already done (with sum  $> 0$ ) and the payed sum is less that the whole sum of the receipt.

### **''305'' – custom command – add new item/change price of an existing item and then sell it**

The command will add new item if none with the specific PLU is found or changes the price of already existing item. After that it will sell the item.

305,1,\_\_\_\_\_\_,\_,\_\_;<PLU>;[quantity];[percent];[Price];[Tax group>];[Item name];

- $\triangleright$  <PLU $>$  is the PLU number of the item (max 8 digits)
	- If there is already programmed item with that PLU, and the price of that item differs from <Price>, then the <Price> will be set as new price for the item;
	- If no item with PLU is found, it will be programmed with <PLU>,<Price>, <Tax group> and <Item name>;
- $\triangleright$  [quantity] is the quantity to be sold (a number 1.000 ~ 99999.999). If you skip this parameter, the default quantity is used (1.000);
- $\triangleright$  [percent] is the discount/surcharge in percents (-99.00%  $\sim$  99.00%) ;

The printer will not carry out this command if:

- the maximum number of sales (99) within a single receipt is already reached;
- the sum by any of the tax groups is negative;
- the sum of discounts and surcharges within the receipt is negative;
- the display is disconnected:
- you try to change the price of already sold item within the same receipt;

### **''350'' – execute custom command**

350,1,\_\_\_\_\_\_,\_,\_\_;<Input/OutputString>;

You can execute any of the printer's commands (as described in the firmware documentation) by assembling the command number and parameters into a string that you pass in <Input/OutputString>.

The result of the execution (data, statuses) will be saved in the answer file (see sample file "Sell\_with\_command\_350(customCMD).txt")

# **Commands for DP 500 SV – Moldova**

# **I – currency input and output**

The command has two stages of use and syntax:

1. Opening input/output transaction:

*Syntax:* **I,1,\_\_\_\_\_\_,\_,\_\_;0;[transaction type];**

\*[transaction type] can be values 1 or 2:

1 – open transaction for currency input

2 – open transaction for currency output

2. Select currency and sum for the input/output:

*Syntax:* **I,1, ,**, ;[currency code];[sum];

\*[currency code] can be  $0 - 16$ , where 0 is the national currency;

\*[sum] is the sum to be added/subtracted. If national currency is used, sum is a real number (max 9 999 999.99), otherwise sum is integer (max 999 999 999);

To do input/output of currency in the ECR, you must first open transaction (stage 1), then do the actual operation (stage 2) and finally, close the transaction with command T.

# **S – buying and selling currency, void**

The command has 3 types of usage and syntax:

1. Opening sale or purchase transaction:

*Syntax:* **S,1,\_\_\_\_\_\_,\_,\_\_;;0;0;[transaction type];0;0;0;0;**

\*[transaction type] can be values 1 or 2:

1 – open transaction for currency purchase

2 – open transaction for currency sale

2. Select currency and sum for the sale/purchase:

*Syntax:* **S,1,\_\_\_\_\_\_,\_,\_\_;;0;[quantity];[currency code];0;0;0;0;**

\*[currency code] can be values  $1 - 16$ ;

\*[quantity] of the currency to be sold/purchased - integer (max 999 999 999);

To do sale or purchase of currency in the ECR, you must first open transaction (step 1), then do the actual operation (step 2) and finally, close the transaction with command T.

3. Command S is also used to void sales/purchases:

*Syntax*: **S,1,** , , ;;-1;0;0;0;0;0;0;0;

# **C – surcharge on sales and purchases of currency**

*Syntax:* **C,1,\_\_\_\_\_\_,\_,\_\_;[surcharge type];[value];**

\*[surcharge type] can be value 0 or 1:

 $0$  – the surcharge is in percentages;

1 – the surcharge is in sums;

\*[value] is the value of the surcharge. If its a percentage type, value is a real number, if its in sums – its an integer;

# **P – print IDNP text**

*Syntax:* **P,1,** , , ;[random text/digits here – max 20 symbols];

Can be executed only when no transaction is opened.

# **T – closing transactions, duplicate transactions**

The command has two variants:

1. Close transactions:

*Syntax:* **T**, **1**, \_\_\_\_\_\_, , ;

2. Duplicate transactions:

*Syntax*: **T**, **1**, \_\_\_\_\_, , \_\_;1;

# **J – set date and time**

# *Syntax:* **J,1,\_\_\_\_\_\_,\_,\_\_;[Day(DD)];[Month(MM)];[Year(YY)];[Hour(HH)]; [Minute(MM)];**

The parameter for year is in short time format (e.g. 2012 is 12).

Example: J,1,\_\_\_\_\_\_\_\_\_\_\_\_\_\_\_;01;05;12;04;44;

# **Z – fiscal closure and X report**

*Syntax:* **Z**,1,  $\qquad$ , ; [report type here, can be 0 (X report) or 1 (Z report)]; Example:  $Z$ ,  $1$ ,  $1$ ;

# **Commands and parameters for FP550, FP1000 - Montenegro**

# *Manage sells*

### **''38'' – open non-fiscal receipt**

38, [logical number],  $\qquad \qquad$ ,  $\qquad$ ,  $\qquad$ ;

The command won't be executed if there is already opened receipt. In non-fiscal receipts you can only print non-fiscal text.

### **''42'' – print non-fiscal text**

42, [logical number],  $\qquad$ , ; [text];

 $\triangleright$  [text] is random text (max 30 symbols)

You can print non-fiscal text only in opened non-fiscal receipt.

### **''39'' – close non-fiscal receipt**

39, [logical number],  $\qquad \qquad \ldots, \qquad \ldots, \qquad \vdots$ 

The command won't be executed if there is no opened receipt.

### **''48'' – open fiscal receipt**

48,[logical number],\_\_\_\_\_\_,\_,\_\_;[operator];[password];

- $\triangleright$  [operator] is the operator number (1-16)
- $\triangleright$  [password] is the password (6 digits) for the operator

The command won't be executed if there is already opened receipt/invoice.

#### **''52'' – sell items**

52,[logical number],  $, \quad ;[+$  - PLU];[price];[quantity];[flag];[amount];

- $\triangleright$  [+ PLU] is the PLU number of the item 1 65023. If you pass the PLU number with a minus sign infront of it, the command will cancel the previous sale of that item (the prices of the sold/canceling items must be the same, the quantity can differ, but cannot go below the sold quantity);
- $\triangleright$  [price] is the price of a single item. If you sell with price = 0, then the item's programmed price is used
- $\triangleright$  [quantity] is the quantity sold (a number 0.900 ~ 99999.999);
- $\triangleright$  [flag] is a number that means:
	- value '0' surcharge in percent (max  $99.00\%$ )
	- value  $1'$  discount in percent (max 99.00%)
	- value '2' surcharge in sum (max  $8$  digits)
	- value '3' discount in sum (max 8 digits)
- $\geq$  [amount] is the sum of the discount/surcharge in percent or sum (depending on the [flag] parameter)

The printer will not carry out this command if:

- the maximum number of sales (99) within a single receipt is already reached;
- the sum by any of the tax groups is negative;
- the sum of discounts and surcharges within the receipt is negative;
- the display is disconnected

### **''51'' – subtotal**

- 51,[logical number], \_\_\_\_\_, \_\_\_;[Print];[Display];[Flag];[Amount];
- $\triangleright$  [Print] parameter that determines if the sum of the subtotal will be printed out:
	- value  $'0'$  do not print
	- value  $'1'$  print
- $\triangleright$  [Display] parameter that determines if the sum of the subtotal will appear on the display:
	- value  $'0'$  dont show on display
	- value  $'1'$  show on display
- $\triangleright$  [Flag] parameter that determines the type of the subtotal:
	- value '0' means surcharge in percent (max 99%)
	- value '1' means discount in percent (max 99%)
- $\triangleright$  [Amount] the percent of the discount/surcharge

53,[logical number],  $\qquad \qquad , \qquad ,$  [flag];[amount];

- $\triangleright$  [flag] parameter that determines the type of the payment:
	- value '0' means payment in cash
	- value '1' means payment via credit
	- value '2' means payment via cheque
	- value '3' means payment via debit card
	- FP1000 also supports values 4 ("virman") and 5 through 9 for additional types of payment;
- $\geq$  [amount] the sum of the payment

The parameters [flag] and [amount] are optional and if you skip them, the command will execute payment in cash with the whole sum of the current receipt.

The command cannot be executed if  $\cdot$ 

- there is no opened receipt
- the accumulated sum is negative
- the sum for a tax group is negative
- the display is disconnected

### **''54'' – print fiscal text**

54,[logical number],  $\qquad \qquad$ [text];

 $\triangleright$  [text] is random text (max 30 symbols)

### **''56'' – close fiscal receipt**

56,[logical number],  $\qquad \qquad$ , ;

The command closes a fiscal receipt, but only if payment is done.

### **''57'' – cancel current fiscal receipt**

57, [logical number],  $\qquad \qquad$ , ;

The whole fiscal receipt will be canceled and closed as non-fiscal. This command will work only if no payments have been made yet.

### **''107'' – programming and deleting items, adding quantity to programmed items**

107,[logical number],\_\_\_\_\_\_,\_,\_\_;[operation type];[different number of optional parameters, depending on the type of operation];

Depending on the [operation] parameter, the command has 3 different structures:

 $\geq$  [operation type] = 1 – programming new items;

107,[logical number], \_\_\_\_\_\_, \_\_\_;1;[Tax group];[PLU];[Price];[Amount];[Name];

- [Tax group] a number  $(1 8)$ , corresponding to A H tax groups
- $[PLU]$  PLU number of the item  $1 65023$
- [Price] default price for the item
- $[Amount]$  available quantity for the item
- [Name] name of the item, 24 symbols (FP550), 36 symbols (FP1000)

Can be executed only after fiscal closure.

 $\geq$  [operation type] = 2 – deleting items;

107, [logical number],  $\qquad \qquad$ ,  $\qquad$ ,  $\qquad$ ; 2; [PLU1]; [PLU2];

- $[PLU1]$  PLU of the item to be deleted. If  $[PLU2]$  is not zero, this is the starting number of the range from [PLU1] to [PLU2] If [PLU2] is zero, only the item defined by this parameter is deleted
- $[PLU2]$  ending range for the deletion. If this parameter is 0, only the item defined by [PLU1] is deleted

Can be executed only after fiscal closure.

 $\geq$  [operation type] = 3 – adding aditional available quantity of an item;

107,[logical number], ..., ..., ...;3;[PLU];[Amount];

- $[PLU]$  the item number
- $[Amount] -$  the quantity to be added for the item

### **''109'' – duplicate receipt**

109,[logical number],  $\qquad \qquad 109$ , [logical number],

This command must be executed only after the last printed receipt is closed.

### **''33'' – clear the display**

33,[logical number],  $\qquad \qquad \ldots, \qquad \ldots$ ;

### **''47'' – show text on top row of the display**

47,[logical number], \_\_\_\_\_\_\_, \_\_\_;[text];

 $\triangleright$  [text] is random text (20 symbols max)

# **''35'' – show text on bottom row of the display**

35,[logical number], \_\_\_\_\_\_, \_\_\_, \_\_;[text];

 $\triangleright$  [text] is random text (20 symbols max)

# **''63'' – show date and time**

63,[logical number],  $\qquad \qquad \ldots, \qquad \ldots$ ;

# **''100'' – show text on both rows of the display**

100,[logical number], \_\_\_\_\_\_,\_,\_\_;[text];

 $\triangleright$  [text] is random text (40 symbols max)

#### **''69'' – execute reports**

69,[logical number],  $\qquad \qquad$  [flag];

- $\triangleright$  [flag] determines the report type:
	- value '0' means Z report with registry clear
	- value '1' means X report without registry clear

### **''70'' – internal debiting and crediting (cash in/out)**

70,[logical number],  $\qquad , \qquad , \qquad ;$ [flag];[amount];

- $\triangleright$  [flag] determines the type of operation:
	- value '0' means cashing in / debit
	- value '1' means cashing out / credit
- $\geq$  [amount] the sum of the debit/credit

### **''106'' – open the drawer**

106,[logical number],  $\qquad \qquad$ ,  $\qquad$ ,  $\qquad$ ;

### **''79'' – annual / monthly short report**

79,[logical number],  $\qquad , \qquad , \qquad ;$ [Year];[Month];

- $\triangleright$  [Year] defines the year (format 'YY');
- $\triangleright$  [Month] defines the month (format 'MM');

If the month parameter is emty or 0, an annual report is executed.

### **''94'' – annual / monthly detailed report**

94,[logical number],  $, \quad$  ; [Year];[Month];

- $\triangleright$  [Year] defines the year (format 'YY');
- $\triangleright$  [Month] defines the month (format 'MM');

If the month parameter is emty or 0, an annual report is executed.

# **Commands and parameters for FP600 Serbia KL**

**NOTE:** Parameters in **< >** brackets are mandatory, while those in **[ ]** brackets are non-mandatory! The brackets by themselves are **not** passed along with the data value.

# *Manage sells*

### **''38'' – open non-fiscal receipt**

 $38,1,\_\_\_\_\_,\_\_$ 

The command won't be executed if:

- there is already opened receipt(fiscal or non-fiscal);
- the clock is not set;
- the fiscal memory is not formatted;

In non-fiscal receipts you can only print non-fiscal text.

### **''42'' – print non-fiscal text**

 $42,1,$   $\qquad \qquad$ ,  $\qquad$ ,  $\qquad$ ; [text];

 $\triangleright$  [text] is random text (max 30 symbols)

You can print non-fiscal text only in an opened non-fiscal receipt.

### **''39'' – close non-fiscal receipt**

 $39,1,\qquad,\qquad,\qquad,$ 

The command won't be executed if there is no opened receipt.

48,1,\_\_\_\_\_\_,\_,\_\_;<Operator>;<Password>;<TillNumber>

- $\ge$  <Operator > operator number (1-8);
- $\triangleright$  <Password> the operator's password (4 to 8 digits);
- $\triangleright$  <TillNumber > till number (max 5 digits);

The answer file contains the following information:

48,1,\_\_\_\_\_\_,\_,\_\_;Total\_Receipts**,**Fiscal\_Receipts;

- $\geq$  Total Receipts total number of issued receipts (fiscal and nonfiscal) since the last fiscal closure;
- $\triangleright$  Fiscal Receipts total number of issued fiscal receipts (this is the number of the last fiscal receipt);

The command won't be executed if:

- there is already opened receipt;
- the max number of receipts per day is already issued;
- the fiscal memory is full;
- the fiscal memory is corrupted;
- the operator's password is wrong;
- the clock is not set;
- the display is not connected;

#### **''52'' – sell items and show on the display**

# 52,1,\_\_\_\_\_\_,\_,\_\_;[+ -]<PLU>;[quantity];[Price];

- $\triangleright$  [+ -] <PLU> is the PLU number of the item (max 8 digits). If you pass the PLU number with a minus sign infront of it, the command will cancel the previous sale of that item (the prices of the sold/canceling items must be the same, the quantity can differ, but cannot go below the sold quantity);
- $\triangleright$  [quantity] is the quantity to be sold (a number 1.000 ~ 99999.999). If you skip this parameter, the default quantity is used (1.000);
- $\triangleright$  if [Price] is higher than zero, than the item is sold with free [Price] instead of the programmed price;

The printer will not carry out this command if:

- the maximum number of sales (512) within a single receipt is already reached;
- the sum by any of the tax groups is negative;
- the display is disconnected
- a payment has already started

### **''51'' – subtotal**

 $51,1,$ , , ;

The command shows the sum of the current sells in the receipt on the display.

#### **''53'' – payment**

 $53,1,\qquad \qquad ,\qquad ,\qquad ;[flag][amount];$ 

- $\triangleright$  [flag] parameter that determines the type of the payment:
	- value '0' means payment in cash;
	- value '1' means payment via cheque;
	- value '2' means payment via debit card;
- $\geq$  [amount] the sum of the payment

The parameters [flag] and [amount] are optional and if you skip them, the command will execute payment in cash with the whole sum of the current receipt.

The command cannot be executed if :

- there is no opened receipt
- the accumulated sum is negative
- the sum for a tax group is negative
- the display is disconnected

### **''56'' – close fiscal receipt**

 $56,1,$ , , ;

The command closes a fiscal receipt, but only if full payment is done.

The answer file contains the following information:

56,1,\_\_\_\_\_\_,\_,\_\_;Total\_Receipts**,**Fiscal\_Receipts;Total sum;

- $\triangleright$  Total Receipts total number of issued receipts (fiscal and reclamation) since the last fiscal closure;
- $\triangleright$  Fiscal Receipts total number of issued fiscal receipts (this is the number of the last fiscal receipt);
- $\triangleright$  Total sum of the finished receipt;

### **''107'' – programming and deleting items, changing price for programmed items**

107,1, seperation type>;[set of parameters, depending on the <operation type>];

Depending on the <operation> parameter, the command has 3 different structures:

 $\triangleright$  Programming new items -  $\leq$  operation type $\geq$  = 1

107,1,  $\leq$  > ;  $\leq$  >;[Tax group];[PLU];[Price];[Name];

- [Tax group] a number, defining tax groups:
	- $-1$  : tax group "A";
	- $-$  2 : tax group " $\Gamma$ ";
	- $-$  3 : tax group " $\mathbb{I}$ ";
	- $-4$  : tax group " $b$ ";
	- $-5$  : tax group "E";
	- $-6$ : tax group " $\mathbb{X}$ ";
	- $-7$  : tax group " $H$ ";
	- $-8$  : tax group "J";
	- $-9$  : tax group "K";
- $[PLU]$  PLU number of the item  $1 81000$ ;
- [Price] default price for the item (0.01 999999999.99);
- [Name] name of the item, max 32 symbols;

Can be executed only after fiscal closure.

 $\geq$  <u>Deleting items</u> - < operation type  $> = 2$ 

107,[logical number],  $\qquad \qquad , \qquad , \qquad ; \leq 2 >$ ;[ALL]; 107,[logical number], \_\_\_\_\_\_\_, \_\_\_, \_\_\_; <2>;[PLU]; 107,[logical number],  $\frac{1}{\sqrt{2}}$ ,  $\frac{1}{\sqrt{2}}$ ,  $\frac{1}{\sqrt{2}}$ , [PLU1];[PLU2];

- [ALL] if the string "ALL" is passed, the command clears all items; **only in service mode !**
- [PLU] deletes the selected PLU number;
- you can also delete in rage of PLUs from [PLU1] to [PLU2], where PLU2 > PLU1;

Can be executed only after fiscal closure.

 $\geq$  Change price - < operation type  $>$  = 3

107, [logical number],  $\qquad$ ,  $\qquad$ ,  $\qquad$   $\qquad$ 

- $[PLU]$  the item number;
- [New price] the new price for the item:

# *Manage the display*

### **''33'' – clear the display**

 $33,1,\_\_\_\_\_,\_\_$ 

Clears the display. If there is an opened fiscal receipt and SW4 is OFF, only the bottom row is cleared.

# **''47'' – show text on top row of the display**

- $47,1,\_\_\_\_,\_\_,[text{text}];$
- $\triangleright$  [text] is random text (20 symbols max)

If there is an opened fiscal receipt and SW4 is OFF, the command is rejected.

### **''35'' – show text on bottom row of the display**

- $35,1,\_\_\_\_,\_\_,[text{text}];$
- $\triangleright$  [text] is random text (20 symbols max)

### **''63'' – show date and time**

63,1,  $\qquad \qquad$ , ;

Shows the current date and time on the bottom row of the display(DD.MM.YYYY. HH:MM:SS)

# **''100'' – show text on both rows of the display**

 $100,1,\_\_\_\_,\_\_;$  [text];

 $\triangleright$  [text] is random text (40 symbols max)

### **''60'' – winter/summer time change**

60,1,  $, \quad |Flag|$ ;

- $\triangleright$  [Flag] one digit value ( 0 or 1 ):
	- value '0' means winter time change (minus one hour);
	- value '1' means summer time change (plus one hour);

The command can be executed only 2 times per year!!!

### **''69'' – daily fiscal closure**

 $69,1, \_\_\_,\_\_\_;$ [Type];[N][A];

- $\triangleright$  [Type] determines the report type:
	- value '0' means Z report with registry clear
	- value '1' means X report without registry clear
	- value '2' means X report without registry clear and additional information(e.g. cash input/output sums)
- $\triangleright$  [N][A] the symbols "N" and "A". Description:
	- if symbol "A" is present the accumulated sold quantities of the items are cleared. The items themselves are not cleared;
	- if symbol "N" is present prohibits the deletion of operator's data when Z report (registry clear) is executed;

### **''70'' – internal input and output of cash**

70,1,  $, \quad |+ -|$ [amount];

 $\triangleright$  [+ -][amount] – the sum (max 999999.99) of the input/output (the sign + or – defines if its input or output);

### **''106'' – open the drawer**

 $106,1,\_\_\_\_\_,\_\_$
#### *''***73***'' –* **fiscal memory report by memory block number**

73,1,\_\_\_\_\_\_,\_,\_\_;<Start\_number>;<End\_number>;<Options>;

- $\triangleright$  < Start number > digit, defines the starting record number for the report ;
- $\geq$  <End number > digit, defines the ending record number for the report;
- $\triangleright$  < Options  $\triangleright$  digit, defining the option for the report contents:
	- $-$  0 prints short report;
	- 1 prints full report without the forbidden VAT groups;
	- 2 prints full report including forbidden VAT groups;

#### **''79'' – fiscal memory report by date**

79,1,  $\leq$ Start date>; $\leq$ End date>;

- $\triangleright$  < Start date  $\triangleright$  defines the starting date for the report (format DDMMYY);
- $\geq$  <End date> defines the ending date for the report (format DDMMYY);

#### **''105'' – report operators**

 $105,1,\qquad ,\; ,\; ;$ 

Prints informations about the sells by operator.

#### **''111'' – report items**

111,1,\_\_\_\_\_\_,\_,\_\_;<Options>;

- $\triangleright$  < Options > digit, defines the information to be printed:
	- $-$  0 only informations about sold items during the day is printed (PLU, Name, Sold quantity);
	- 1 all programmed items are printed (PLU, Name, Price);

#### **''84'' – print barcode**

84,1,\_\_\_\_\_\_,\_,\_\_;<Barcode type>;<Data>;

- $\triangleright$  <Barcode type> can have the following values:
	- 1 EAN8, 7 digits. The printer calculates the control sum;
	- 2 EAN13, 2 digits. The printer calculates the control sum;
	- 3 Code128, can be between 22 and 42 symbols (with ASCII codes from 32 to 127). The printer calculates the control sum;
	- $-4$  ITF, only digits;
	- 5 ITF, only digits. The printer calculates the control sum;
- $\triangleright$  <Data> is the actual data for the barcode, depending on the type;

#### **''300'' – loading items from file**

300,1,\_\_\_\_\_\_,\_,\_\_;[DeleteAll];[TextOnDisplay];<File name>;

- $\triangleright$  [DeleteAll] digit, defines if all items are cleared before load:
	- $0$  items in the printer's memory are not cleared; (default value if not specified)
	- 1 items in the printer's memory are cleared;
- $\triangleright$  [TextOnDisplay] text (max 40 symbols), shown on the display while the loading is running;
- $\triangleright$  <File name> string, specifying the location of the file from which the items are loaded;
	- Item data structure in the file : (sample file is included in the installation);

[Tax group];[PLU];[Price];[Name]; (this row is just description, do not include it in the file)

1;1;0.01;Test item 01; 1;2;0.02;Test item 02; 3;3;0.03;Test item 03; 3;4;0.04;Test item 04; 5;5;0.05;Test item 05;

#### **''305'' – custom command – add new item/change price of an existing item and then sell it**

The command will add new item if none with the specific PLU is found or changes the price of already existing item. After that it will sell the item.

 $305,1$ ,  $\langle$   $|PLU|$ >;[quantity];[Price]; $\langle$ Tax group>;[Item name];

- $\triangleright$  <PLU $>$  is the PLU number of the item (max 8 digits)
	- If there is already programmed item with that PLU, and the price of that item differs from <Price>, then the <Price> will be set as new price for the item;
	- If no item with PLU is found, it will be programmed with <PLU>,<Price>, <Tax group> and <Item name>;
- $\triangleright$  [quantity] is the quantity to be sold (a number 1.000 ~ 99999.999). If you skip this parameter, the default quantity is used (1.000);
- $\triangleright$  <Tax group> is the tax group for the item (1-9);

The printer will not carry out this command if:

- the maximum number of sales (512) within a single receipt is already reached;
- the sum by any of the tax groups is negative;
- the display is disconnected;
- you try to change the price of already sold item within the same receipt;

#### **''350'' – execute custom command**

 $350,1,$ ,  $\frac{1}{25}$ ,  $\frac{1}{25}$   $\frac{1}{25}$ 

You can execute any of the printer's commands (as described in the firmware documentation) by assembling the command number and parameters into a string that you pass in <[Input/OutputString]>.

Note: command decribed in User manual represents in this string with corresponding ASCII character. For example: command 69 (dec) represents in input/output string with letter E. Other command parametars follow this character.

Examples:

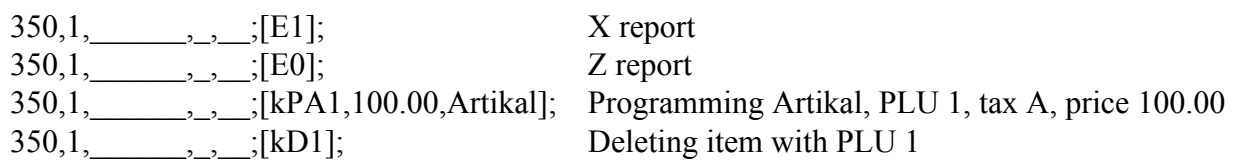

## **Commands and parameters for DP05, DP25, DP35, DP45 Serbia**

**NOTE:** Parameters in **< >** brackets are mandatory, while those in **[ ]** brackets are non-mandatory! The brackets by themselves are **not** passed along with the data value.

#### *Manage sells*

#### **''48'' – open fiscal receipt**

48,1, ; ; < Operator>;<Password>;<TillNumber>

- $\triangleright$  <Operator > operator number (1-32);
- $\triangleright$  <Password> the operator's password (4 to 8 digits);
- $\geq$  <TillNumber> till number (max 5 digits);

The answer file contains the following information:

48,1,\_\_\_\_\_\_,\_,\_\_;Total\_Receipts**,**Fiscal\_Receipts;

- $\triangleright$  Total Receipts total number of issued receipts (fiscal and nonfiscal) since the last fiscal closure;
- $\triangleright$  Fiscal Receipts total number of issued fiscal receipts (this is the number of the last fiscal receipt);

The command won't be executed if:

- there is already opened receipt;
- the fiscal memory is full;
- the fiscal memory is corrupted;
- the operator's password is wrong;

#### **''52'' – sell programmed items**

52,1,  $;$   $;$   $|+$  - $|$ <PLU>;[quantity];[Price];

- $\triangleright$  [+ -] <PLU> is the PLU number of the item (max 8 digits). If you pass the PLU number with a minus sign infront of it, the command will cancel the previous sale of that item (the prices of the sold/canceling items must be the same, the quantity can differ, but cannot go below the sold quantity);
- $\triangleright$  [quantity] is the quantity to be sold (a number 1.000  $\sim$  99999.999). If you skip this parameter, the default quantity is used (1.000);
- $\triangleright$  if [Price] is higher than zero, than the item is sold with free [Price] instead of the programmed price. The new programmed price is automatically set to [Price];

The printer will not carry out this command if:

- the maximum number of sales (120) within a single receipt is already reached;
- the sum by any of the tax groups is negative;
- a payment has already started;

#### **''51'' – subtotal**

 $51,1,$ , , ;

The command shows the sum of the current sells in the receipt on the display.

#### **''53'' – payment**

53,1,  $\qquad$ ,  $\qquad$ ,  $\qquad$ ; [flag];[amount];

- $\triangleright$  [flag] parameter that determines the type of the payment:
	- value '0' means payment in cash;
	- value '1' means payment via cheque;
	- value '2' means payment via debit card;
- $\geq$  [amount] the sum of the payment

The parameters [flag] and [amount] are optional and if you skip them, the command will execute payment in cash with the whole sum of the current receipt.

The command cannot be executed if :

- there is no opened receipt
- the accumulated sum is negative
- the sum for a tax group is negative

#### **''56'' – close fiscal receipt**

 $56,1,\_\_\_\_,\_\_$ 

The command closes a fiscal receipt, but only if full payment is done.

The answer file contains the following information:

56,1,\_\_\_\_\_\_,\_,\_\_;Total\_Receipts**,**Fiscal\_Receipts;Total sum;

- ➢ Total\_Receipts total number of issued fiscal receipts since the last fiscal closure;
- ➢ Fiscal\_Receipts total number of issued fiscal receipts (this is the number of the last fiscal receipt);
- $\triangleright$  Total sum of the finished receipt;

#### **''107'' – programming and deleting items, changing price for programmed items**

107,1, seperation type>;[set of parameters, depending on the <operation type>];

Depending on the <operation> parameter, the command has 4 different structures:

- $\triangleright$  Programming new items  $\triangle$  operation type $\ge$  = 1 or 4
	- Operation type **1** Short format

107,1,  $\langle \text{<1>} \rangle$ ;  $\langle \text{~Tax group}> \langle \text{~PLU}> \rangle$ ;  $\langle \text{~Price}> \langle \text{~Name}> \rangle$ ;

- **[Tax group]**  a number, defining tax groups:
	- $-1$  : tax group "A";
	- $-$  2 : tax group " $\Gamma$ ";
	- $-$  3 : tax group " $\mathbb{Z}$ ";
	- $-4$  : tax group " $b$ ";
	- $-5$  : tax group "E";
	- $-6$  : tax group " $\mathbb{X}$ ";
	- $-7$  : tax group " $H$ ";
	- $-$  8 : tax group "J";
	- $-$  9 : tax group "K";
- **[PLU]** PLU number of the item 1 9999;
- **[Price]**  default price for the item (0.01 9999999.99);
- **[Name]** name of the item, max 22 symbols;
	- Operation type **4** Long format

107,1,  $\langle \langle 4 \rangle$ ; <4>; <Tax group>;<PLU>;<Price>;<Name>;<PriceType>; [Flags];<Barcode>;<LinkTo>;

- the first 4 parameters are the same as in the short format (see above, operation type 1);
- **<PriceType>** has three values:
	- 0 item sale only with programmed price;
	- 1 sale with programmed or free price;
	- 2 sale with price less or equal to programmed price. If a sale with free price is made, the free price is automatically set as the new programmed price;
- **[Flags]** can be the symbols "N" or "B" or both. If "N" is present, name matching check is turned off. If "B" is present, barcode matching check is off;
- **<Barcode>** is up to 13 numbers for barcode;
- **<LinkTo>** is a number from 0 to 255, specifying the related item that will be sold alongside the current item. The linked items are sold only if the main item is sold from the ECR keypad manually.

Can be executed only after fiscal closure.

 $\geq$  Deleting items - < operation type  $> = 2$ 

107,[logical number],\_\_\_\_\_\_,\_,\_\_;<2>;[ALL]; 107, [logical number],  $\frac{1}{\sqrt{2}}$ ,  $\frac{1}{\sqrt{2}}$ ,  $\frac{1}{\sqrt{2}}$ ,  $\frac{1}{\sqrt{2}}$  $107$ , [logical number], \_\_\_\_\_\_\_,\_\_\_, \_\_\_, \_\_\_\_, \_\_\_\_\_\_\_\_\_\_, [PLU1]; [PLU2];

- **[ALL]** if the string "ALL" is passed, the command clears all items;**only in service mode !**
- **[PLU]** deletes the selected PLU number;
- you can also delete in range of PLUs from [PLU1] to [PLU2], where PLU2 > PLU1;

Can be executed only after fiscal closure.

 $\geq$  Change price - < operation type  $>$  = 3

107,[logical number], \_\_\_\_\_\_\_,\_\_, \_\_;<3>;[PLU];[New price];

- $[PLU]$  the item number;
- [New price] the new price for the item;

#### *Manage the display*

#### **''33'' – clear the display**

 $33,1,$ , ;

Clears the display. If there is an opened fiscal receipt and SW4 is OFF, only the bottom row is cleared.

#### **''47'' – show text on top row of the display**

- 47,1,  $, \quad$  ;  $|text\r;$
- $\triangleright$  [text] is random text (20 symbols max)

If there is an opened fiscal receipt and SW4 is OFF, the command is rejected.

#### **''35'' – show text on bottom row of the display**

 $35,1,$ ,  $;[text];$ 

 $\triangleright$  [text] is random text (20 symbols max)

#### *Other commands*

**''69'' – daily fiscal closure**

69,1,  $, \overline{ | | | | }$ 

- $\triangleright$  [Type] determines the report type:
	- value '0' means Z report with registry clear
	- value '1' means X report without registry clear
	- value '2' means X report without registry clear and additional information(e.g. cash input/output sums)

#### **''70'' – internal input and output of cash**

- $70,1,\_\_\_\_\_\_\_\_\_j[+ -]$ [amount];
- $\ge$  [+ -][amount] the sum (max 999999.99) of the input/output (the sign + or defines if its input or output);

#### **''79'' – fiscal memory report by date**

79,1,  $\qquad \qquad$ ,  $\qquad$ ,  $\qquad$  <Start\_date>; <End\_date>;

- $\triangleright$  < Start date  $\triangleright$  defines the starting date for the report (format DDMMYY);
- $\geq$  <End date> defines the ending date for the report (format DDMMYY);

#### **''105'' – report operators**

 $105,1,\_\_\_\_,\_\_,\_\_$ 

Prints informations about the sells by operator.

#### **''111'' – report items**

- $111,1,\_\_\_\_\_\_\_\_\_\_\le\leq Options\geq;$
- $\triangleright$  <Options > digit, defines the information to be printed:
	- 0 only informations about sold items during the day is printed (PLU, Name, Sold quantity) ;
	- 1 all programmed items are printed (PLU, Name, Price);

#### **''300'' – loading items from file**

300,1,  $;$  ; [DeleteAll];[TextOnDisplay];<File name>;

- $\triangleright$  [DeleteAll] digit, defines if all items are cleared before load:
	- $\cdot$  0 items in the printer's memory are not cleared: (default value if not specified)
	- $1 -$  items in the printer's memory are cleared;
- $\triangleright$  [TextOnDisplay] text (max 40 symbols), shown on the display while the loading is running;
- $\triangleright$  <File name> string, specifying the location of the file from which the items are loaded;
	- Item data structure in the file: (this first row is just description, do not include it in the file)

[Tax group];[PLU];[Price];[Name];[PriceType];[Flags];[Barcode];[LinkTo];

1;1;0.01;Test item 01;0;;0;1;

1;2;0.02;Test item 02;1;NB;1234567890;1;

3;3;0.03;Test item 03;1;;0;2;

3;4;0.04;Test item 04;0;;0;2;

5;5;0.05;Test item 05;0;;0;2;

Sample file is included in the installation, ...\Sample files\Serbia\ forlder.

#### **''305'' – custom command – add new item/change price of an existing item and then sell it**

The command will add new item (by using the short format for programming) if none with the specific PLU is found or changes the price of already existing item. After that it will sell the item.

 $305,1$ ,  $\langle$   $|PLU|$  $\rangle$ ;[quantity];[Price]; $\langle$ Tax group $\rangle$ ;[Item name];

- $\triangleright$  <PLU $\triangleright$  is the PLU number of the item (max 8 digits)
	- If there is already programmed item with that PLU, and the price of that item differs from <Price>, then the <Price> will be set as new price for the item;
	- If no item with PLU is found, it will be programmed with <PLU>,<Price>, <Tax group> and  $\leq$ Item name $\geq$
- $\triangleright$  [quantity] is the quantity to be sold (a number 1.000 ~ 99999.999). If you skip this parameter, the default quantity is used (1.000);
- $\triangleright$  <Tax group is the tax group for the item (1-9);

The printer will not carry out this command if:

- the maximum number of sales (512) within a single receipt is already reached;
- the sum by any of the tax groups is negative;
- the display is disconnected;
- you try to change the price of already sold item within the same receipt;

#### **''350'' – execute custom command**

350,1,\_\_\_\_\_\_,\_,\_\_;<[Input/OutputString]>;

You can execute any of the printer's commands (as described in the User manual) by assembling the command number and parameters into a string that you pass in <[Input/OutputString]>.

Note: command decribed in User manual represents in this string with corresponding ASCII character. For example: command 69 (dec) represents in input/output string with letter E. Other command parametars follow this character.

Examples:

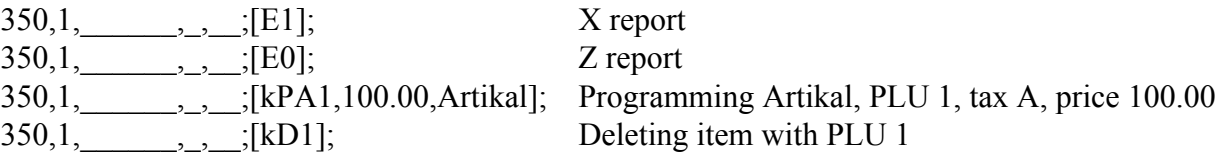

## **Common commands and parameters**

## *S - sale of an item*

S,[logical number],  $\qquad$ ,  $\qquad$ ; [item];[price];[quantity];[stand];[item group];[tax group];0;0;

\* [item] is the name of the item (up to19 symbols for ECR and up to 20 for FP, though it may vary for different devices);

\* [price] is the price of a single item  $(0 \sim 999999.99$  for ECR and -999999.99  $\sim 99999.99$  for FP; the negative price is used for voiding sales);

- \* [quantity] is the quantity sold (a number  $0 \sim 99999.999$ );
- \* [stand] is the stand number (a number  $1 \sim 9$ );
- \* [item group] is the number of the item group (a number  $1 \sim 99$ );
	- [tax group] is the tax group of the item  $(1 \sim 8$  for FP and  $1 \sim 4$  for ECR);

FP will not carry out this command if:

- \* the maximum number of sales (99) within a single receipt is already reached;
- \* the sum by any of the tax groups is negative;
- \* the sum of discounts and surcharges within the receipt is negative;

In each of the cases the result of executing the command will be"Er".

## **Important remarks:**

*(Only for Serbian devices S, [logical number],*  $\qquad \qquad$ *,*  $\qquad$ *; [PLU];; [price]; [quantity];;;;;; )* 

*{Command S is not available for FP550 Republica Srpska. See command "R"} {Command S is not available for FP550 Bangladesh, FP550 Albania. See command" 48", "49"}*

## *IMPORTANT!!! { for Albanian ECRs - DP50D, MP55LD, DP500 } :*

The ECR can work with or without decimal separator (programming option 2, table 4, row 17 – if its value is **0** then it works without decimal separator, if its value is **1** then it works with decimal separator).

**When working in mode WITH decilal separator – In order to sell with real numbers,** you must pass the [price] with extra 2 digits at the end, defining the fraction of the number. For example, if you want to sell one item with price 1.34, you pass 134 in the [price] parameter:

S,1,\_\_\_\_\_\_,\_,\_\_;Item;**134**;1.000;1;1;1;0;0; - ECR will sell with price = 1.34

**When working in mode WITHOUT decilal separator -** you must pass only integer values to the [price] parameter. You can sell only with **integer values**, DO NOT ADD 2 DIGITS LIKE IN THE PREVIOUS MODE (with decimal separator).

If you send the previous example when working in this mode, you will sell the item with price, equal to 134:

S,1,  $\ldots$ ,  $\ldots$ ;Item;134;1.000;1;1;1;0;0; - ECR will sell with price = 134

## *NOTE for DP500, DP50, DP50D – Latvia:*

If the first sell is made with negative price and quantity, a storno receipt is opened. You can sell only with negative prices and quantities in a storno receipt.

## *NOTE for DP 50, DP 500, MP55LD – Albania:*

Deep void of a sale – voids the sale plus the discount or surcharge made on that item. This can be done by repeating the S command, but placing the "-" sign infront of the **[quantity].**

*Example:* S,1,  $7.5$ ;Test;10;1.000;1;1;1;0;0; *this is the sell*  $C,1, \_\_\_\_\_\_\_$ ; $0;10;$ ;;;; *this is 10% surcharge on the sell* S,1,\_\_\_\_\_\_,\_,\_\_;Test;10;-1.000;1;1;1;0;0; *this is the full void* Total sum to be payed  $= 0$ 

Refund of an item (void or cancellation) – voids the last sell and you can make additional discount/surcharge on the refund sum. This can be done by repeating the S command, but placing the "-" sign infront of the **[price] (or infront of both price AND quantity).**

*Example:* S,1, \_\_\_\_\_, \_, \_\_;Test;10;1.000;1;1;1;0;0; *this is the item sale*  $C,1, \_\_\_\_$ ,  $C,1, \_\_\_\_$ ,  $C,10;$ ;;; *this is 10% surcharge on the sale* S,1,\_\_\_\_\_\_,\_,\_\_;Test;-10;1.000;1;1;1;0;0; *this is the reversal* C,1,  $\ldots$ ,  $\ldots$ ; 1;10;;; *this is 10% discount on the refund* Total sum to be payed  $= 2$  (cause there was a discount on the refund)

## *Е - sale of an item with departments*

*{Command "E" is available for bulgarian DV, KL devices and DP15-Armenia.}*

E,[logical number], \_\_\_\_, \_\_\_;[item];[price];[quantity];[stand];[item group];[department number];0;0;

\* [item] is the name of the item;

\* [price] is the price of a single item  $(0 \sim 999999.99$  for ECR and -999999.99  $\sim 99999.99$  for FP; the negative price is used for voiding sales);

- \* [quantity] is the quantity sold (a number  $0 \sim 99999.999$ );
- \* [stand] is the stand number (a number  $1 \sim 9$ );
- \* [item group] is the number of the item group (a number  $1 \sim 99$ );
- \* [department number] is the department number from 1 to 50;

FP will not carry out this command if:

- \* the maximum number of sales (99) within a single receipt is already reached;
- \* the sum by any of the department numbers is negative;
- \* the sum of discounts and surcharges within the receipt is negative;

In each of the cases the result of executing the command will be"Er".

### *M – open new invoice {Only for DP 50, DP 500, MP55LD Albania}*

M, [logical number],  $\qquad$ ,  $\qquad$ ,  $\qquad$ ; [invoice number];

\*[invoice number] is the invoice number (0 to 9 digits, allowing max number of 999999999)

The command will **not** be carried out if there is an open receipt.

### *R - sale of an item : {Only for FP 550 Republica Srpska}*

R,[logical number], \_\_\_\_\_,\_,\_\_;[PLU];[Quantity];[Storno];

\* [PLU] is the item number in the printer( negative sign for voiding )

\* [quantity] is the quantity sold (a number  $0 \sim 99999.999$ );

\* [Storno] is a number ( 0 or 1) – if its  $.0$ " a normal receipt is opened, if its  $.1$ " a storno receipt is opened

## *G – Save an item into the printer : {Only for FP 550 Republica Srpska}*

G,[logical number],  $\qquad$ ,  $\qquad$ ; [PLU];[Name];[VAT group];[SPrice];

- \* [PLU] is the item number
- \* [Name] is the item name, maximum 32 chars.
- \* [VAT group]  $-4$  VAT groups available  $-0.1,2,3$  (corresponds to A,E,J,K)
- \* [SPrice] single price for the item

### *K – Delete items from the printer : {Only for FP 550 Republica Srpska}*

K,[logical number],  $\qquad \qquad$ ,  $\qquad$ ,  $\qquad$ ;[PLU];[All];

\* [PLU] is the item number to be deleted (empty if you are deleting all items)

 $*$  [All] – the letter  $A^{\prime\prime}$  at this position deletes all items

## *T - end of receipt or payment*

## *\* end of receipt:*

T, [logical number],  $\qquad \qquad$ , ;

Payment in cash is made for the whole sum, together with closure of the fiscal receipt. With MP-50 and MP-55 this command also closes an official receipt.

## *\* payment:*

 $T,$ [logical number], \_\_\_\_\_\_,\_\_\_, \_\_;[code];[sum];;;;

\* [code] is the payment code:

For ECRs - 0,1,2,3, or 4; numbers from 0 to 3 correspond to payment in cash, on credit, check and credit card payment;

Additional codes for **DP500 Latvia** :

8 – payment in secondary currency, change in main currency;

9 – payment in secondary currency, change in secondary currency;

For FPs - 0,1,2,3,4, 5,6,7,8; numbers from 0 to 3 correspond to payment in cash, with credit card, check, debit credit card payment; codes 6,7,8,9 are used for additional payment types;

Code 5 *for FP 550 Republica Srpska* closes storno receipts.

Subtotal is calculated with 4;(For Serbian devices - [code] with value 0 do not work).

\* [sum] is the sum to be paid;

Payment is made with the indicated sum and payment type, and if the paid sum is larger than the sum due for payment, the receipt is closed. Unless this happens, what can be executed are only this command and the print text command. When a discount/surcharge must be made on the sum accumulated to the moment (subtotal), the command is sent for with code 4.

### *C - discount/surcharge in percents*

 $C,$ [logical number], \_\_\_\_\_\_, \_\_, \_\_;[type];[amount];;;;

*{Command "C" is not available for FP550 Republica Srpska.}*

\* [type] - one number with a value 0 (surcharge) or 1 (discount);

NOTE: There are additional values for DP500 plus, DP55 plus, MP55 plus – Romania and Moldova and for DP15 Armenia:

- \* value 2 surcharge by sum
- $*$  value 3 discount by sum

\* [amount] - the amount of the surcharge/discount in percents  $(0 \sim 99.99)$  or if you use types 2 or 3 (see the above NOTE) – this is the actual sum of the surcharge/discount (the discount cannot be more than the sum of the last sale);

If prior to this command a payment is made with parameter 4, a discount/surcharge will be made on the subtotal. Otherwise, the discount/surcharge is made on the sum of the last sale. MP-50 and MP-55 carry out a discount/surcharge on subtotal only. With the FPs this command cannot be executed more than once on one and the same sale or subtotal. In this case, FprintWin will do only the first discount/surcharge and will stop whenever it meets an invalid C command.

**NOTE for FP550 Bangladesh** – use the discount/surcharge build in command 49 (for each single sale) and command 51 (for subtotal). Command "C" still works, but it doesn't support discounts/surcharges by sum, only in percent.

### *P - print text*

P,[logical number],  $\qquad \qquad$ ,  $\qquad$ ,  $\qquad$ ;[line 1];[line 2];[line 3];[line 4];[line 5];

If the line is empty, it is not printed out. If it contains only spaces, it will be printed as an empty line. MP-50 and MP-55 print out only the first line. The maximum number of symbols per line is 24 for ECR and 30 for FP.

## *I - official debiting / crediting*

I,[logical number],  $\qquad \qquad$ [type];[sum];;;;

\* [type] is 1 number with a 0 value (debit) or 1 (credit); Additional types for **DP500 Latvia:**

2 – debit in secondary currency

3 – credit in secondary currency

\* [sum] is the sum of the debit/credit in the ECR / FP;

## *F - allows keyboard input:*

F,[logical number],  $\qquad \qquad$ , ;

## *H - forbids keyboard input:*

H, [ $logical number$ ],  $\qquad \qquad$ 

## *Y - opening non-fiscal receipt*

Y,[logical number], \_\_\_\_\_\_, \_\_\_;[line 1]; [line 2];[line 3]; line 4]; line 5];

An official receipt is opened and only the first line is printed. In the official receipt what can be carried out is only the P command (printing of text) and the T command (closing the official receipt).

For newer ECRs ('plus', DV, KL series) and all FP's, the command does not print text, just opens non-fiscal receipt.

**Note for Albanian ECRs** (DP50D, DP 500, MP55L) – use command Y for printing nonfiscal text instead of P command.

### *B - beep command for ECR :*

B, [logical number],  $\qquad \qquad$ ,  $\qquad$ ,  $\qquad$ ;

## *Z – fiscal closure*

 $Z$ , [logical number],  $\qquad , \qquad , \qquad ;$ Generates a daily financial report and fiscal closure.

Cancels the entire fiscal receipt for ECR MP56 (Lietuva). The cancel command is performed if:

- there is an open fiscal receipt

- there was no  $\frac{9}{6}$  /  $\frac{9}{6}$  on subtotal

- payment has not started

For fiscal printers, the financial report is preceded by electronic journal erase. This command should be executed only when there are no opened receipts.

## *SYNTAX for DP 50, DP 500, MP55LD – Albania:*

 $Z$ ,[logical number], \_\_\_\_\_\_, \_\_, \_\_;[type];

\*[type] is number value - type of report :

0 : executes X report

1 : executes Z report

2 : clears the archive – this option is useless if the ECR settings "type of archive" – table 2, field 5 is with value 0)

## *SYNTAX for DP 500 – Latvia (not for "plus" ECRs):*

 $Z$ ,[logical number], \_\_\_\_\_\_, \_\_\_, \_\_;[type];

\*[type] is number value - type of report :

0 : executes X report

1 : executes Z report

# *SYNTAX for devices: DP 500 plus, DP55 plus, MP55 plus – Romania and Moldova, DP 500 plus, DP55 plus, MP55 plus - Latvia*

Z,[logical number],\_\_\_\_\_\_,\_,\_\_;[type];[Start date];[End date];

\*[type] is number value - type of report :

- 0 : executes X report;
- 1 : executes Z report;
- 2 : executes short report from-to date;
- 3 : executes detailed report from-to date;

\*[Start date] – if [type] is 2 or 3 – this defines the starting date (in format "DDMMYY"); \*[End date] – if [type] is 2 or 3 – this defines the ending date (in format "DDMMYY");

Date range reports can be executed only on fiscalized printer and after at least one Z report.

# *SYNTAX for DP15 Armenia :*

 $Z,$ [logical number], \_\_\_\_\_\_\_, \_\_\_, \_\_\_;[type];[Year];[Month];

\*[type] is number value - type of report :

- 0 : executes X report;
- 1 : executes Z report;
- 2 : executes short report;
- 3 : executes detailed report ;

\*[Year] – if [type] is 2 or 3 this parameter defines the year (format YY);

 $*$ [Month] – if [type] is 2 or 3 this parameter defines the month (format MM) – if skipped, a year report is printed;

## *D - receipt duplicate*

D,[logical number],  $\qquad \qquad \ldots, \qquad \ldots;$ *{Command "D" is not available for FP550 Republica Srpska.}* Prints a dublicate of the last fiscal receipt.

## *О – open drawer*

*{*supported in fiscal printers only *–* FP300, FP1000, FP550*}*

O,[logical number],  $\qquad \qquad \ldots, \qquad \ldots, \qquad \ldots;$ 

The command opens the drawer (if it's connected to the printer).

## *L – sending text to the printer's display*

L,[logical number],  $\qquad , \qquad , \qquad ;$ [Command];[View type];[Text];

The [Command] parameter can have the following values:

- $0$  clears both rows of the display
- $1 -$  clears the top row of the display
- 2 clears the bottom row of the display
- 3 prints [Text] to the top row of the display
- 4 prints [Text] to the bottom row of the display
- 5 prints [Text] to both rows of the display
- 6 prints date and time to the bottom row of the display

The [View type] parameter can have the followint values:

- $0$  the [Text] is printed on the display at once
- $1$  the [Text] is floating(from right to left) on the display

The [Text] parameter contains the text that is to be shown on the display (the display can show 20 characters on each row at once, larger text is printed in series or its floating) – maximum 200 symbols.

### *V – immediate void*

 *{Command available only for DP 50, DP 500, MP55LD - Albania and DP500, DP50, DP50D - Latvia}*

V,[logical number],  $\qquad \qquad \ldots, \qquad \ldots, \qquad \vdots$ 

After the execution the previous operation will be annulled:

- sold item with/without surcharge/discount,
- refunded item,
- surcharge/discount over a refunded item,
- surcharge/discount over the subtotal.

The command could be sent repeatedly, annulling all of the sales in the receipt.

Before the execution the receipt must be opened but the payment operations should not be started.

### *J – set date and time*

*{Only for Albanian ECRs and DP500SV Moldova}*

J,[logical number],\_\_\_\_\_\_,\_,\_\_;[Day];[Month];[Year];[Hour];[Minute];

The parameter for year is in short time format (e.g 2009 is 09);

Example:  $J,1$ ,  $,22;10;09;14;44;$ 

### *А – print barcode*

*( this command is currently supported only for bulgarian FP300, FP1000 )*

84,[logical number],  $\qquad \qquad , \qquad , \qquad ;$ [type];[value];

\* [type] is a number that defines the barcode type:

- $1 EAN8$
- $2 EAN13$
- 3 Code 128
- $4 ITF$
- 5 ITF (Automatic control sum printing and generation)

\* [value] is the barcode value to be printed. Depending on the barcode type it has variable size (EAN8 is only 7 digits, EAN13 is 12 digits and Code128 is between 9 and 18 symbols, ITF is between 2 and 5 digits)

Printing barcode can be done only in opened receipts (nonfiscal, fiscal or exchange)

#### *X – cancel current fiscal receipt*

*( this command is currently supported only for bulgarian FP60, FP300, FP1000, TM-T260 and DP 500 plus – Romania, DP15 - Armenia)*

 $X$ , [logical number],  $\qquad \qquad$ , ;

The whole fiscal receipt will be canceled and closed as non-fiscal. This command will work only if no payments have been made yet.

### **48 – open fiscal receipt**

*{Command supported for bulgarian DV and KL devices and for DP15 - Armenia}*

48,1,\_\_\_\_\_,\_,\_\_;[operator];[password];[workplace];[open invoice];

- $\triangleright$  [operator] is the operator number (look below for values);
- $\triangleright$  [password] is the operator's password(4 to 6 numbers);
- $\triangleright$  [workplace] is the work place for the operator(1-65535);
- $\geq$  [open invoice] 0 or 1, if 1 opens invoice receipt. This parameter is relevant only for bulgarian devices;

Operator can be 1-30 for ECRs, 1-24 for FP 550 DV/KL, 1-16 for FP 1000/60 DV/KL.

### **Command won't execute if:**

- $\triangleright$  there is an open receipt;
- $\ge$  clock is not set:

### **58 – sale of programmed item**

*{ Command supported for bulgarian DV and KL devices and for DP15 - Armenia }*

58,1,\_\_\_\_\_\_,\_,\_\_;[code];[department];[quantity];[percent];[sum];[display]; [open invoice];

- $\triangleright$  [code] is the number of the item to be sold;
- $\geq$  [department] is the department number (if 0 the programmed Tax group is used instead);
- $\triangleright$  [quantity] is the quantity to be sold (до 99999.999);
- $\triangleright$  [percent] discount/surcharge in % (+-99%);
- $\triangleright$  [sum] discount/surcharge by sum;
- $\triangleright$  [display] is 0 or 1 if 1 the sale is shown on the display;
- $\triangleright$  [отвори фактура] is 0 or 1 if 1 opens invoice. Only for bulgarian devices.

NOTE: If you don't open receipt with cmd 48 before selling, this command opens receipt with operator number 1 and his/hers password, which should be set in the program's settings field "Operators password" and should also be the same in the device.

#### **105 – operators report**

*{ Command supported for bulgarian DV and KL devices and for DP15 - Armenia }*

 $105,1,\_\_\_\_,\_\_,\_\_$ 

Prints report for the sales by operator.

#### **107 – program and delete items**

*{ Command supported for bulgarian DV and KL devices and for DP15 - Armenia }*

 $107,1,\_\_\_\_\_\_\_\_\_\_\_\_\_\_\_\_$ [operation];....parameters...

\*[operation] is a value of 1 to 4:

Value **1** – program items. Syntax:

107,1,\_\_\_\_\_\_,\_,\_\_;1;[Tax group];[code];[price];[name];[stock group];[+ - quantity]; [replace];

- $\triangleright$  [Tax group] is the tax group (1-8 corresponds to A,B,C...);
- $\ge$  [code] is the item number;
- $\triangleright$  [price] is the price for the item;
- $>$  [name] is the name of the item;
- $\triangleright$  [stock group] is the stock group number of the item;
- $\rightarrow$  [+ quantity] is the available quantity for the item. If [replace] = 1, then this quantity replaces the current in the printer, otherwise its added/subtracted to/from the quantity in the printer;
- $\triangleright$  [replace] is 0 or 1 see above;

Value **2** – delete items. Syntax:

107,1,\_\_\_\_\_\_,\_,\_\_;2;[all];[code 1];[code 2];

- $\triangleright$  [all] is 0 or 1 if 1 then all items are deleted;
- $\ge$  [code 1] is the number of the item to be deleted;
- $\ge$  [code 2] if code 1 and 2 are numbers greater than 0, then all items in range (code1 to code 2) are deleted;

...(continues on the next page)

Value **3** – add/subtract quantity. Syntax:

 $107,1,\_\_\_\_\_\_,\_\_;3;[code];[+ - quantity];$ 

- $\triangleright$  [code] is the item number;
- $\triangleright$  [+ quantity] is the quantity to be added/subtracted to the current in the printer;

Value  $4$  – read item data. Syntax:

107,1, \_\_\_\_\_\_, \_\_, \_\_;4;[code];

 $\ge$  [code] is the number of the item;

The answer file contains the data for the item in this format:

107,1,\_\_\_\_\_\_,\_,\_\_;(code);(tax grp);(stock grp);(price);(total by sells);(sold quantity); (available quantity);(name);

## **111 – items report**

*{ Command supported for bulgarian DV and KL devices and for DP15 - Armenia }*

- 111,1,\_\_\_\_\_\_\_,\_\_\_;[code];[start number];[end number];[stock group];
- $\ge$  [code] is 0 or 1 if 0 prints only items with sales made, if 1 prints all items;
- $\triangleright$  [start number], [end number] defines the range of item numbers;
- $\triangleright$  [stock group] prints only items in this stock group;

FP550DV supports only the [code] parameter.

The program can be started with the following parameters:

## **FPRINT [port] [speed] [file] (serial number) (dont show messages in windows)**

There is additional parser for Albanian FP2000 for TCPIP communication:

### **{FPRINT [IP] [Port] [file] (serial number) (dont show messages in windows)}**

**[port]** - set the number of the serial port to which is connected the respective ECR/FP (for example COM 1 or 1). If you don't set this parameter, the default port is the one you selected in the program settings for the device.

**[speed]** - this field must contain the communication speed set in the ECR/FP. If you do not set this parameter, the default speed is the one set in the program settings (baud rate) for the device.

[**IP**] – IP address of the printer (eg. 192.168.0.22). If you don't set this parameter, the default IP is the one you selected in the program settings for the device.

[**Port**] – the listening port of the printer. If you don't set this parameter, the default port is the one you selected in the program settings for the device.

**[file]** - the field contains the name of the input (executable) file. The default file is the one set in the program settings for the device.

Field **(serial number)** contains the serial number of the fiscal device. In case the computer needs to control more than one fiscal device, You must enter the fourth parameter. If it is entered, You must enter all previous parameters!

Field **(dont show messages in windows)** allows you to turn off error pop-up windows. The field is not obligatory and has values "0" or "1". If you set it with value "1" (and proveide all 4 previous parameters), then the errors will not pop-up, but will be saved in the log file (Fprint\_log.txt). See section [File format f](#page-15-0)or message texts description.

If you control more then one fiscal device, but enter from 1st to 3rd parameter the program will execute the file onto the last registered device.

To execute the order, you must start "FPrint WIN", while using it from your programs, with at least one parameter. Otherwise, if you start the program with no parameter, you get the opportunity to adjust the settings.

"FPrint WIN" is distributed along with a sample program("FPExample.exe"), as well as with sample files for each device. What you can see below is a typical example of executing an order from the command line or under DOS (you can create a BAT file and execute it).

C:\PROGRA~1\DATECS~1\FPrint\FPrint.exe COM2 9600 C:\PROGRA~1\DATECS~1\FPrint\MP55\_E~1.INP

## *Fiscal devices setup*

## **MP5000**

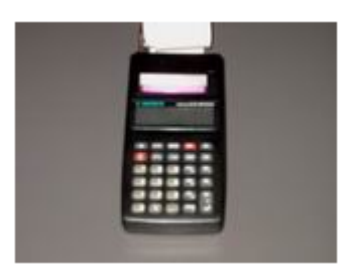

### **Allow "fiscal printer" mode:**

In table 4, line 4 is recorded a key number which you can receive from DATECS. This is a single procedure! Thereafter the ECR can be used in "fiscal printer" mode;

## **Switching the cash register to "fiscal printer" mode:**

From OПР $\_{---}$   $\_{---}$  mode (after pressing the  $[+%]$  button twice), press the [.] button; the display shows  $\overline{[-FP-0]}$ . Now the ECR is in "fiscal printer" mode and is ready to work with FPRINT. To exit the "fiscal printer" mode, click [MODE];

### **MP-50**

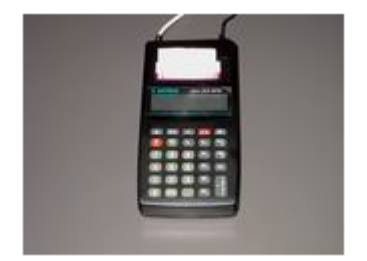

To change the ECRs' configuration, first they need to be cleared.

### **Clear ECR:**

Entering the "Clear" mode is done from "OFF" status after pressing the numeric key "3" and setting the operator's password from number 13 to number 16. Press "TOTAL". Then press "TOTAL" or the "PLC" and "1" buttons, which generates a printout of the electronic journal and daily financial report.

When the electronic journal is already printed, the operator must confirm the clear. The display shows a message "C - 0" - the operator should press the respective key. To confirm the clear, press the "0" key. Pressing "C" cancels the operation.

#### **Programming the fields:**

To enter the "Programming" (PGM) mode, set the device in "OFF" status and press the numeric key "4". Set the operator's password from number 15 to number 16 and press "TOTAL".

The programming of the memory is selected by pressing the "1" key. All the parameters that can be programmed are arranged in tables. Each table consists of a fixed number of lines and each line consists of fields.

### 2. 1. 1. 2.

[table number].[Line number].[Field number].[Number of symbols]

In the programming mode you can set all the parameters that are necessary for the cash register to work properly. With the help of the functional keys (according to their definition) you can go to a field and, using the information keys, set the wanted value. Press "TOTAL" to save the data input.

Q'TY - go to the next table. After a table of the highest number follows a table of the smallest number.

 $\%$  + - go to a line of a higher number;

 $% -$  - go to a line of a smaller number;

PRC - go to a field of a higher number;

VD - go to a field of a smaller number;

TOTAL - save the entered information (only when in "field definition" mode);

STL - alternative shift to "address/field definition" modes;

CRD - print out the entered information or the field entry.

The fields that must be programmed are:

Table 2:

Field 1 /ECR logical number/, Field 8 /value 1 or 2/, Field 9 /baudrate/

3 - 4800 bps; 4 - 9600 bps;

## **Mode R - "Sales":**

Enter the mode from "OFF" status by pressing the "1" numeric key and with the operator's password (from number 13~16), and press "TOTAL".

## **MP-55, MP55M, MP55L, MP55B**

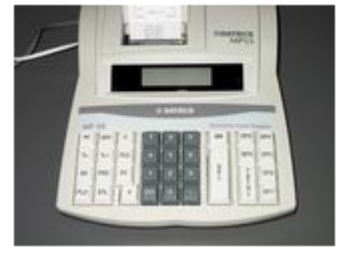

To change the ECRs' configuration, first they need to be cleared.

## **Clear ECR:**

Entering the "Clear" mode is possible when in "OFF" status, after pressing the numeric key "3" and setting the operator's password from number 27 to number 30 (30 for Serbian devices). Then press "TOTAL" twice, which generates a printout of the electronic journal and the daily financial report.

When the electronic journal is already printed, the operator must confirm the clear. The display shows a message "C - 0" - the operator should press the respective key. To confirm the clear, press the "0" key. Pressing "C" cancels the operation.

### **Programming the fields:**

To enter the "Programming" (PGM) mode, set the device in "OFF" status and press the numeric key "4". Set the operator's password from number 29 to number 30 (30 for Serbian devices) and press "TOTAL".

The programming of the memory is selected by pressing the "1" key. All the parameters that can be programmed are arranged in tables. Each table consists of a fixed number of lines and each line consists of fields.

### 2. 1. 1. 2.

[Table number].[Line number].[Field number].[Number of symbols]

In the programming mode you can set all the parameters that are necessary for the cash register to work properly. With the help of the functional keys (according to their definition) you can go to a field and, using the information keys, set the wanted value. Press "TOTAL" to save the data input.

X - go to the next table. After a table of the highest number follows a table of the smallest number.

 $\%$  - go to a line of a higher number;

 $\%$ - - go to a line of a smaller number;

PRC - go to a field of a higher number;

VD - go to a field of a smaller number;

TOTAL - save the entered information (only when in "field definition" mode);

STL - alternative shift to "address/field definition" modes;

PY - print out the entered information or the field entry.

The fields that must be programmed are: Table 2:

Field 1 /ECR logical number/, Field  $8/3/$ (note : for MP55L, MP55LD{Albania} – this value must be ...2<sup>o</sup>) Field 9 /baudrate/

3 - 4800 bps; (for MP55L value  $1 = 4800$  bps) 4 - 9600 bps; (for MP55L value 4 = 38400 bps)

Table 4

Field 1, line 1 and line 2 /value  $1/$  - permits a surcharge/discount in percents.

### **Mode R - "Sales":**

Enter the mode from "OFF" status by pressing the "1" numeric key and with the operator's 1 to 30 password and press "TOTAL".
### **DP-50, DP-50D, DP 500**

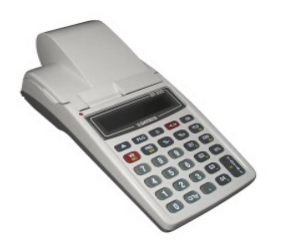

To change the ECRs' configuration, first they need to be cleared.

#### **Clear ECR:**

Entering the "Clear" mode is possible when in "OFF" status, after pressing the numeric key "3" and setting the operator's password from number 27 to number 30 (30 for Serbian devices). Then press "TOTAL" twice, which generates a printout of the electronic journal and the daily financial report.

When the electronic journal is already printed, the operator must confirm the clear. The display shows a message "C - 0" - the operator should press the respective key. To confirm the clear, press the "0" key. Pressing "C" cancels the operation.

#### **Programming the fields:**

To enter the "Programming" (PGM) mode, set the device in "OFF" status and press the numeric key "4". Set the operator's password from number 29 to number 30 (30 for Serbian devices) and press "TOTAL".

The programming of the memory is selected by pressing the "1" key. All the parameters that can be programmed are arranged in tables. Each table consists of a fixed number of lines and each line consists of fields.

### 2. 1. 1. 2.

[Table number].[Line number].[Field number].[Number of symbols]

In the programming mode you can set all the parameters that are necessary for the cash register to work properly. With the help of the functional keys (according to their definition) you can go to a field and, using the information keys, set the wanted value. Press "TOTAL" to save the data input.

X - go to the next table. After a table of the highest number follows a table of the smallest

number.

 $\%$  + - go to a line of a higher number;  $\%$ - - go to a line of a smaller number; PRC - go to a field of a higher number; VD - go to a field of a smaller number; TOTAL - save the entered information (only when in "field definition" mode); STL - alternative shift to "address/field definition" modes; PY - print out the entered information or the field entry.

The fields that must be programmed are: Table 2:

Field 1 /ECR logical number/,

Field 8/3/ {for DP-50D, DP-500 Albania – the value is currently 2}

Field 9 /baudrate/

1 - 4800 bps;

- 2 9600 bps;
- $3 19200$  bps;
- $4 38$  400 bps;

Table 4

Field 1, line 1 and line 2 /value  $1/$  - permits a surcharge/discount in percents.

#### **Mode R - "Sales":**

Enter the mode from "OFF" status by pressing the "1" numeric key and with the operator's 1 to 30 password and press "TOTAL".

### **MP-500,MP-500T,MP-500TR**

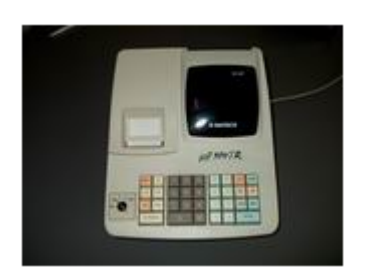

**Clear ECR:**

To enter in "Clear" mode, switch the key to "Z" position, press the "PLU" key and"1" key. To generate a detailed report press "0", and to get a short report press "1". When the report is ready, the operator must confirm the clear. The indication on the display reads " $\tilde{N}$  - 0": "C" cancels the clear, "0" confirms the operation.

#### **Programming the fields:**

To enter the "Programming" (PGM) mode, set the key in "PGM" position, only for an ECR with cleared memory. Select programming of the memory by pressing "1" on the numeric keyboard.

Functional keys:

X - go to the next table. After a table of the highest number follows a table of the smallest number.

 $\%$  + - go to a line of a higher number;

 $% -$  90 to a line of a smaller number;

PRC - go to a field of a higher number;

VD - go to a field of a smaller number;

TOTAL - save the entered information;

SÂTL - alternative shift to "address/field definition" modes;

CÀRD - print out the entered information or the field entry.

The fields that must be programmed are: Table 2:

Field 1 /ECR logical number/, Field 8 /value 3/, Field 9 /baudrate/

3 - 4800 bps; 4 - 9600 bps;

Table 4 Field 1, line 1 and line 2 /value 1/ - permits a surcharge/discount in percents.

Table 5 Field 7 and field 8 /value 0/

## **Mode R - "Sales":**

To enter the mode, you must:

1. Set the key to "REG";

2. Enter the operator's password;

3. Press "TOTAL".

## **Samsung ER250F**

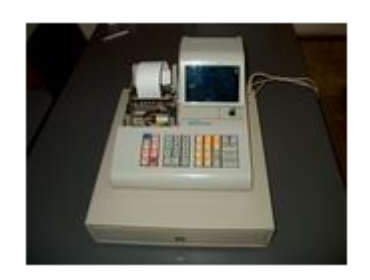

**Clear ECR:**

To enter into "Clear" mode, switch the key to "Z" position and press "1". Press "0" to generate a detailed report, and "1" to generate a short report. When done, the operator must confirm the clear. The indication on the display will read" $\tilde{N}$  - 0", where "C" cancels the clear and "0" confirms the operation.

#### **Programming the fields:**

To enter the "programming mode" (PGM), set the switch key to PGM position, only for a cleared ECR. Select programming of the memory with "1".

Functional keys:

X - go to the next table. After a table of the highest number follows a table of the smallest number.

 $\%$  + - go to a line of a higher number;

 $\%$ - - go to a line of a smaller number;

VD- go to a field of higher number;

TAX- go to a field of a smaller number;

AMD/TEND - save the entered information;

CHECK - alternative shift to "address/field definition" modes;

CHARGE - print the entered information or the field entry.

The fields that must be programmed are: Table 2:

Field 1/ECR logical number/,

Field 8 /value 6/,

Field 9 /baudrate/. 3 - 4800 bps; **Mode R - "Sales":** To enter the mode you must :

1. Set the key to "REG" position;

2. Enter the operator's password;

3. Press "TOTAL".

#### **Bulgarian DV and KL printers: FP3550 KL, FP550 KL/DV, FP1000 KL/DV, FP60 KL/DV**

Commands: **48, 58, S, C, T, I, P, Y, Z, D, Е, L, О, A, X, 105, 107, 111, 119**

### **Bulgarian DV and KL cash registers: DP15 KL, DP25 KL, DP35 KL, DP500plus KL, MP55 KL, DP55 KL, DP50 KL**

Commands: **48, 58, S, C, T, I, P, Y, Z, D, Е, L, О, X, 105, 107, 111**

Samples:

S,1,\_\_\_\_\_\_\_,\_\_\_\_;Potatoes;0.02;1.000;1;1;2;0;0;  $C,1,$ ,  $\overline{C,1,}$ ,  $\overline{C,2,0.01;...;}$ S,1,\_\_\_\_\_\_,\_,\_\_;Paper;0.05;3.000;1;1;2;0;0;  $T, 1, \_\_\_\_$ ,  $\_\_$ C,1,\_\_\_\_\_\_,\_,\_\_;1;10.00;;;;  $P, 1, \_\_\_\_\_$ ,  $\_\_\_$  $P,1,$   $\overline{\phantom{a}}$ ,  $\overline{\phantom{a}}$ ,  $\overline{\phantom{a}}$ ; Is this a fiscal printer;;;;;  $P,1,$  \_\_\_\_\_\_\_\_\_\_\_\_\_\_\_\_;or ;;;;;  $P,1,$   $\overline{\qquad \qquad }$ ,  $\overline{\qquad \qquad }$ ,  $\overline{\qquad \qquad }$ ; cash register?;;;;;  $P,1,$   $\overline{\phantom{1},\phantom{1},$  $T, 1, \underline{\qquad \qquad }$ ,  $\qquad \qquad$  $D, 1, \_\_ , \_ , \_ ;$  $I,1,\_\_\_\_$ ,  $[0;1.5;$ ;;;;  $I,1,$   $\overline{\phantom{ii}... \phantom{ii}},$   $\overline{\phantom{ii}... \phantom{ii}},$   $\overline{\phantom{ii}... \phantom{ii}},$  $Y, 1, \_ \_ \_ \_ \_ \_ \_ \_ \_$  $P,1,$  Nonfiscal receipt;;;;;  $P,1,$   $\overline{\phantom{a}}$ ,  $\overline{\phantom{a}}$ ,  $\overline{\phantom{a}}$ ; can contain only;;;;; P,1,\_\_\_\_\_\_,\_,\_\_;text command P;;;;;  $P,1,$  \_\_\_\_\_\_\_,\_\_\_\_;and command  $T^{\prime\prime\prime\prime}_{\prime\prime\prime\prime\prime\prime}$ ;  $P,1,$   $\overline{\phantom{a}}$ ,  $\overline{\phantom{a}}$ ,  $\overline{\phantom{a}}$ ; for closing the receipt.;;;;;  $T,1,\underline{\qquad}$ ,  $\qquad$ ,  $\qquad$ ;  $Z,1, \_\_\_ ,\_\_ ,\_ ;0;$  $Z,1,\_\_\_\_\_\_,\_\_\_,\_\_;2;11;04;$  $Z, 1, \_\_\_\_$ ,  $3; 11; 03;$  $0,1,\qquad ,\;,\;;$ Programming an item: 107,1, \_\_\_\_\_\_\_\_\_\_\_\_\_\_\_\_\_;1;1;1;0.01;Paper;2;10.000;0; Selling a programmed item with 10% discount:  $58,1,\underline{\hspace{1cm}}$ ,  $\phantom{1,0}$ ,  $\phantom{1,0}$ ,  $\phantom{1,0}$ ,  $\phantom{1,0}$ ,  $\phantom{1,0}$ ,  $\phantom{1,0}$ ,  $\phantom{1,0}$ ,  $\phantom{1,0}$ Opening fiscal receipt with operator number 5:

 $48,1,\_\_\_\_\_,\_\_,\_\_;5;5;1;0;$ 

### **MP50, MP55, MP55B**

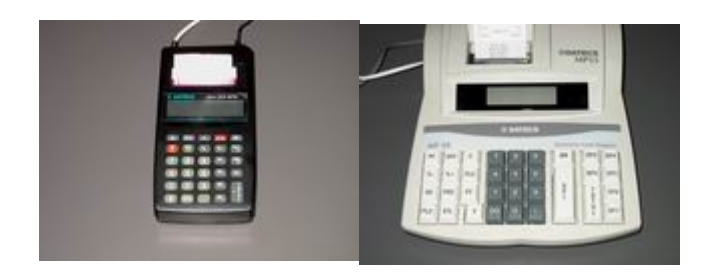

Executable commands :

**S, F, H, C** *(only on subtotal, i.e. after command T containing parameter 4)***, P, T , Y, B.**

Example :

- $H, 1, \underline{\qquad}$ ,  $\qquad$ ,  $\qquad$ ;
- S,1,\_\_\_\_\_\_,\_,\_\_;Cabbage;0.05;1.000;1;1;2;0;0;
- S,1, \_\_\_\_\_\_, \_\_, \_\_;Gherkins;0.05;1.000;1;1;2;0;0;
- S,1, Potatoes;0.02;1.000;1;1;2;0;0;
- S,1,\_\_\_\_\_\_,\_\_\_,\_\_\_;Printer;0.05;3.000;1;1;2;0;0;
- $T, 1, \_\_\_\_\_$ ; ; 4;;;;;;
- C,1,\_\_\_\_\_\_,\_,\_\_;1;10.00;;;;
- $P, 1, \_\_\_\_$ ,  $\_\_$ ,  $\_\_$ ,  $\_\_$ ,  $\_\_$ ,  $\_$ ,  $\_$ ,  $\_$ ,  $\_$ ,  $\_$ ,  $\_$ ,  $\_$ ,  $\_$ ,  $\_$ ,  $\_$ ,  $\_$ ,  $\_$ ,  $\_$ ,  $\_$ ,  $\_$ ,  $\_$ ,  $\_$ ,  $\_$ ,  $\_$ ,  $\_$ ,  $\_$ ,  $\_$ ,  $\_$ ,  $\_$ ,  $\_$ ,  $\_$ ,  $\_$ ,  $\_$ ,  $\_$ ,  $\_$ ,
- $P,1, \_\_\_\_\_\_\_\_\_\_\_\_\_\_\_\_\_\_\_\_\_\_\_\.\$ . Is this a fiscal printer;;;;;
- P,1,\_\_\_\_\_\_,\_,\_\_;or a cash register?;;;;;
- $P, 1, \_\_\_\_\_$ ,  $\_\_$ ,  $\_\_$
- $T,1,\_\_\_\_\_,\_\_$
- $Y, 1, \_\_\_\_\_\_\_\_\_\_\_\_\_\_\_\_,\_\_\_\_\_\_\}_.\$  Official receipt;;;;;
- $P,1, \_\_\_\_\_\_\_\_\_\}$ . The official receipt;;;;;
- $P,1, \underline{\hspace{1cm}} \underline{\hspace{1cm}}$ ,  $\underline{\hspace{1cm}}$ ; only P (text print);;;;;
- P,1,  $\qquad \qquad$ ,  $\qquad$ ,  $\qquad$ ,  $\qquad$  ; and T (closing of official ;;;;;
- $P,1, \_\_\_\_\_\_\_\_\_\_\_\_\_\_\_\_\_\_\_\_\_\_\.\_$ :receipt) commands can be executed. ;;;;;
- $T, 1, \underline{\qquad, \qquad, \qquad, \qquad}$ ;
- $F, 1, \underline{\qquad}$ , ;

*(For Serbian Devices)*

Executable commands :  $S, T, C, P, I, H, F$ Example:

- $H, 1, \underline{\qquad \qquad }$ , ...
- 
- $C, 1, \underline{\qquad \qquad }$ , ..., ...; 1;40.00;;;;
- $S, 1, \underline{\qquad \qquad }$ , ..., ...; 7;; 3.10; 3.123;;;;;;
- $P, 1, \underline{\qquad \qquad }$ , ..., ...; 1111111; 222222222; 3333333; 444444; 5555555;
- $T, 1, \underline{\qquad \qquad }$ ,  $\qquad \qquad , -; 4; \dots;$
- $C, 1, \underline{\qquad \qquad}, \underline{\qquad}$ ;0;98.99;;;;
- $T, 1, \underline{\qquad \qquad }$ ,  $\qquad$ ,  $\qquad$ ,
- $C, 1, \underline{\qquad \qquad }$ , ..., ...; 1;98.99;;;;
- 
- $T, 1, \underline{\qquad \qquad }$ , ..., ...; 1;0.05;;;;
- 
- 
- $T, 1, \underline{\qquad \qquad \qquad }$
- P,1, \_\_\_\_\_\_\_, \_\_\_\_; test1 ; test2 ; test3 ; test test4 ; test5;
- $S, 1, \underline{\qquad \qquad }$ , ..., ...; 2;; 0.34; 3.123;;;;;;
- $C, 1, \underline{\qquad \qquad }$ , ..., ...; 1;40.00;;;;
- $T, 1, \underline{\qquad \qquad }$
- $I, 1, \underline{\qquad \qquad }$ , ......;0;2.00;;;;
- $I, 1, \underline{\qquad \qquad }$ , ..., ...; 1;2.00;;;;
- $F, 1, \t, \t, \t, \t, \t, \t, \t$

## **MP5000**

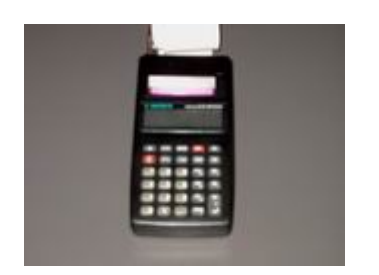

Executable commands : **S, C, T, P, Y, D.** Example :

- S,1, \_\_\_\_\_, ..., ...;Cabbage;0.05;1.000;1;1;2;0;0;
- S,1,\_\_\_\_\_\_\_,\_\_\_\_;Gherkins;0.05;1.000;1;1;2;0;0;
- S,1, Potatoes;0.02;1.000;1;1;2;0;0;
- S,1,\_\_\_\_\_\_,\_\_\_\_\_;Printer;0.05;3.000;1;1;2;0;0;
- $T, 1, \_\_\_\_$ ,  $\_\_$ ,  $\_\_$ ;4;;;;;
- $C, 1, \_\_\_\_$ ,  $\_\_$ :1;10.00;;;;
- $P, 1, \_\_\_\_$ ,  $\_\_$ ,  $\_\_$
- $P, 1, \_\_\_\_$ ,  $\Sigma$ ; Is this a fiscal printer;;;;;
- $P,1, \_\_\_\_\_\_\_\_\_\_\_\_\_\_\.\$  or a cash register?;;;;;
- $P, 1, \_\_\_\_$ ,  $\_\_$ ,  $\_\_$ ,  $\_\_$ ,  $\_\_$ ,  $\_\_$
- $T,1$ , , ;
- $D, 1, \underline{\qquad \qquad }$ ,
- $Y, 1, \_\_\_\_\_\_$ ;Official receipt;;;;;
- $P, 1, \_\_\_\_$ ,  $\_\_\_\_$ : In the official receipt;;;;;
- $P,1, \_\_\_\_\_\_\_\_\,,\}$  only P (text print);;;;;
- P,1,  $\qquad \qquad$ ,  $\qquad$ ,  $\qquad$ ,  $\qquad$ , and T (closing of official ;;;;;
- $P,1, \_\_\_\_\_\_\_\_\$ ;receipt) commands can be executed. ;;;;;
- $T, 1, \underline{\qquad \qquad , \qquad , \qquad ; \qquad ;}$

# MP500, MP500T, MP500TR

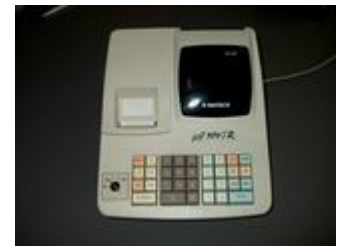

Executable commands : S, T, C, P, I

Example:

- S,1, \_\_\_\_\_\_\_, \_\_\_, \_\_\_; Cabbage; 0.05; 1.000; 1; 1; 2; 0; 0;
- S,1, \_\_\_\_\_\_\_, \_\_, \_\_; Gherkins; 0.05; 1.000; 1; 1; 2; 0; 0;
- $C, 1, \underline{\qquad \qquad, \qquad}$ , ..., ...; 0;10.00;;;;
- S,1, Potatoes; 0.02; 1.000; 1; 1; 2; 0; 0;
- S, 1, \_\_\_\_\_\_\_\_, \_\_\_\_, \_\_\_; Printer; 0.05; 3.000; 1; 1; 2; 0; 0;
- $T, 1, \_\_\_\_2, \_\_3, \_3, \dots,$
- $C, 1, \_\_\_$ ,  $\_\_$ :1;10.00;;;;
- $P, 1, \underline{\qquad \qquad }$ , ......
- 
- P,1, \_\_\_\_\_\_\_\_, \_\_\_, \_\_\_; or a cash register?;;;;;
- 
- $T, 1, \underline{\qquad \qquad }$
- I, 1, \_\_\_\_\_\_\_\_\_\_\_\_\_\_\_\_\_; 0; 1.5;;;;
- $I, 1, \underline{\qquad \qquad }, \underline{\qquad }$ ; 1; 1.5;;;;

### (For Serbian Devices)

Executable commands :  $S, T, C, P, I, H, F$ Example:

- $H, 1, \underline{\qquad \qquad }$  $S, 1, \underline{\qquad \qquad }$ , ..., ...; 2;; 0.34; 3.123;;;;;;  $C, 1, \underline{\qquad \qquad }$ , ..., ...; 1;40.00;;;;  $S, 1, \underline{\qquad \qquad \ldots, \qquad}$ ; 7;;3.10;3.123;;;;;;  $P, 1, \underline{\qquad \qquad }$ , ..., ...; 1111111; 22222222; 3333333; 444444; 5555555;  $T, 1, \underline{\qquad \qquad }$ ,  $\qquad \qquad ; 4; \dots;$  $C, 1, \underline{\qquad \qquad}$ , ..., ..., ..., ..., ....; ...  $T, 1, \_\_\_\_2, \_\_3, \_3, \dots,$  $C, 1, \underline{\qquad \qquad }$ , ..., ...; 1;98.99;..;  $T, 1, \underline{\qquad \qquad }$ , ..., ...; 1;0.05;;;;  $T, 1, \_\_$ ,  $\_\_$ .  $\_\_$ : 2;0.05;;;;  $T, 1, \underline{\qquad \qquad \qquad }$ P,1, \_\_\_\_\_\_\_, \_\_\_\_; test1 ; test2 ; test3 ; test4 ; test5 ;  $S, 1, \underline{\qquad \qquad }$ , ..., ...; 2;; 0.34; 3.123;;;;;;  $C, 1, \_\_$ ,  $\_\_$ :1;40.00;;;;  $T, 1, \underline{\qquad \qquad }$  $I, 1, \underline{\qquad \qquad }$ , ......;0;2.00;;;;  $I, 1, \underline{\qquad \qquad }$ , ..., ...; 1;2.00;;;;
	- $F, 1, \t, \t, \t, \t, \t, \t, \t$

## **MP55M, MP55L, DP-50, DP-50D, DP 500, MP-55LD**

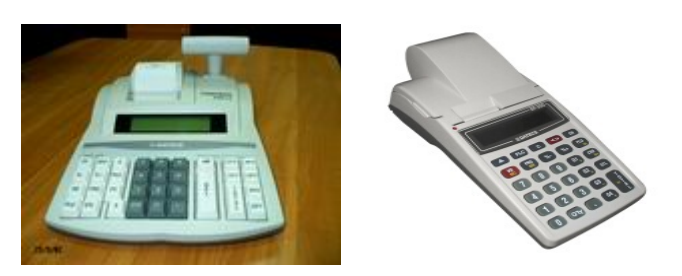

Executable commands: **S**, **F**, **H**, **C**, **P**, **T**; { **D**, **M**, **Z**, **I**, **Y**, **V** – only for DP-50D, DP-**500, MP-55LD, MP55L, MP55B, DP50 Albania }** 

**{Z, V commands available for DP500, DP50, DP50D - Latvia}**

Example:

- $H, 1, \_\_\_\_,\_\_$
- S,1,\_\_\_\_\_\_,\_,\_\_;Cabbage;1.07;1.452;1;1;2;0;0;
- $C,1,$  \_\_\_\_\_\_\_\_\_\_\_\_\_\_\_\_\_;0;10.00;;;;
- $P, 1, \_\_\_\_$ ,  $\_\_$ ,  $\_\_$
- S,1, \_\_\_\_\_\_, \_\_, \_\_;Gherkins;1.05;1.000;1;1;2;0;0;
- $P, 1, \_\_\_\_$ ,  $\_\_$ ,  $\_\_$
- S,1, Potatoes;1.02;1.321;1;1;2;0;0;
- $C,1,$  \_\_\_\_\_\_\_\_\_\_\_\_\_\_\_\_;1;10.00;;;;
- P,1,\_\_\_\_\_\_,\_,\_\_; ;;;;;
- S,1, Printer;1.05;3.227;1;1;2;0;0;
- $P, 1, \_\_\_\_$ ,  $\_\_$ ,  $\_\_$ ,  $\_\_$ ,  $\_\_$ ,  $\_$ ,  $\_$ ,  $\_$ ,  $\_$ ,  $\_$ ,  $\_$ ,  $\_$ ,  $\_$ ,  $\_$ ,  $\_$ ,  $\_$ ,  $\_$ ,  $\_$ ,  $\_$ ,  $\_$ ,  $\_$ ,  $\_$ ,  $\_$ ,  $\_$ ,  $\_$ ,  $\_$ ,  $\_$ ,  $\_$ ,  $\_$ ,  $\_$ ,  $\_$ ,  $\_$ ,  $\_$ ,  $\_$ ,  $\_$ ,
- $T, 1, \_\_\_\_$ ,  $\_\_$ ,  $\_\_$ ;4;;;;;
- $C,1,$  \_\_\_\_\_\_\_\_\_\_\_\_\_\_\_\_;1;10.00;;;;
- $P, 1, \_\_\_\_$ ,  $\_\_$
- $P,1, \_\_\_\_\_\_\_\_\_\_\_\_\_\_\_\_\_\_\_\_\_\_\.\$ . Is this a fiscal printer;;;;;
- P,1,\_\_\_\_\_\_,\_,\_\_;or a cash register?;;;;;
- P,1,\_\_\_\_\_\_,\_,\_\_; ;;;;;
- $T, 1, \underline{\qquad, \qquad, \qquad, \qquad}$ ;
- $F, 1, \_\_\_\_\_$

#### Examples for **DP 50D, MP 55LD, DP 500 – Albania**:

Print invoice (with number "169") :

 $M, 1, \_\_\_$ ,  $\_\_$ :169; S, 1, \_\_\_\_\_\_\_, \_\_\_\_;Item  $1;10;1.000;1;1;1;0;0;$ S, 1, \_\_\_\_\_\_\_\_, \_\_\_\_;Item 2;10;1.000;1;1;1;0;0;  $T, 1, \_\_\_\_$ ,  $\_\_$ ,  $\_\_$ C,1,\_\_\_\_\_\_,\_,\_\_;1;10.00;;;;

 $T, 1, \underline{\qquad} , \underline{\qquad} , \underline{\qquad}$ 

Deep void (clears the sale **and** the discount/surcharge):

- S,1,  $\qquad \qquad$ ,  $\qquad$ ,  $\qquad$ ;Item 1;10;1.000;1;1;1;0;0;
- $C,1, \_\_\_\_$ ,  $\_\_$ :1;10.00;;;;
- S, 1, \_\_\_\_\_\_\_, \_\_\_\_;Item 1;10;-1.000;1;1;1;0;0;
- $T, 1, \underline{\qquad \qquad , \qquad , \qquad ; \qquad ;}$

Refund item with discount on the refund sum:

S,1, \_\_\_\_\_\_, \_, \_\_\_;Item 1;11;1.000;1;1;1;0;0; S,1, \_\_\_\_\_\_\_, \_\_\_\_;Item 1;-10;-1.000;1;1;1;0;0; C,1,\_\_\_\_\_\_,\_,\_\_;1;10.00;;;;  $T, 1, \underline{\qquad \qquad }$ ,  $\qquad \qquad$ 

Print X report:

 $Z,1, \_\_\_ ,\_\_ ,\_ ;0;$ Print Z report:  $Z, 1, \_\_\_ ,\_\_ ,\_ ;1;$ Clear archive ( if enabled):  $Z, 1, \_\_\_\_$ ,  $\_\_2$ ;

# FP3530, FP550F, FP550F-40, FP300, FP300-Ke, FP1000, FP60, TM-T260F

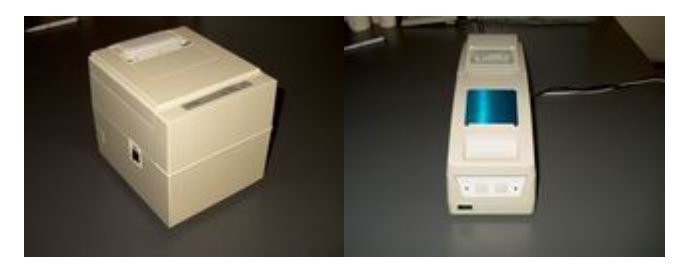

Executable commands : S, C, T, I, P, Y, Z, D, E, L,O, A, X

(commands "A" and "X" are supported only for bulgarian FP300, FP1000, FP60, TM-**T260F)** 

Example:

- S,1, \_\_\_\_\_\_\_, \_\_\_, \_\_\_; Cabbage; 0.05; 1.000; 1; 1; 2; 0; 0;
- S,1, \_\_\_\_\_\_\_, \_\_\_, \_\_; Gherkins; 0.05; 1.000; 1; 1; 2; 0; 0;
- S, 1, \_\_\_\_\_\_\_, \_\_\_, \_\_\_; Potatoes; 0.02; 1.000; 1; 1; 2; 0; 0;
- S,1, Printer; 0.05; 3.000; 1; 1; 2; 0; 0;
- $T, 1, \underline{\qquad \qquad }$ , ..., ..., ..., ...,
- $C, 1, \underline{\hspace{1cm}} \underline{\hspace{1cm}}$ ,  $\phantom{1, \underline{\hspace{1cm}} }$ ,  $\phantom{1, \underline{\hspace{1cm}} }$ ,  $\phantom{1, \underline{\hspace{1cm}} }$ ,  $\phantom{1, \underline{\hspace{1cm}} }$ ,  $\phantom{1, \underline{\hspace{1cm}} }$ ,  $\phantom{1, \underline{\hspace{1cm}} }$ ,  $\phantom{1, \underline{\hspace{1cm}} }$ ,  $\phantom{1, \underline{\hspace{1cm}} }$ ,  $\phantom{1, \underline{\hspace{1cm}} }$ ,  $\phantom{1, \underline{\hspace{1$
- 
- 
- P,1, \_\_\_\_\_\_\_\_, \_\_\_, \_\_\_; or a cash register?;;;;;
- 
- $T, 1, \underline{\qquad \qquad }$
- $D, 1, \underline{\qquad \qquad }$
- $I, 1, \underline{\qquad \qquad }$ , ..., ...; ...; ...; ...;
- $I, 1, \underline{\qquad \qquad }$ , ..., ...; 1; 1.5;;;;
- $Y, 1, \_\_\_\_\_\_$ . Official receipt;;;;;
- 
- $P, 1, \underline{\qquad \qquad }$ , ..., ...; only P (text print);;;;;
- P,1,  $\qquad \qquad$ ,  $\qquad$ ,  $\qquad$ ,  $\qquad$ , and T (closing of official ;;;;
- $P, 1, \_\_\_$ , receipt) commands can be executed. .....
- $T, 1, \underline{\qquad \qquad, \qquad, \qquad}$
- $0,1,\_\_\_\_,\_\_$
- $Z,1,$ , ; (execute only if there is no open receipt)

### (For Serbian Devices)

Example:

- P,1, Print;in; Fiscal; check;;;
- 
- $C, 1, \underline{\qquad \qquad }$ , ..., ...; 1;20.00;;;;
- $S, 1, \underline{\qquad \qquad }$ , ..., ...; 2;;; 3.000; 1; 1; 2; 0; 0;
- $C, 1, \_\_$ ,  $C, 20.00;$ ;;;
- $T, 1, \_\_\_\_\_$  ;4;;;;;
- $C, 1, \_\_$ ,  $\_\_$ :1;15.00;;;;
- S, 1, \_\_\_\_\_\_\_\_, \_\_\_\_, \_\_; 2; ; 2.45; 1.000; 1; 1; 1; 0; 0;
- S,1, \_\_\_\_\_\_, \_\_, \_\_;2;;1.32;1.000;1;1;1;0;0;
- $T, 1, \_\_\_\_2, \_\_3, \_3, \dots,$
- $C,1,$ ,  $\qquad \qquad 0;15.00;$
- $T, 1, \underline{\qquad \qquad }$ , .....;0;0.01;;;;;
- $T, 1, \underline{\qquad \qquad }$ , ..., ...; 1;0.02;;;;;
- $T, 1, \underline{\qquad \qquad }$ , .....;2;0.03;;;;;
- $T, 1, \_\_\_\_$ , 3;0.04;;;;;
- $T, 1, \underline{\hspace{1cm} \hspace{1cm} \hspace{1cm} \ldots \hspace{1cm} \hspace{1cm} \hspace{1cm} \ldots \hspace{1cm} \ldots \hspace{1cm} \hspace{1cm} \hspace{1cm} \ldots \hspace{1cm} \ldots \hspace{1cm} \hspace{1cm} \ldots \hspace{1cm} \ldots \hspace{1cm} \ldots \hspace{1cm} \ldots \hspace{1cm} \ldots \hspace{1cm} \ldots \hspace{1cm} \ldots \hspace{1cm} \ldots \hspace{1cm} \ldots \hspace{1cm} \ldots \hspace{1cm} \ldots \hspace{$
- $Y, 1, \underline{\hspace{2cm}} \underline{\hspace{2cm}}, \underline{\hspace{2cm}} \underline{\hspace{2cm}}, \underline{\hspace{2cm}}, \underline{\hspace{2cm}}, \underline{\hspace{2cm}}, \underline{\hspace{2cm}}$
- $P, 1, \underline{\qquad \qquad }$ , ..., ...; Print; in; non; fiscal; check;;

- P,1,  $\frac{1}{(2.4 \text{BCDEFGHJK}; LMNOPQRSTUVWXYZ}$ <br>  $\frac{1}{(2.4 \text{BCDEFGHJK}; LMNOPQRSTUVWXYZ}$
- 
- P,1, \_\_\_\_\_\_\_\_, \_\_\_; ÀÁÂÃÄÅÆÇÈÉÊËÌÍÎÏĐ;ĐÑÒÓÔÕÖר; ;àáâãäåæçèéêë;ìíîïðñòóôõö÷ø;;
- 
- I,1,  $\qquad \qquad$ ,  $\qquad \qquad$ ,  $\qquad \qquad$ ,  $\qquad \qquad$ ,  $\qquad \qquad$ ,  $\qquad \qquad$ ,  $\qquad \qquad$ ,  $\qquad \qquad$ ,  $\qquad$ ,  $\qquad$ ,  $\qquad$ ,  $\qquad$ ,  $\qquad$ ,  $\qquad$ ,  $\qquad$ ,  $\qquad$ ,  $\qquad$ ,  $\qquad$ ,  $\qquad$ ,  $\qquad$ ,  $\qquad$ ,  $\qquad$ ,  $\qquad$ ,  $\qquad$ ,  $\qquad$ ,  $\qquad$ ,  $\qquad$ ,  $\q$
- $I, 1, \underline{\qquad \qquad }$ ,  $.1; 2.22; \dots;$
- $D, 1, \underline{\qquad \qquad \ldots \qquad \qquad \ldots \qquad \ldots \qquad$

Showing text on the display:

- L,1,  $\qquad \qquad 0;0;$ ;
- L,  $1, \underline{\hspace{1cm}} , \underline{\hspace{1cm}} , \underline{\hspace{1cm}} ; 3;0;$  Text top row;
- L,1, $\_\_\_\_\_\_\_\_\$ ;4;0;Text bottom row;
- $L, 1, \_\_\_\_$ ,  $\_\_$ ,  $\_\_$ ;1;0;;
- L,1, $\_\_\_\_\_\_\_\$ :3;1;Floating text on the top row;
- $L, 1, \_\_\_\_$ ,  $\_\_2; 2; 0;$ ;
- L,1, $\frac{1}{\sqrt{2}}$ ,  $\frac{1}{\sqrt{2}}$ ;4;1;Floating text on the bottom row;
- $L, 1, \_\_\_\_\_$ ;1;0;;
- L,1, \_\_\_\_\_, \_\_, \_\_;3;0;Large text, shown on the top row of the printer's display;
- $L, 1, \_\_\_\_\_2, \_\_2; 2; 0;$ ;
- L,1,\_\_\_\_\_\_,\_\_\_,\_\_;4;0;Large text, shown on the bottom row of the printer's display;
- $L, 1, \_\_\_\_$ ,  $0; 0;$ ;

L,1, \_\_\_\_\_\_, \_\_\_;5;1;This is some large floating text that is currently displayed on the both rows;

- L,1,\_\_\_\_\_\_,\_\_\_;5;0;This is some large text that is currently displayed on the both rows;
- $L, 1, \_\_\_\_$ ,  $\_\_$ :0;0;;
- L,1, \_\_\_\_\_\_, \_\_, \_\_;3;0;Date and time;
- $L, 1, \_\_\_\_\_,\_$ ;6;0;;

Annual / monthly reports for TM-T260 Bulgaria:

- $Z,1,$   $2,10;3;$
- $Z, 1, \_\_\_\_$ ,  $3; 10; 4;$
- $Z, 1, \_\_\_\_2, \_\_2; 2; 10;$

# FP60, FP550, FP300, FP1000 - Kazakhstan

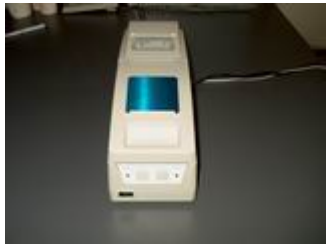

Executable commands :  $S, C, T, I, P, Y, Z, D, L, O$ .

Example:

S,1, \_\_\_\_\_\_\_\_\_\_\_\_\_\_\_\_\_\_\_\_\_\_\_\_\_;Cabbage;0.05;1.000;1;1;1;0;0; S,1, Gherkins; 0.05; 1.000; 1; 1; 2; 0; 0; S, 1, Potatoes; 0.02; 1.000; 1; 1; 2; 0; 0; S, 1, Printer; 0.05; 3.000; 1; 1; 5; 0; 0;  $T, 1, \underline{\qquad \qquad }$ , ..., ..., ..., ..., ..., ...  $C, 1,$  ..., ..., ..., ..., ...; 1;10.00;;;;  $P, 1, \underline{\hspace{1cm}} \ldots \underline{\hspace{1cm}}$  $P, 1, \_\_\_\_\_\_$ ; or a cash register?;;;;;  $T, 1, \underline{\qquad \qquad \qquad }$  $D, 1, \underline{\qquad \qquad \qquad }$  $I, 1, \_\_\_\_\_$ ,  $\_\_$ .  $[0; 1.5;$ ;;;  $I, 1, \underline{\qquad \qquad \qquad }$ ,  $\qquad \qquad .1; 1.5; \dots$  $Y, 1, \_\_\_\_\_\_\_$ . Cfficial receipt;;;;;  $P, 1,$ , ; only P (text print);;;;;  $P, 1,$  and T (closing of official ;;;;; P,1, \_\_\_\_\_\_\_\_\_\_\_\_\_\_\_\_\_\_\_\_\_\_; receipt) commands can be executed. :::::  $0,1,$ , ;

 $Z,1,$  ; (execute only if there is no open receipt)

Showing text on the display:

- $L, 1, \_\_\_\_$ ,  $\_\_$ .  $\_\_$ ;0;0;; L,1, \_\_\_\_\_\_\_\_\_, \_\_, \_\_;3;0;Text - top row; L,1, \_\_\_\_\_\_\_\_\_\_\_, \_\_\_, \_\_;4;0;Text - bottom row;  $L, 1, \_\_\_\_$ ,  $L, 1; 0;$ ; L,1, \_\_\_\_\_\_\_\_\_\_\_, \_\_\_\_;3;1;Floating text on the top row;  $L, 1, \_\_\_\_$ ,  $\_\_$ L,1, $\frac{1}{\sqrt{2}}$ ,  $\frac{1}{\sqrt{2}}$ ,  $\frac{1}{\sqrt{2}}$ ; 4;1;Floating text on the bottom row;  $L, 1, \_\_\_\_\_1, \_\_\_2, \_\_1; 1; 0;$ ; L,1,\_\_\_\_\_\_\_\_\_\_\_,\_\_\_;3;0;Large text, shown on the top row of the printer's display;  $L, 1, \_\_\_\_$ ,  $\_\_$ L,1,\_\_\_\_\_\_\_\_\_\_\_\_\_\_\_\_\_\_\_\_\_;4;0;Large text, shown on the bottom row of the printer's display;  $L, 1, \_\_\_\_$ ,  $\_\_$ L,1,\_\_\_\_\_\_\_\_\_\_\_\_,\_\_\_,\_\_;5;1;This is some large floating text that is currently displayed on the both rows; L,1,\_\_\_\_\_\_\_\_\_\_,\_\_\_,\_\_;5;0;This is some large text that is currently displayed on the both rows;  $L, 1, \_\_\_\_$ ,  $\_\_$ ,  $\_\_$ ;0;0;;
- L,1, $\_\_\_\_\_\_\_\_\$ ;3;0;Date and time;
- $L, 1, \_\_\_\_\_$ ,  $\_\_$ ;6;0;;

# **FP 550** *Republica Srpska*

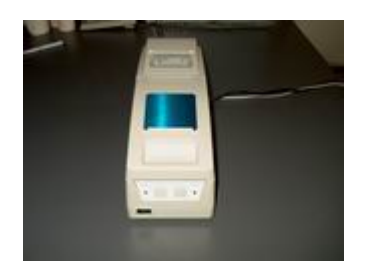

Executable commands : **R, T, I, P, Y, Z, G, K.**

Examples:

- loading items
	- G,  $1, \_\_\_\_$ ,  $\_\_$ :1;Test1Item1;1;0.91;
	- G,1, \_\_\_\_\_\_, \_\_, \_\_;2;Test1Item2;0;0.11;
- delete all items

 $K, 1, \_\_\_$ , ; ; A;

– delete item number 1

 $K, 1, \_\_\_ ,\_\_ ,\_ ;1;;$ 

– sale with no change(exact amount payed)

 $R,1,$ ,  $, ;1;1;0;$ 

 $T,1,\qquad\qquad ,\qquad ,\qquad ;$ 

- sale with amount in cash
	- $R,1,$   $\qquad \qquad ,\qquad ,\qquad ;1;1;0;$  $T, 1, \_\_\_\_$ ,  $\_\_$ :0;200;;;;
- sale with mixed payment
	- $R, 1, \_\_\_\_$ ,  $\_\_$ .  $\_\_$ : 1;1;0;  $T,1,$  (10;;;;  $T,1,$   $\qquad \qquad$ ,  $\qquad$ ,  $\qquad$ ,  $\qquad$ ;1;10;;;; T,1,\_\_\_\_\_\_,\_,\_\_;2;10;;;;  $T, 1, \_\_\_\_$ ,  $\_\_$ : $\{3; 10; \dots,$

– storno for item 1

 $R, 1, \_\_\_\_$ ,  $\_\_$ .  $\_\_$ : 1;1;1;

 $T, 1, \_\_\_\_\_$ , 5;;;;;;

– storno for item 1 with some sum payed

 $R, 1, \_\_\_$ ,  $\_\_$ ,  $\_\_$ ;1;1;1;

 $T,1,\_\_\_\_\,,\_\_\$ :5;1.00;;;;

– service receipt with nonfiscal text

 $Y, 1, \_\_\_\_ , \_ ;$ 

- $P, 1, \_\_\_\_$ , ; ;;;;;
- P,1,\_\_\_\_\_\_\_,\_\_\_\_;Print test2;test3;test4;test5;test6;
- $P, 1, \_\_\_\_$ , ; some more text ;;;;;
- $T,1,\_\_\_\_\_\_,\_\_$
- Z report

 $Z,1,\_\_\_\_\_\_,\_\_$ 

# **FP 550 Bangladesh**

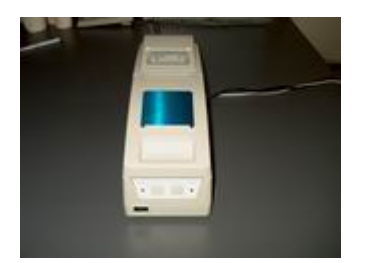

Executable commands : **38,48,49,51,69,70,84, C, T, P, D, L,O.** 

Example :

- 48,1,\_\_\_\_\_\_,\_,\_\_;1;000000;0;
- 49,1, Gherkins;0.05;1.000;5;0;0;0;
- 49,1,\_\_\_\_\_\_,\_,\_\_;Potatoes;0.02;1.000;1;0;0;10;
- 49,1, Printer;0.05;1.000;2;0;1;10;
- 49,1, Printer;-0.05;1.000;2;0;1;10;
- 84,1,\_\_\_\_\_\_,\_,\_\_;3;00000178SR05;
- $51,1,$   $\qquad \qquad$ ,  $\qquad$ ,  $\qquad$ ,  $\qquad$ ;1;1;1;10;
- $P,1, \_\_\_\_\_\_\_\_\_\_\_\_\_\_\_\_\_\_\_\_\_\_\.\$ . Is this a fiscal printer;;;;;
- $T, 1, \_\_\_\_,\_\_$
- $D, 1, \_\_\_\_$ ,  $\_\_$
- 70,1,\_\_\_\_\_\_\_,\_\_\_\_\_;0;1.5;1;000000;
- $70,1,\_\_\_\_\_\_\_\_1;1;1.5;1;000000;$
- $38,1,\_\_\_\_\_\_,1;1;000000;$
- $P, 1, \_\_\_\_$ ,  $\_\_\_\_$ : In the official receipt;;;;;
- $P,1, \_\_\_\_\_\_\_\_\,,\}$  only P (text print);;;;;
- P,1,  $\qquad \qquad$ ,  $\qquad$ ,  $\qquad$ ,  $\qquad$  ; and T (closing of official ;;;;;
- P,1,\_\_\_\_\_\_\_,\_\_\_,\_\_;receipt) commands can be executed. ;;;;;
- $T, 1, \underline{\qquad \qquad , \qquad , \qquad ; \qquad ;}$
- $0,1,\_\_\_\_,\_\_$
- 69,1,\_\_\_\_\_\_,\_,\_\_;1;000000;1;

Showing text on the display:

- L,1,  $, \quad 0;0;$ ; L,1, $\qquad \qquad$ ,  $\qquad$ ,  $\qquad$ ,  $\qquad$ ,  $\qquad$ ; 3;0;Text - top row; L,1, $\_\_\_\_\_\_\_\_\$ ;4;0;Text - bottom row;  $L, 1, \_\_\_\_\_$ ;1;0;; L,1, $\_\_\_\_\_\_\_\_\_\$ :3;1;Floating text on the top row;  $L, 1, \_\_\_\_$ .  $; 2; 0;$ ; L,1, $\_\_\_\_\_\_\_\_\$ : 4;1;Floating text on the bottom row;  $L, 1, \_\_\_\_$ ,  $\_\_$ ,  $\_\_$ ;1;0;; L,1,  $\frac{1}{2}$ ,  $\frac{1}{2}$ ,  $\frac{1}{2}$ ; 3;0;Large text, shown on the top row of the printer's display;  $L, 1, \_\_\_\_\_$ .  $2; 0;$ ; L,1,\_\_\_\_\_\_,\_\_,\_\_;4;0;Large text, shown on the bottom row of the printer's display;  $L, 1, \_\_\_\_$ ,  $0; 0;$ ; L,1, \_\_\_\_\_\_, \_\_\_, \_\_\_;5;1;This is some large floating text that is currently displayed on the both rows; L,1,\_\_\_\_\_\_,\_\_\_;5;0;This is some large text that is currently displayed on the both rows;  $L, 1, \_\_\_\_$ ,  $\_\_$ .  $\_\_$ : 0;0;;
- L,1, \_\_\_\_\_\_, \_\_, \_\_;3;0;Date and time;
- $L, 1, \_\_\_\_$ , ;6;0;;

Exchange receipt with discounts on each item:

- 48,1, \_\_\_\_\_\_, \_\_\_, \_\_;1;000000;1;
- 49,1, ; ; ; ; Gherkins;0.05;1.000;5;1;1;10.00;
- 49,1,\_\_\_\_\_\_,\_,\_\_;Potatoes;0.02;1.000;2;0;1;10.00;
- 49,1, Printer;0.05;1.000;2;0;1;10.00;
- $T, 1, \underline{\qquad \qquad , \qquad , \qquad ; \qquad }$

**NEW** – example for discounts/surcharges with value (not %) :

- $48,1,\_\_\_\_\_\_\_1;1;000000;0;$
- 49,1, Gherkins;0.05;1.000;5;0;0;0;
- 49,1,\_\_\_\_\_\_,\_,\_\_;Gherkins;0.05;1.000;5;0;2;1.00;
- 49,1,\_\_\_\_\_\_,\_,\_\_;Potatoes;0.02;1.000;1;0;3;0.01;
- 49,1, Printer;0.05;1.000;1;0;2;1.00;
- $T,1$ , , ;

# **FP 550, FP2000 Albania**

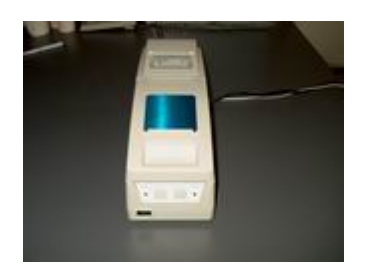

Executable commands: [38,](#page-18-0)[42,](#page-18-3)[39,](#page-18-2)[48,](#page-18-1)[49,](#page-19-1)[51,](#page-19-0)[53,](#page-20-3)[54,](#page-20-2)[56,](#page-20-1)[60,](#page-20-0)[33,](#page-21-4)[47,](#page-21-3)[35,](#page-21-2)[63,](#page-21-1)[100,](#page-21-0)[69,](#page-22-3)[70,](#page-22-2)[84,](#page-22-1)[106](#page-22-0) [Examples:](#page-22-0)

[Sell:](#page-22-0)

- [48,1,\\_\\_\\_\\_\\_\\_,\\_,\\_\\_;1;000000;](#page-22-0)
- $49,1,\underline{\hspace{1cm}}$ , ..., ...;Item\_test;1.34;1.000;2;0;0;0;
- $54,1,\underline{\hspace{1cm}}\overline{\qquad,\qquad}$ ,  $\overline{\qquad,\qquad}$ ; Some fiscal text;
- $51,1,$   $\qquad \qquad ,\qquad \qquad ,\qquad ;1;1;1;10;$
- $53,1,\_\_\_\_\_,\_\_$
- $56,1,\_\_\_\_\_,\_\_$

[Non-fiscal receipt:](#page-22-0)

- $38,1,$ \_\_\_\_\_\_\_\_\_\_\_\_\_\_\_\_;
- $42,1,\underline{\hspace{1cm}}\underline{\hspace{1cm}}$ ,  $\underline{\hspace{1cm}}$ ; Some nonfiscal text;
- $39,1,$ , ;

[Cashing in and out:](#page-22-0)

- $70,1,\_\_\_\_\_,\_\_,\_;0;10;$
- $70,1$ ,  $, \quad ;1;10;$

[Sell with barcode:](#page-22-0)

- [48,1,\\_\\_\\_\\_\\_\\_,\\_,\\_\\_;2;000000;](#page-22-0)
- [49,1,\\_\\_\\_\\_\\_\\_,\\_,\\_\\_;Item\\_test2;1.34;1.000;9;0;1;20;](#page-22-0)
- 84,1, \_\_\_\_\_\_\_\_\_\_\_\_\_\_\_\_;3;SAA000178SR05;
- $49,1,$   $\overline{\hspace{1cm}}$ ,  $\overline{\hspace{1cm}}$ , Item\_test3;1.34;1.000;8;0;1;20;
- 49,1, \_\_\_\_\_\_, \_\_\_\_;Item\_test3;-1.34;1.000;8;0;1;20;
- $49,1,\underline{\hspace{1cm}}$ ,  $\phantom{1,1}$ , Item\_test4;1.34;1.000;9;1;1;20;
- $53,1,$  ;
- $56,1,$ , ;

[Display text:](#page-22-0)

- $33,1,$ ,,,,,,,,,,;
- [47,1,\\_\\_\\_\\_\\_\\_,\\_,\\_\\_;Text on TOP;](#page-22-0) [35,1,\\_\\_\\_\\_\\_\\_,\\_,\\_\\_;Text on BOTTOM;](#page-22-0)
- $63,1,$ , ;
- 100,1,  $\qquad$ ,  $\qquad$ ; Text on TOP and Text on BOTTOM;

[Cancel fiscal receipt:](#page-22-0)

 $48,1$ ,  $, \quad$  ; 1;000000;  $49,1,\_\_\_\_\_$ . ;Item\_test;1.34;1.000;2;0;0;0;  $60,1,\_\_\_\_,\_\_,\_\_$ 

[Open drawer:](#page-22-0)

 $106,1,\_\_\_\_\_,\_\_$ 

[Print X report:](#page-22-0)

 $69,1,\_\_\_\_\_,\_ \_]\;;$ 

# **DP 500 plus, DP55 plus, MP55 plus – Romania**

# **DP 500 plus, DP55 plus, MP55 plus – Latvia**

Executable commands : **S, C, T, I, P, Y, Z, D, E, L,O,X**

## Example :

- S,1,\_\_\_\_\_\_\_,\_\_\_;Cabbage;0.05;1.000;1;1;2;0;0;
- S,1, \_\_\_\_\_\_, \_\_, \_\_;Gherkins;0.05;1.000;1;1;2;0;0;
- S,1,\_\_\_\_\_\_,\_\_\_\_\_;Potatoes;0.02;1.000;1;1;2;0;0;
- S,1,\_\_\_\_\_\_,\_\_\_,\_\_\_;Printer;0.05;3.000;1;1;2;0;0;
- $T, 1, \_\_\_\_\_$ ; ; 4;;;;;;
- $C,1,$  \_\_\_\_\_\_\_\_\_\_\_\_\_\_\_\_;1;10.00;;;;
- P,1,\_\_\_\_\_\_,\_,\_\_; ;;;;;
- $P,1, \_\_\_\_\_\_\_\_\_\_\_\_\_\_\_\_\_\_\_\_\_\_\.\$ . Is this a fiscal printer;;;;;
- P,1,\_\_\_\_\_\_,\_,\_\_;or a cash register?;;;;;
- P,1,\_\_\_\_\_\_,\_,\_\_; ;;;;;
- $T,1,\qquad\qquad ,\qquad ,\qquad ;$
- $D, 1, \_\_\_\_,\_\_$
- $I, 1, \_\_\_\_$ ,  $\_\_$ :0;1.5;;;;
- $I, 1, \_\_\_\_$ ,  $I; 1.5;$ ;;;;
- $Y,1,\qquad\qquad ,\qquad ,\qquad ;$
- $P,1, \_\_\_\_\_\_\_\_\_\}$ . The official receipt;;;;;
- P,1,  $\qquad \qquad$ ,  $\qquad$ ,  $\qquad$ ; only P (text print);;;;;
- P,1,  $\qquad \qquad$ ,  $\qquad$ ,  $\qquad$ , and T (closing of official ;;;;;
- P,1,\_\_\_\_\_\_\_,\_\_\_,\_\_;receipt) commands can be executed. ;;;;;
- $T,1,\qquad \qquad ,\qquad ,\qquad ;$

## Reports:

- $Z,1,\qquad \ldots, \qquad$ ; or  $Z,1,\qquad \ldots, \qquad, \qquad, 1;$  Z report
- $Z, 1, \_\_\_\_, \_\_, \_; 0; -X$  report
- $Z,1,$ ,  $\ldots$ ,  $\ldots$ ,  $\ldots$ ;2;010511;020511; short report(see description for command Z);

# DP 500 plus, DP55 plus, MP55 plus - Moldova

Executable commands :  $S, C, T, I, P, Y, Z, D, E, L, O, X$ 

Example :

- S,1,  $\qquad \qquad$ ,  $\qquad$ ,  $\qquad$  ; Cabbage; 0.05; 1.000; 1; 1; 2; 0; 0;
- S, 1, \_\_\_\_\_\_\_\_, \_\_\_, \_\_; Gherkins; 0.05; 1.000; 1; 1; 2; 0; 0;
- S,1, Potatoes; 0.02; 1.000; 1; 1; 2; 0; 0;
- S,1, Printer; 0.05; 3.000; 1; 1; 2; 0; 0;
- $T, 1, \_\_\_\_\_2, \_\_3, 4; \dots,$
- $C, 1, \_\_\_\_$ .  $[1; 10.00; ...;$
- 
- $P, 1, \underline{\qquad \qquad}$ ,  $\Box$ ; Is this a fiscal printer;;;;;
- $P, 1, \underline{\qquad \qquad}$ , ..., ... ...; or a cash register?.....
- $P, 1, \underline{\qquad \qquad \qquad }$
- $T, 1, \underline{\qquad \qquad }$
- $D, 1, \underline{\qquad \qquad }$ ,  $\qquad \qquad$ ;
- $I, 1, \underline{\qquad \qquad }$ , ..., ...; ...; ...;
- $I, 1, \underline{\qquad \qquad }, \underline{\qquad }$ ; 1;1.5;;;;
- $Y, 1, \underline{\qquad \qquad }$ ,  $\qquad \qquad$ .
- 
- $P, 1, \ldots, \ldots, \ldots$ ; only P (text print);;;;;
- P,1,  $\qquad \qquad$ ,  $\qquad$ ,  $\qquad$ , and T (closing of official ;;;;;
- $P, 1, \_\_\_$ , receipt) commands can be executed.  $\ldots$
- $T, 1, \underline{\qquad \qquad }$

Reports:

- $Z, 1, \_\_\_\_$ , ; or  $Z, 1, \_\_\_\_$ ,  $z$  report
- $Z, 1, \_\_ , \_ , \_ ;0; -X$  report
- $Z$ , 1, \_\_\_\_\_\_\_, \_\_\_, \_\_\_; 2;010511;020511; short report(see description for command Z);

# **Samsung ER-250F.**

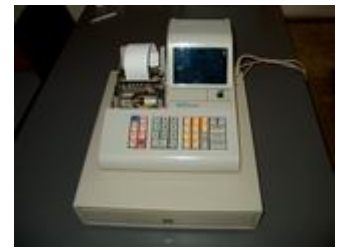

Executable commands : **S, T** Example:

- S,1,\_\_\_\_\_\_\_,\_\_\_\_;Cabbage;0.05;1.000;1;1;2;0;0;
- S,1,\_\_\_\_\_\_\_,\_\_\_\_;Gherkins;0.05;1.000;1;1;2;0;0;
- S,1,\_\_\_\_\_\_\_,\_\_\_\_;Potatoes;0.02;1.000;1;1;2;0;0;
- S,1, Printer;0.05;3.000;1;1;2;0;0;
- $T, 1, \underline{\qquad \qquad }$ ,

# *Fprint DLL – software developers guide*

This library (FprintWIN.dll) is distributed along with Fprint. It lets you integrate the communication for the devices (see list of [supported devices\)](#page-141-0) into your software. Uses the same serial key as the one for Fprint.

# *Functions*

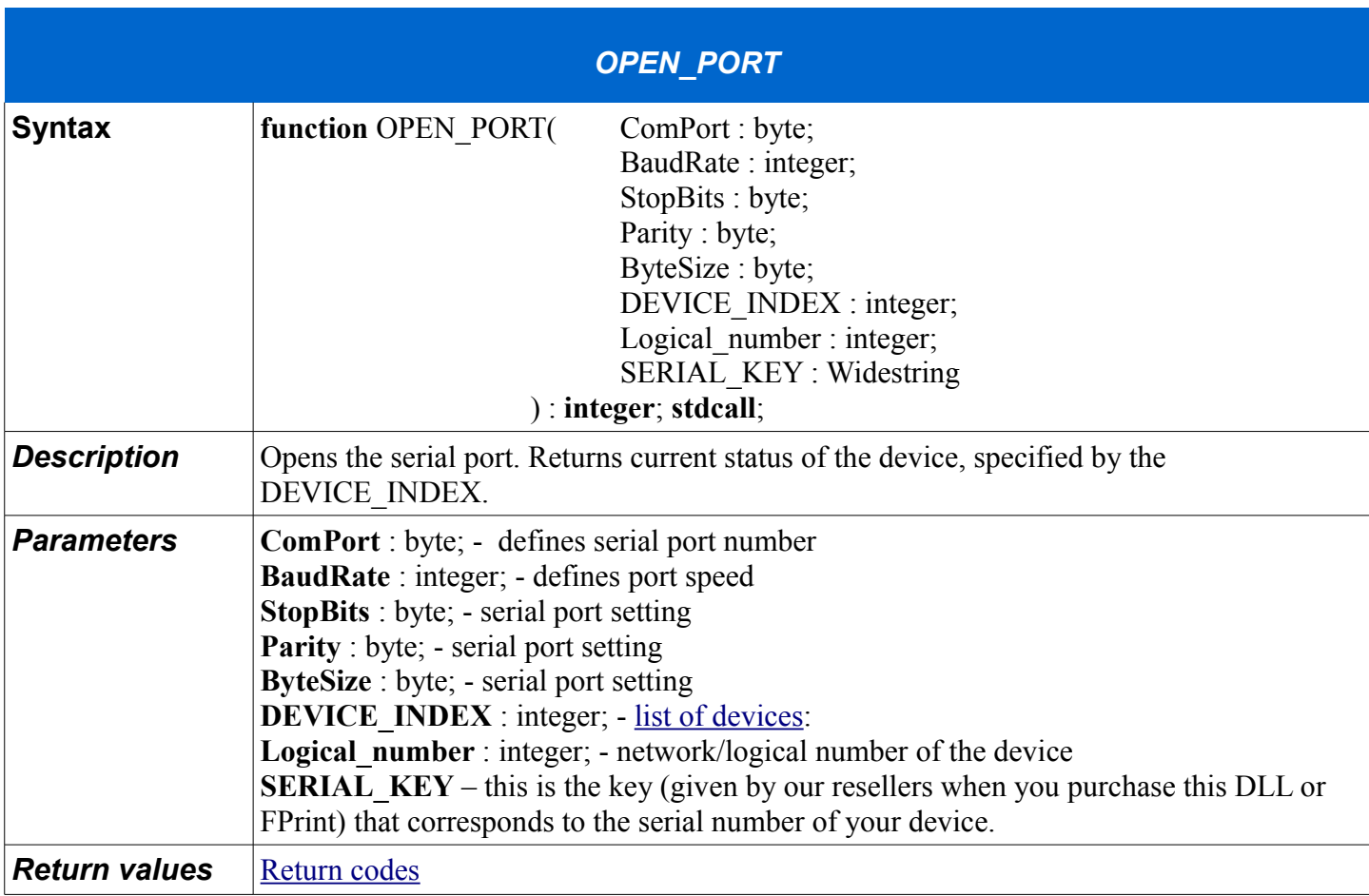

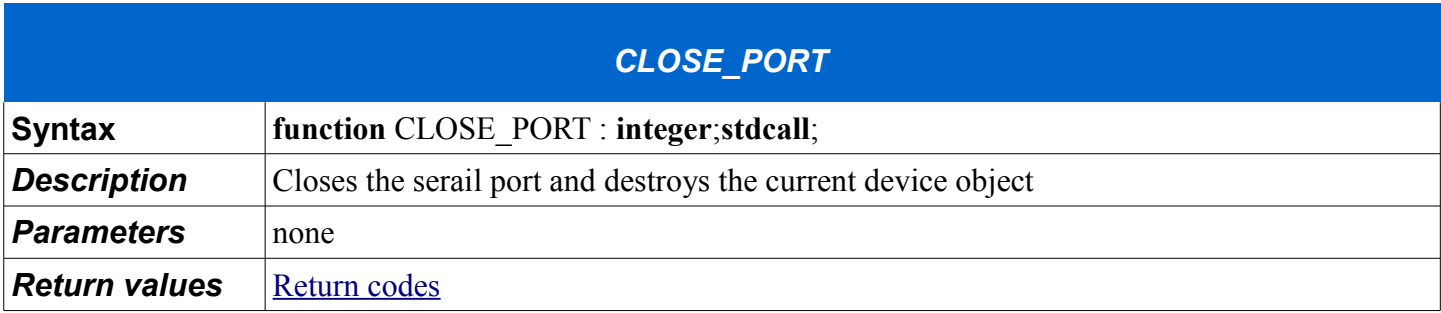

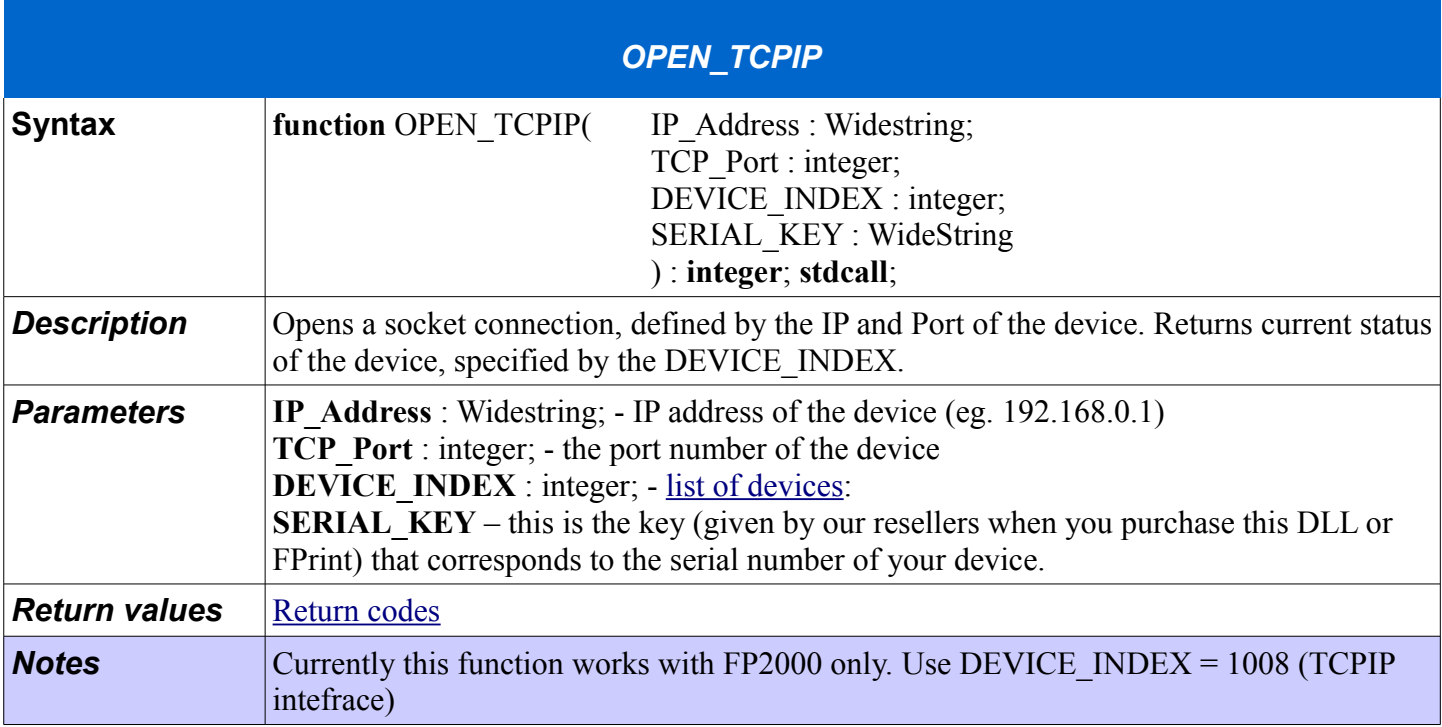

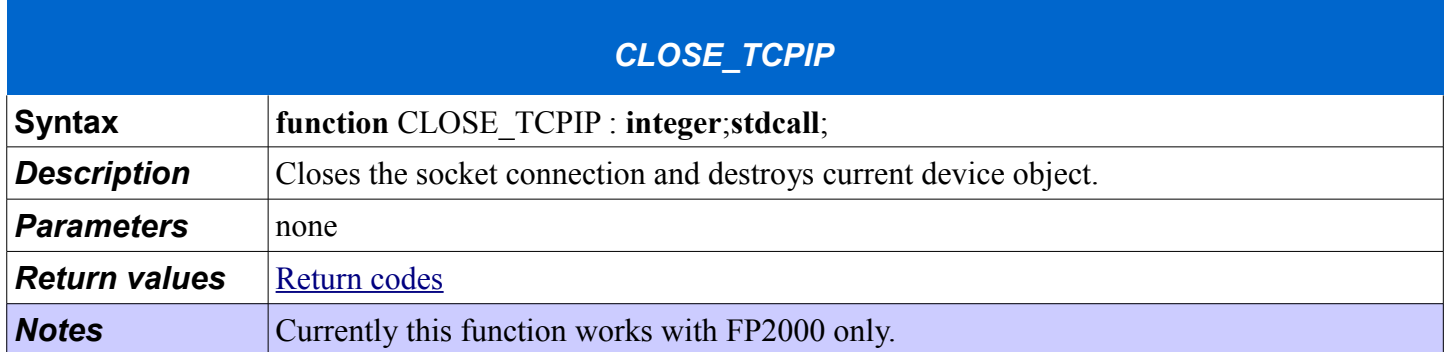

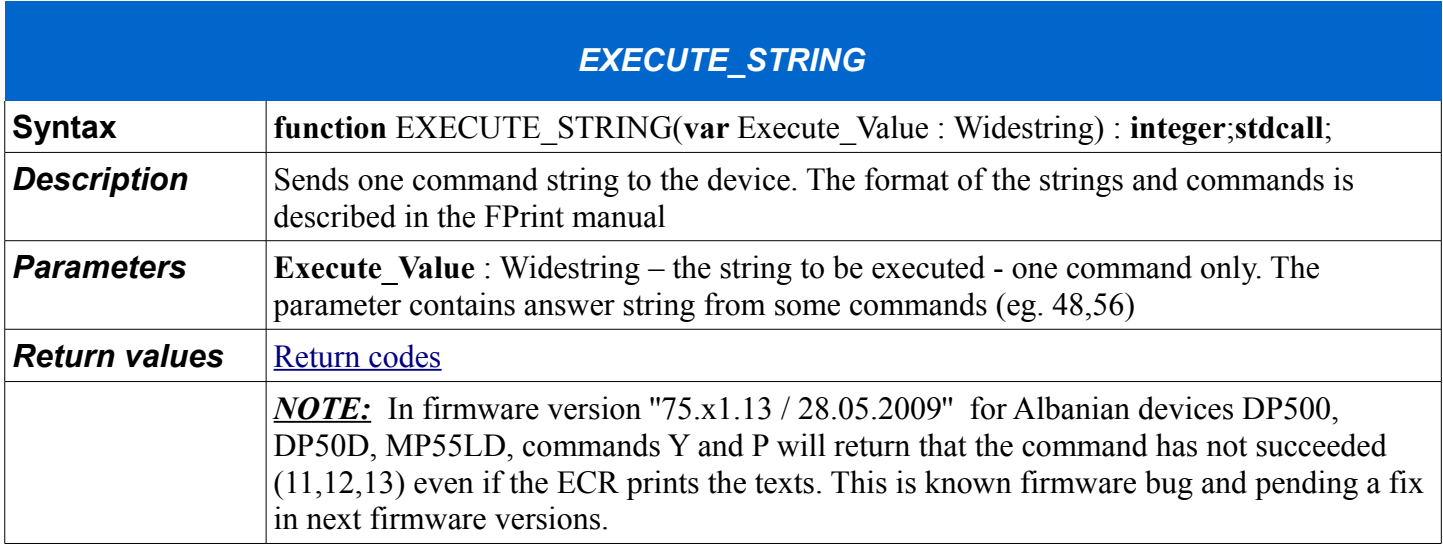

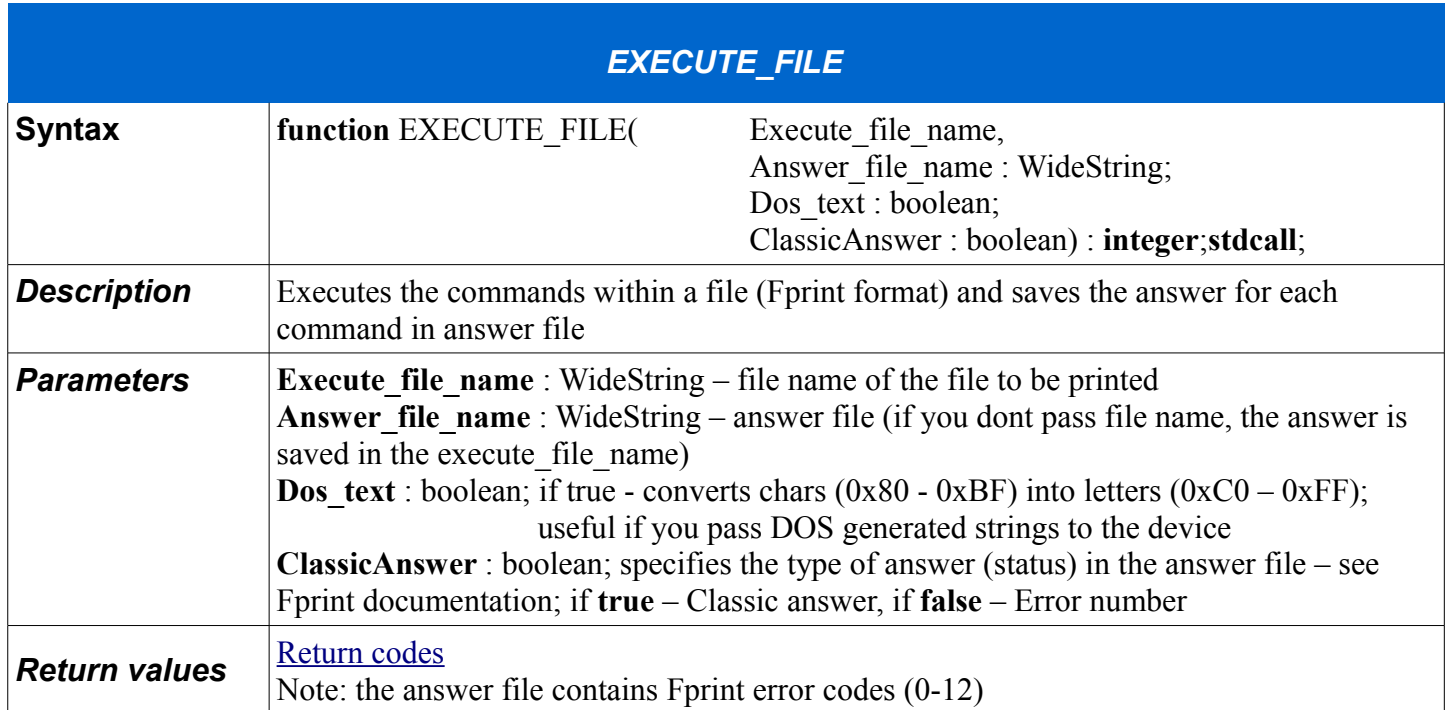

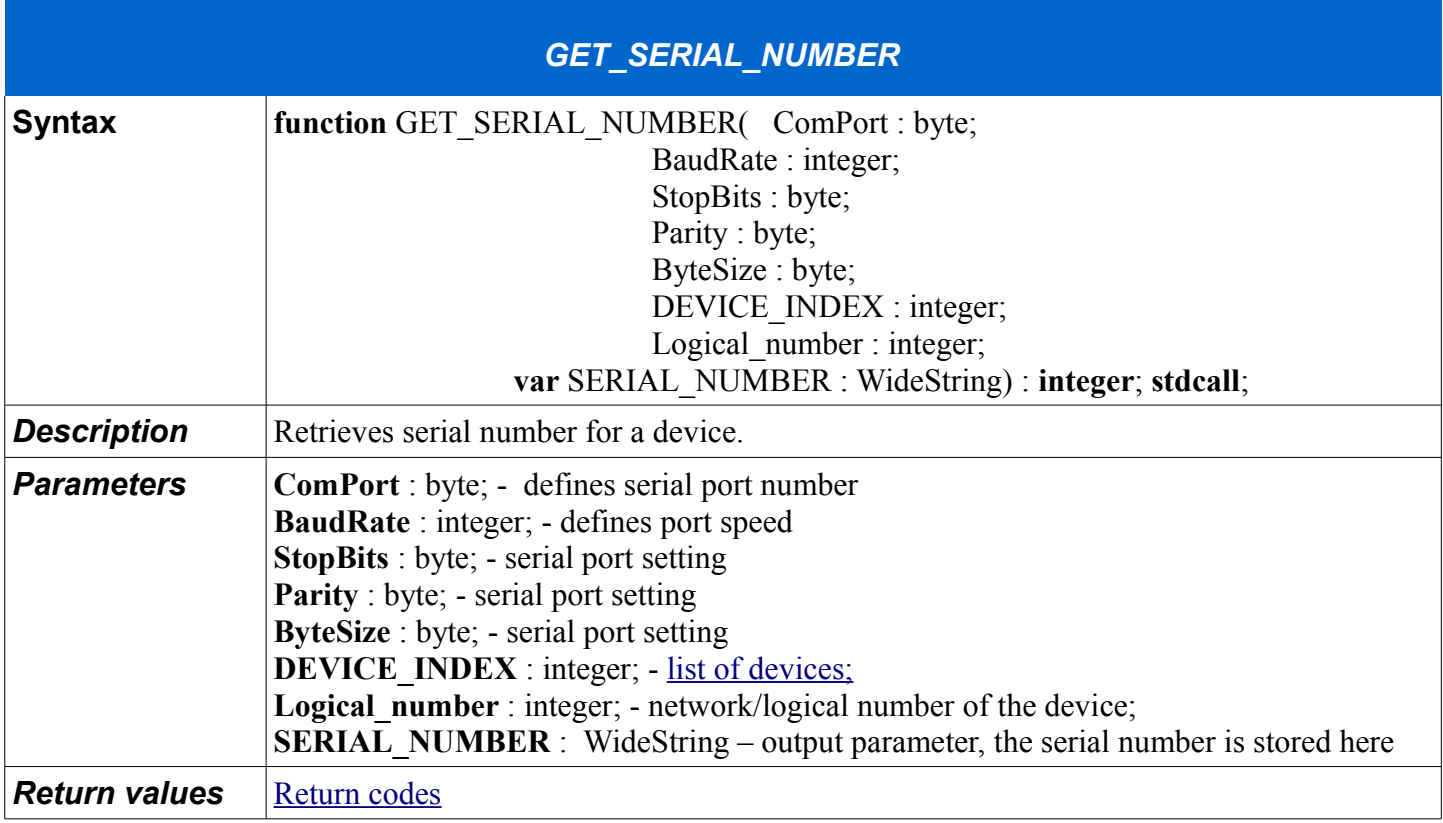

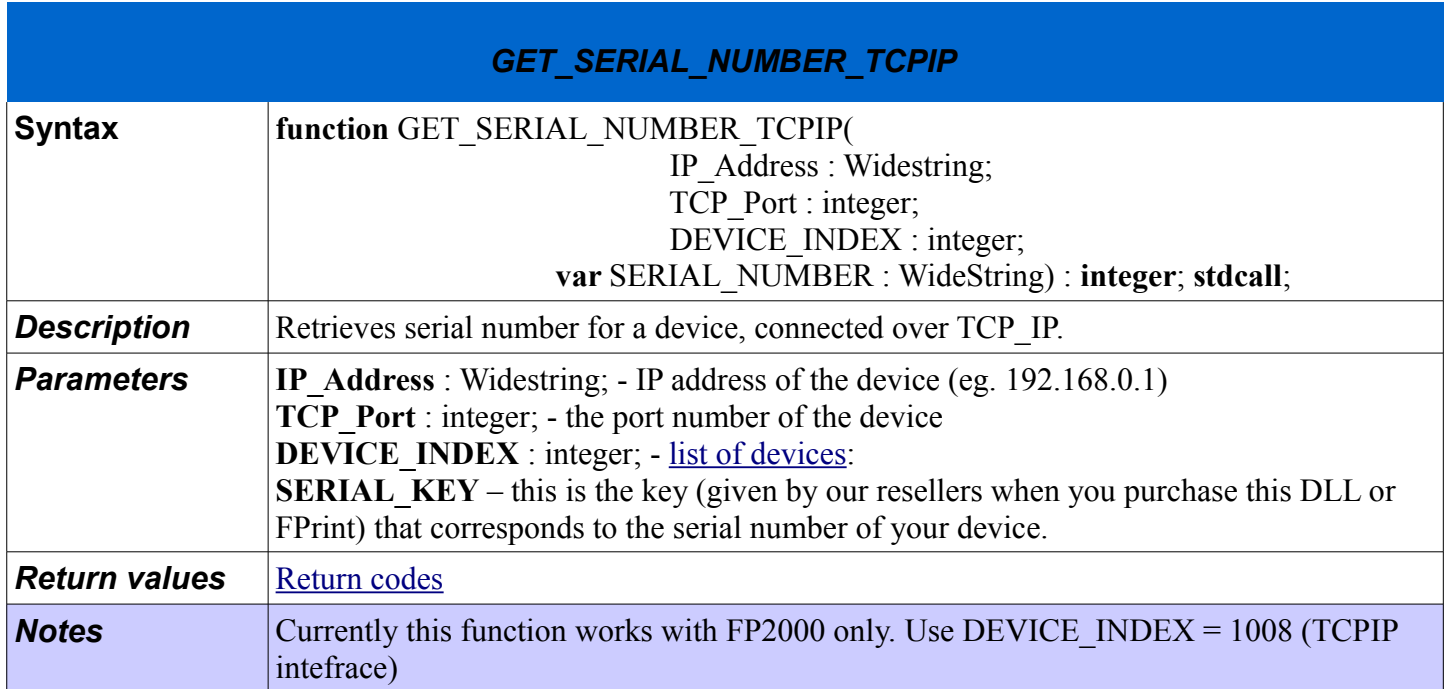

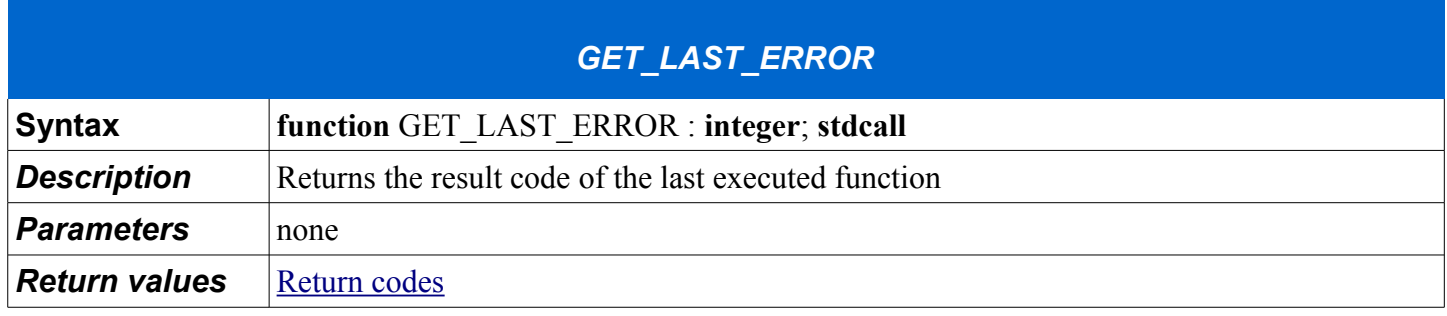

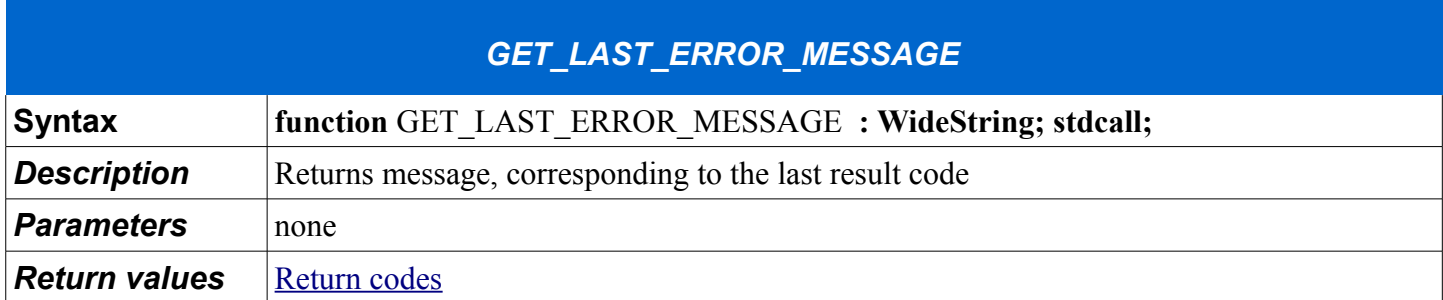

## **Device indexes**

<span id="page-141-0"></span>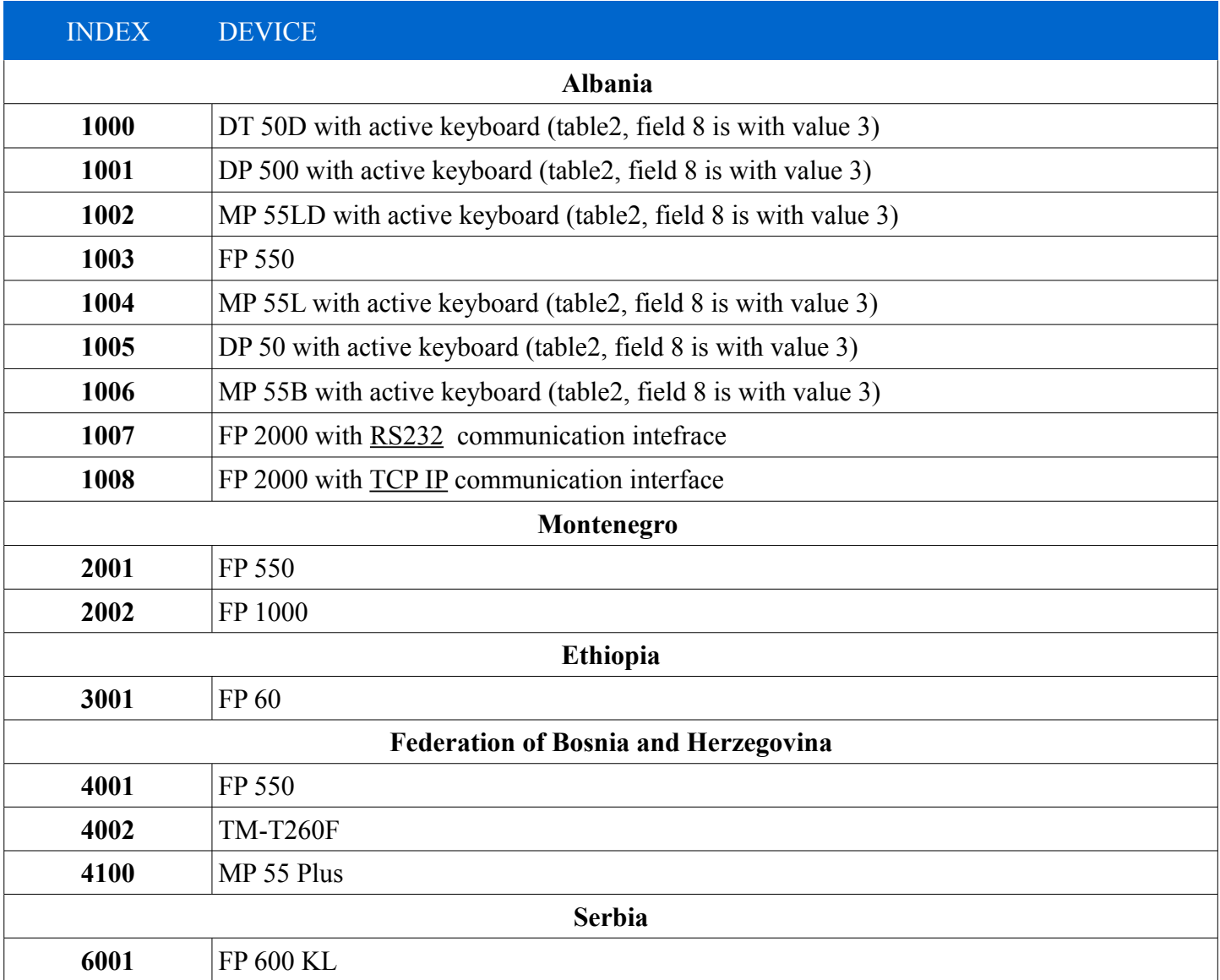

# **Returned codes**

<span id="page-142-0"></span>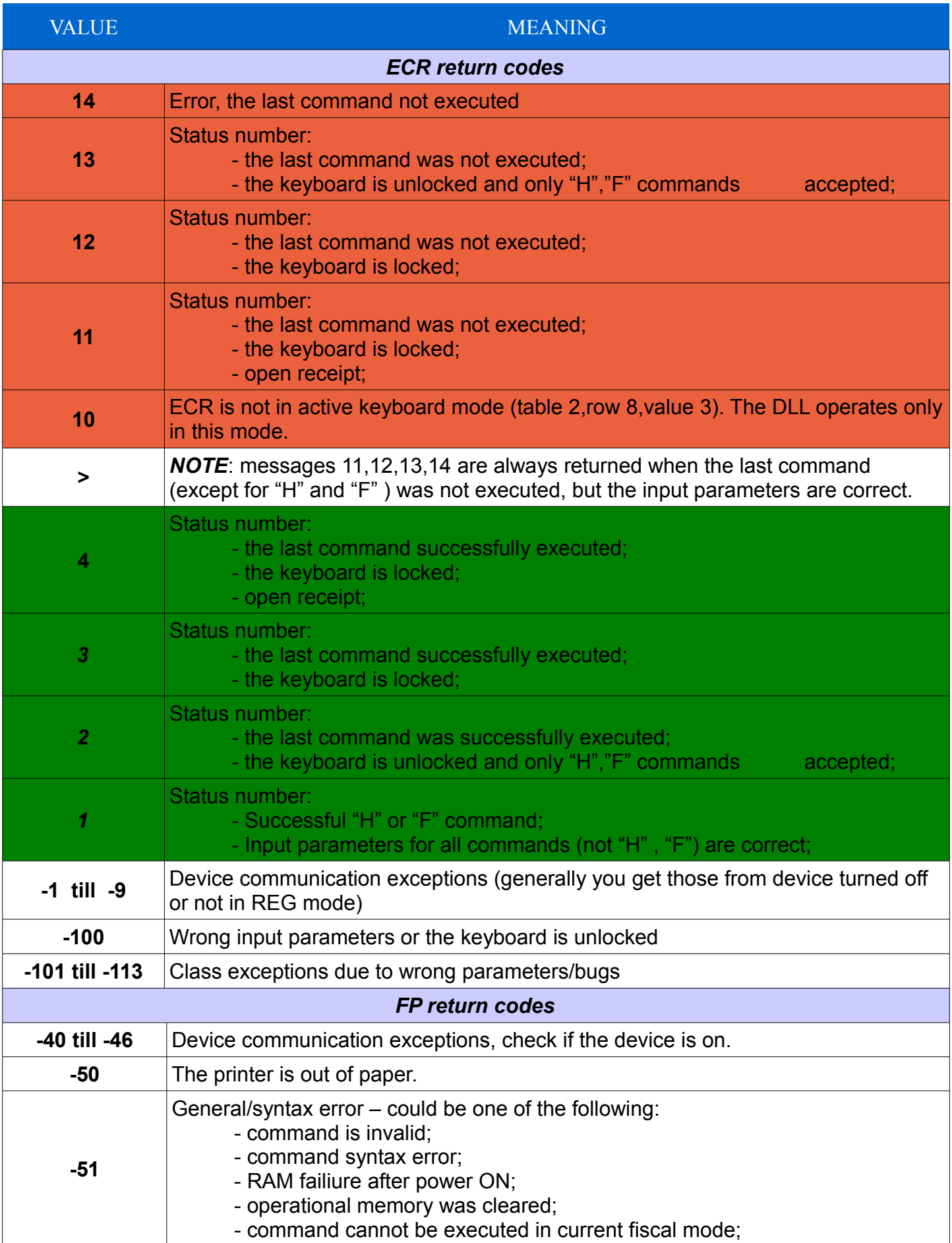

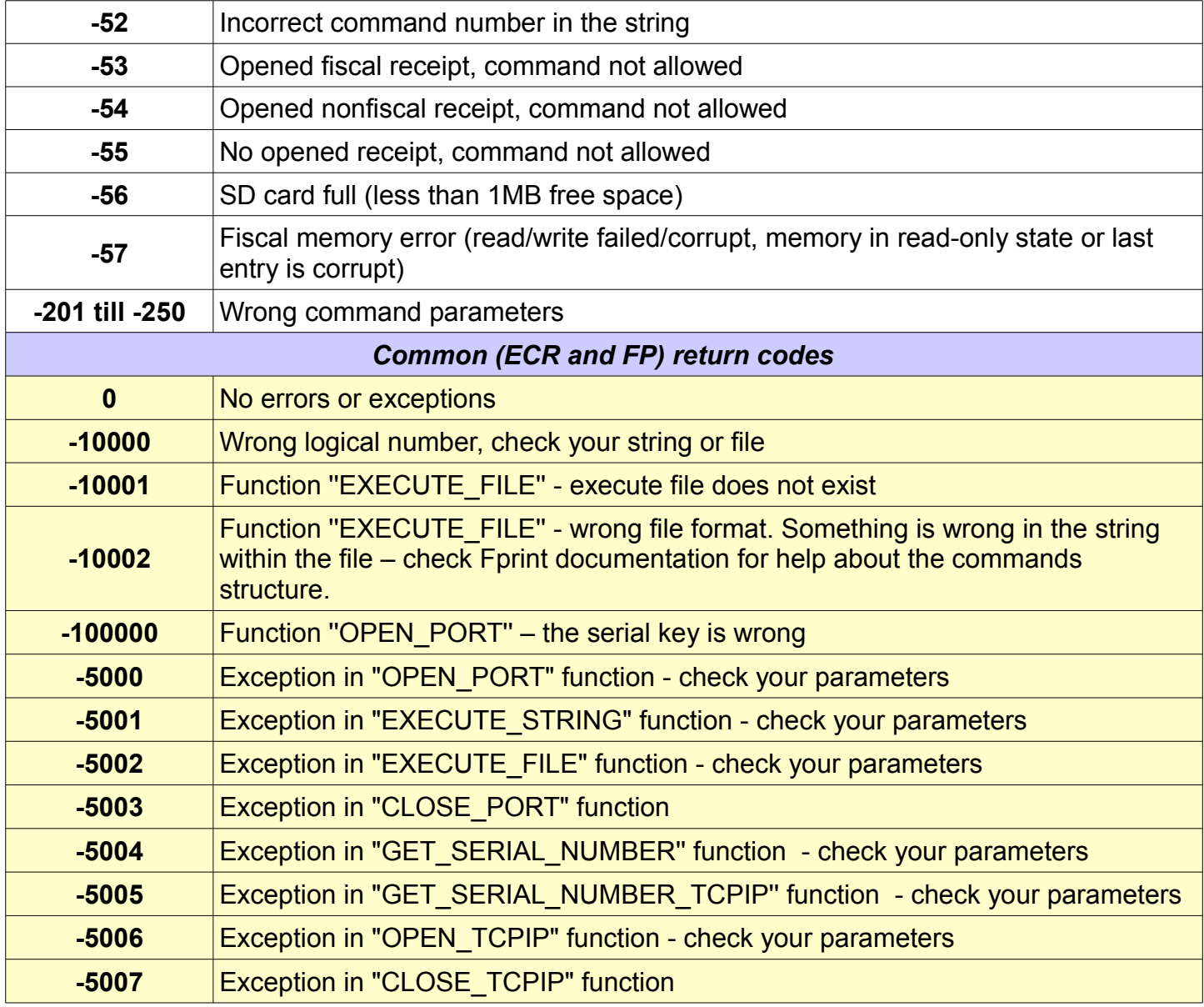
E-mail :

[cvetanov@datecs.bg](mailto:cvetanov@datecs.bg?subject=About%20FPrintWIN)

Web : [http://www.datecs.bg](http://www.datecs.bg/)